#### **Comment modifier & personnaliser les villes de destination (Chine, Egypte et France) de l'addon Destination Aventures**

Et voilà il n'en faut pas plus qu'une petite question d'un membre dans un forum pour que cela soit à l'origine de recherches diverses dans ce domaine et je tiens à remercier **SawSaw** (forum *Rabiere & Co*) de l'avoir un jour posé ce qui m'a un peu boosté pour arriver à finaliser cette petite idée sur laquelle je m'étais penché mais sans vraiment forcer.

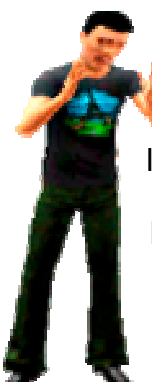

Certes les manipulations pour y parvenir sont nombreuses et répétitives, mais le jeu en vaut la chandelle pour les joueurs désireux de redonner un regain d'attrait aux destinations aventure de l'addon. Qui plus est le nombre d'utilitaires / programmes nécessaire à ces opérations ne se limite qu'à deux: Outil Créer Votre Monde Beta (**CAW**) et **S3PE**...

Nous n'allons pas dans ce tutoriel faire une description détaillée de **CAW** ni de **S3PE** - car nous pensons que le joueur qui se lance dans ce type d'opérations doit avoir un minimum de connaissance à propos de l'utilisation basique de ces 2 outils -. Nous restons tout de même à disposition et à l'écoute de toute personne venant à rencontrer des difficultés au cours de la réalisation de ce qui va être expliqué ici.

Ce tutoriel se compose de 2 parties: celle ci qui consiste à modifier l'une des 3 villes de DA (nous prendrons dans ce tutoriel la Chine, sachant que c'est le même principe qui s'applique pour l'Egypte et a France...Et j'ajouterais...même pour Twinbrook!).

- Premier volet: Modification de la ville Chine existante. Nous partons pour ce faire de la ville existante que nous allons décompiler pour la rendre éditable dans **CAW**. Une fois nos modifications effectuées - tant au niveau du relief, de l'aménagement du décor et des parcelles / lots / Sims autochtones), nous reconditiooneront la ville de façon à ce qu'elle vienne remplacer la ville originale de EA et constituer ainsi une Chine de destination personnalisée.

- Deuxième volet: partir de la HeigtMap vide de la Chine - ou de toute autre HeightMap - pour en refaire une à votre goût ou prendre une toute autre ville déjà existante pour en faire une destination de voyage personnalisée après lui avoir apporté vos modifications.

Comme pour tout projet Sims 3 - ou autre - il vous faut commencer par créer quelque part sur l'un de vos disques durs un dossier de travail car vous aurez de nombreux fichiers à manager! Voici ci dessous celui que nous avons utilisé dans le cadre de ce tutorial:

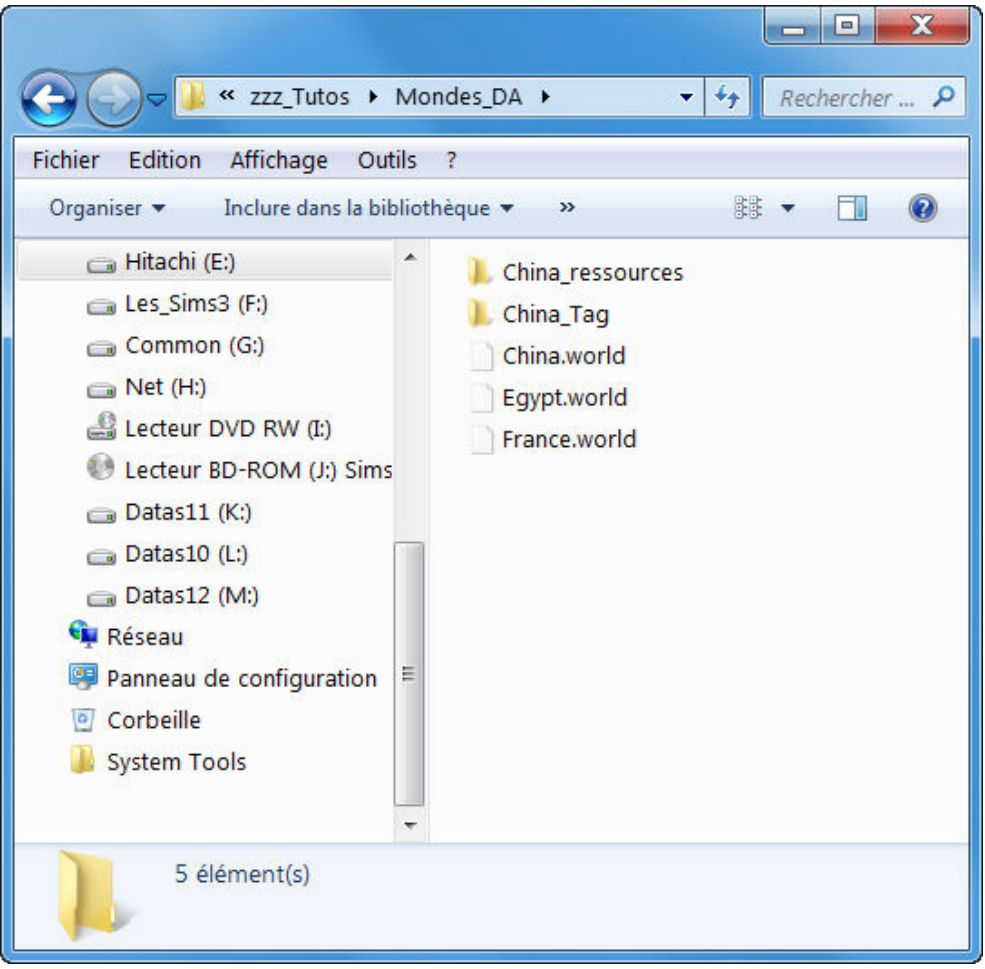

*Illustration 1.1: Exemple de dossier de travail* 

Ceci est un exemple et vous avez bien sur toute liberté pour agencer le votre comme bon vous semble. Dans cet exemple, le Dossier *China\_ressources* est appelé à abriter les 5 542 ressources qui seront plus tard extraites / exportées du package China.world, *China\_Tag* sert à sauvegarder une petite ressource composé de 10 octets et qui identifie le monde comme étant une destination de voyage de DA. Et pour finir dans le dossier principal, on remarque les 3 fichiers China.world, Egypt.world et France.world situés à l'origine dans:

#### **[Dossier\_Installation\_DA]\GameData\Shared\NonPackaged\Worlds\**

Car il va de soi que vous ne devez en aucas effectuer vos modifications directement à partir des fichiers originaux du jeu mais plutôt à partir de clones / copies de ces fichiers !!!

Une fois le cadre / l'environnement de travail mis en place, nous pouvons commencer les choses sérieuses... Et la toute première va être de charger le fichier *China.world* dans l'éditeur **S3PE** qui devra être paramétré comme suit:

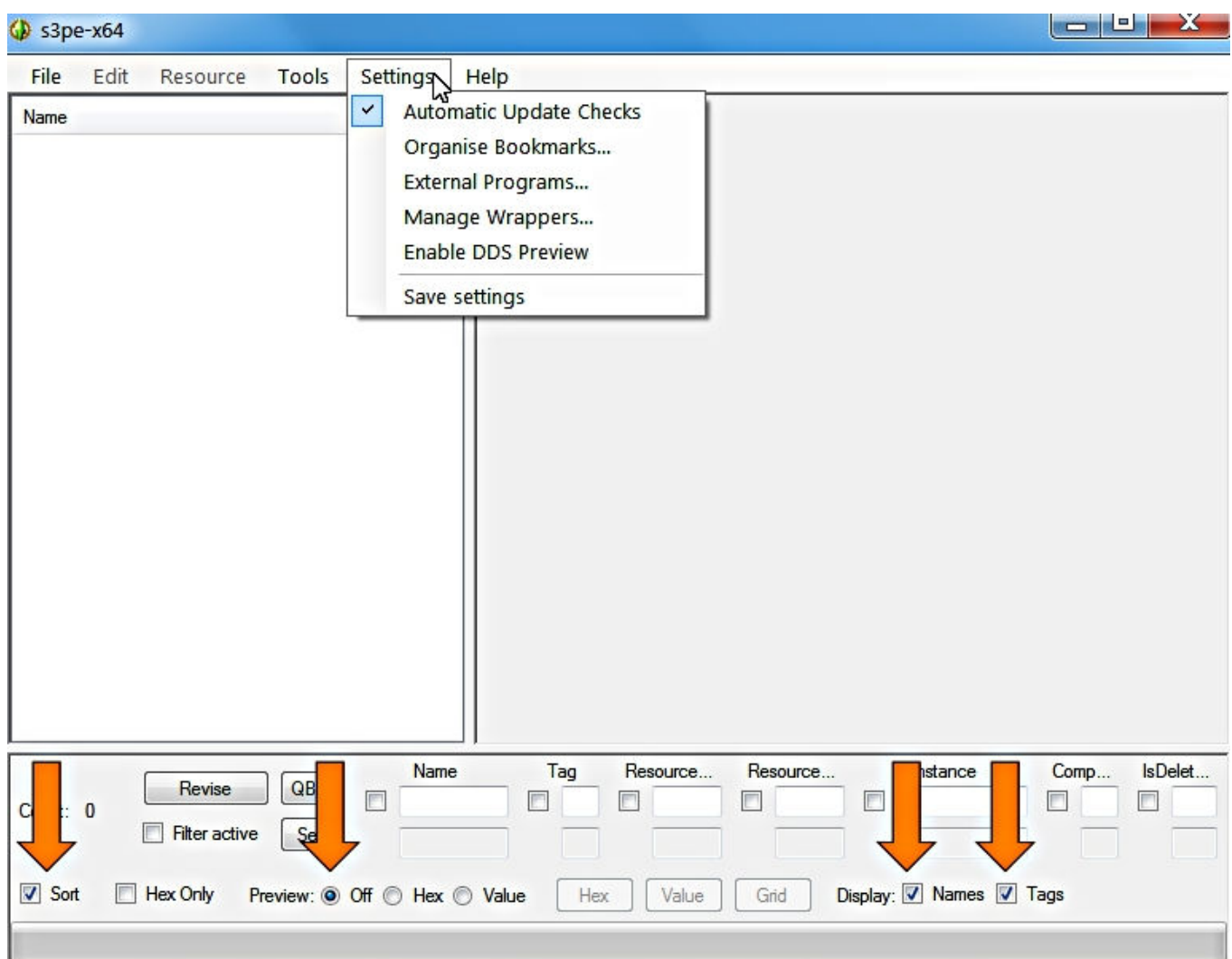

*Illustration 1.2: Paramétrage de l'éditeur S3PE* 

Cocher:

- 'Sort'
- 'Preview Off'
- 'Display Names et Tags'

On charge ensuite le fichier China.world dans **S3PE**...

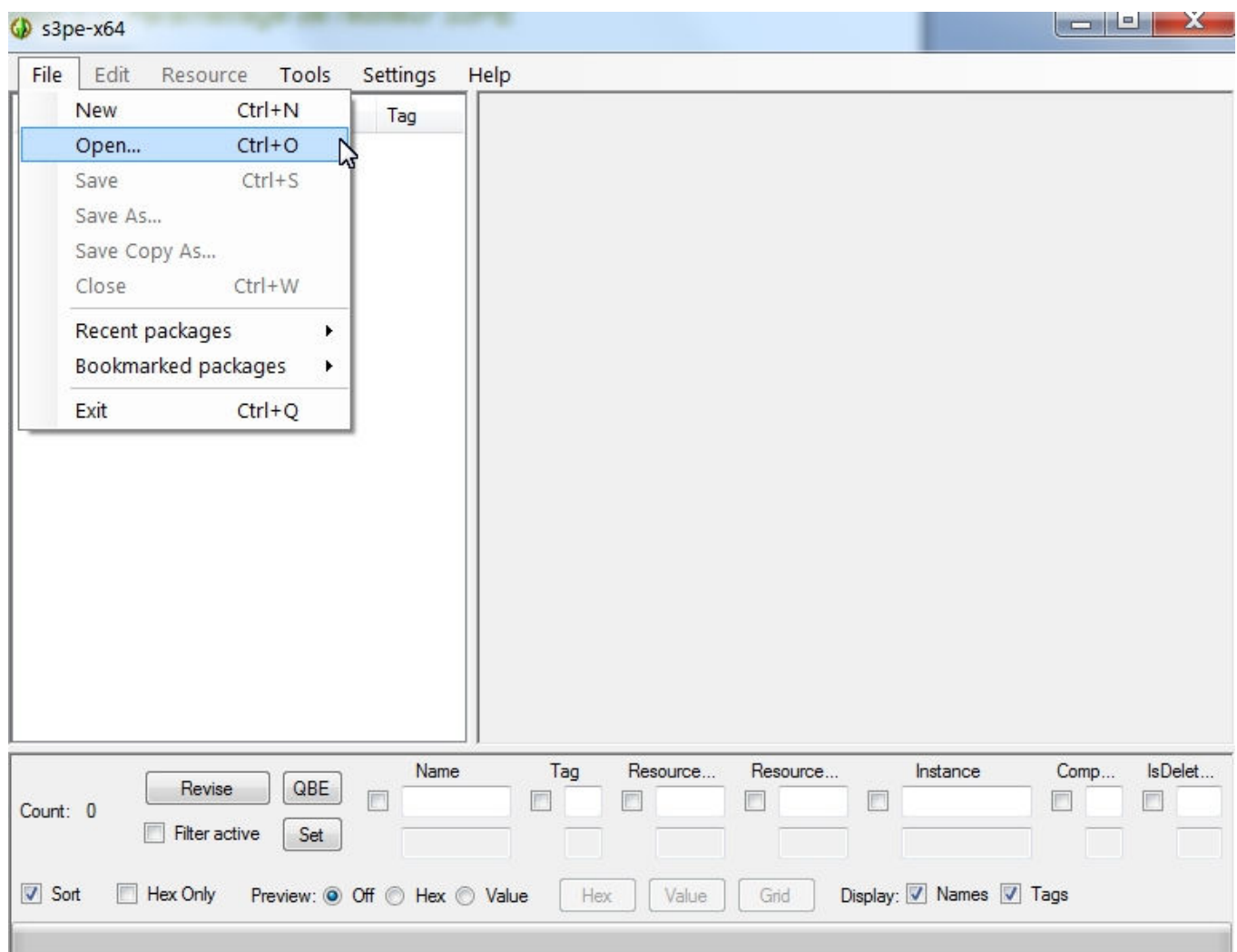

*Illustration 1.3: Chargement d'un package dans S3PE* 

Sous le menu 'File' ou avec la combinaison des touches **CTRL + O** 

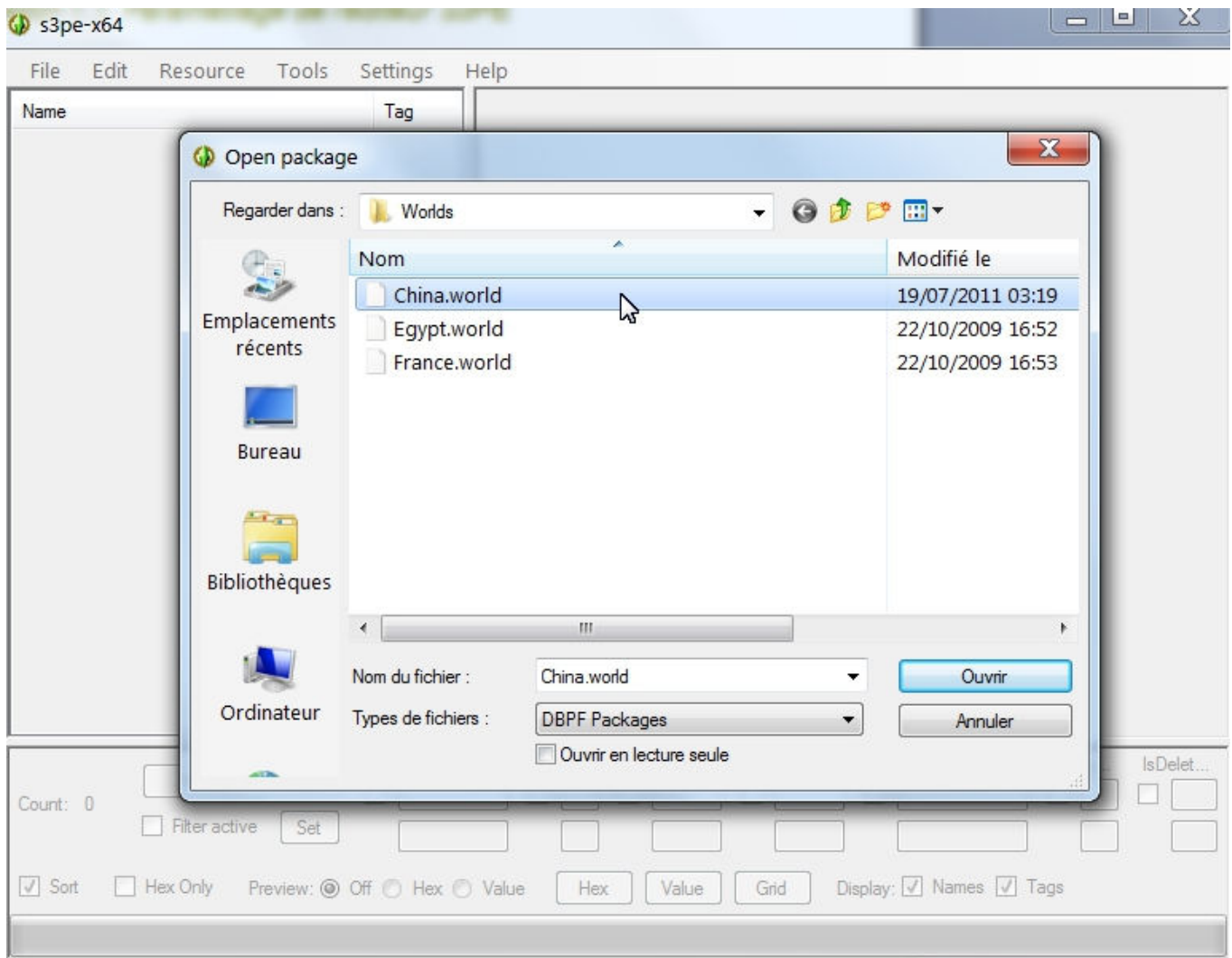

*Illustration 1.4: Chargement d'un package dans S3PE* 

Ici rien de sorcier, il suffit d'aller chercher le fichier en question dans le dossier ou il a été sauvegardé...

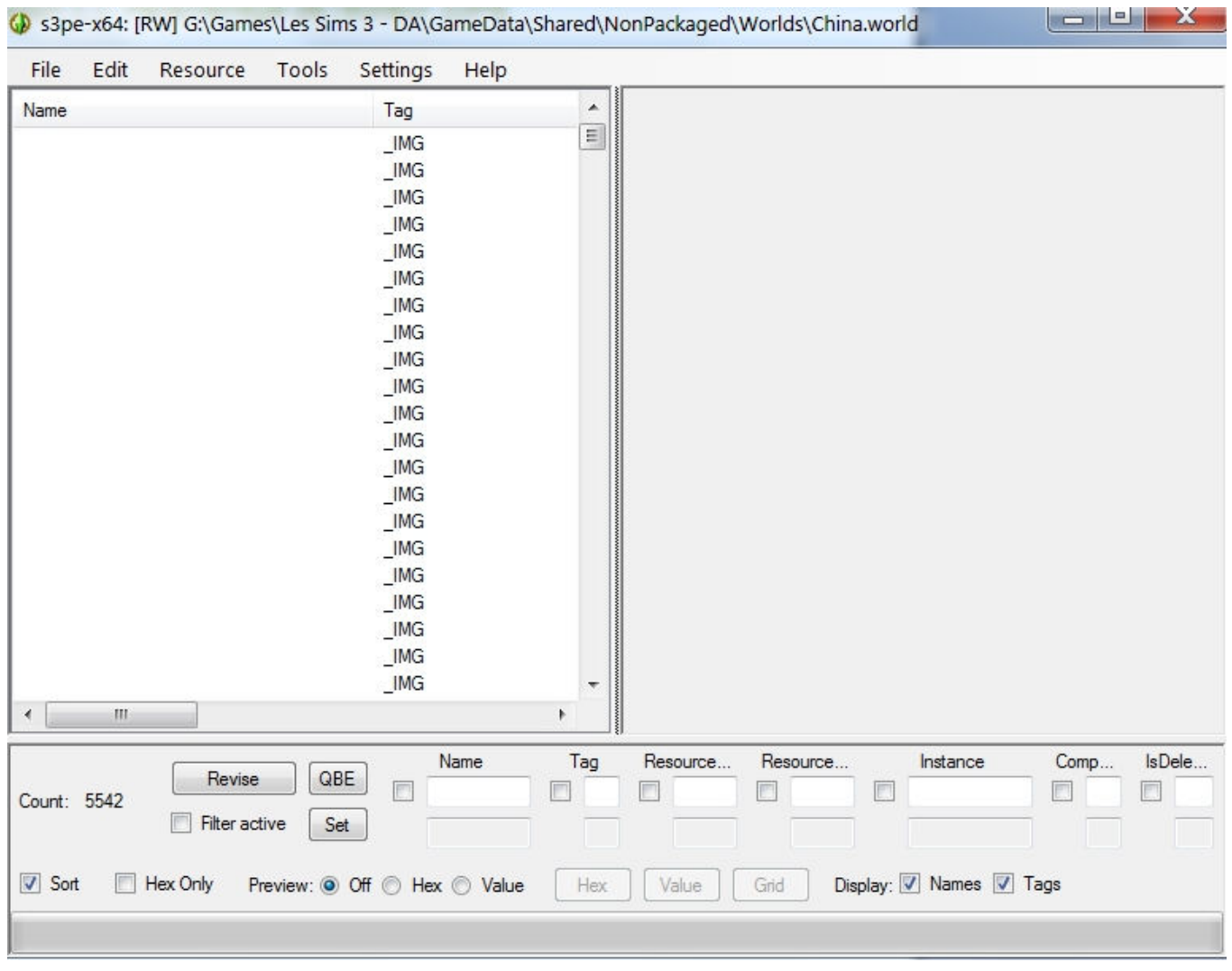

#### *Illustration 1.5: Edition d'un package dans S3PE*

Ce package est un peu frustrant dans la mesure ou nous n'avons que peu d'informations d'affichées... Seule la colonne 'Tag' et le nombre 5 542 dans le champ de saisie en face de 'Count' nous informe qu'il y a bien quelque chose dans ce fichier.

Il va falloir à présent extraire / exporter ces 5 542 ressources qui composent *China.world* dans un dossier...

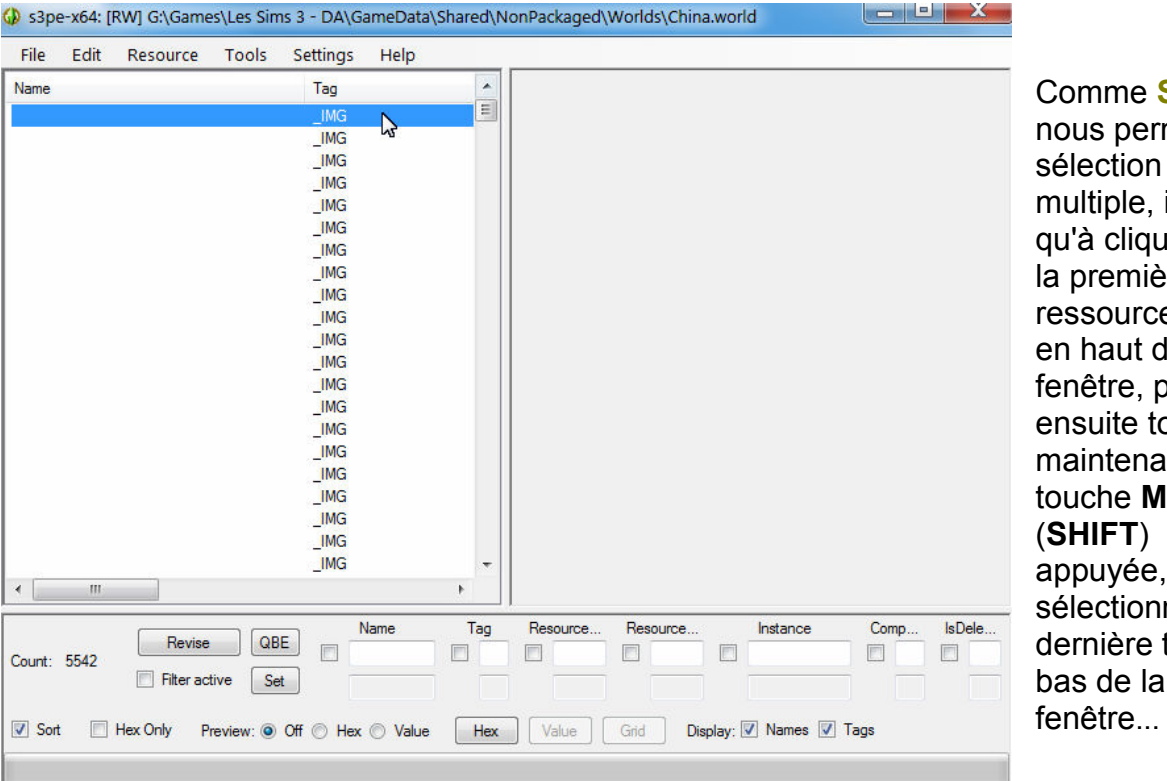

Voici le

542

été

(Ne pas

de vous

main...

S3PE met la sélection il n'y a uer sur la première e tout de la puis out en ant la touche **MAJ** appuyée, ner la tout en bas de la

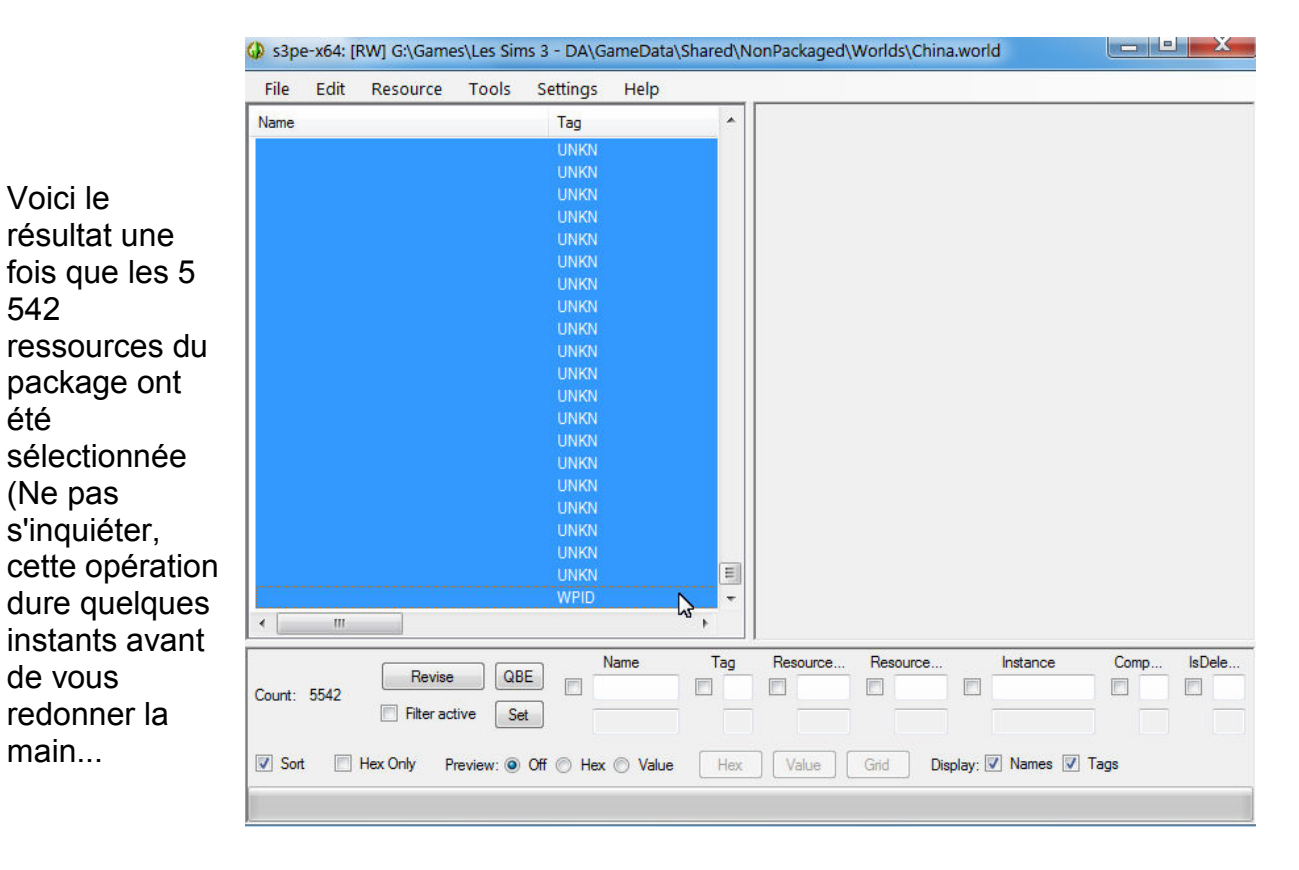

*Illustration 1.6: Sélection des ressources à exporter* 

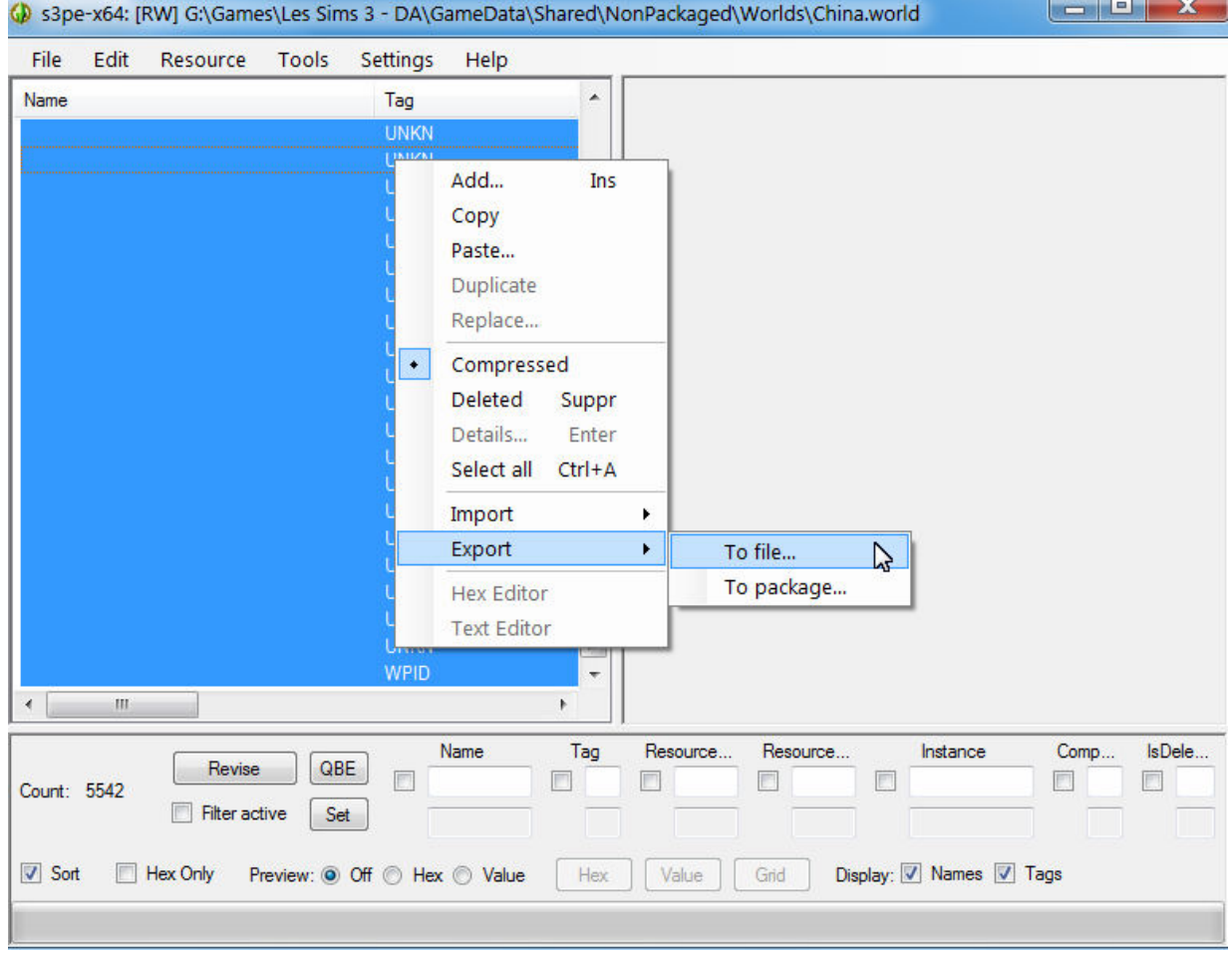

*Illustration 1.7: Exportation des ressources sélectionnées* 

L'exportation peut se faire de 2 façons:

En passant par le menu **'Resource' --> 'Export to File...'**

ou plus rapidement, combinaison de touches: **MAJ + CTRL + X** qui a pour effet de vous ouvrir immédiatement un dossier où exporter votre / vos ressource(s) - Attention vérifier avant de valider qu'il s'agit bien du bon dossier! -

**Service Construction** 

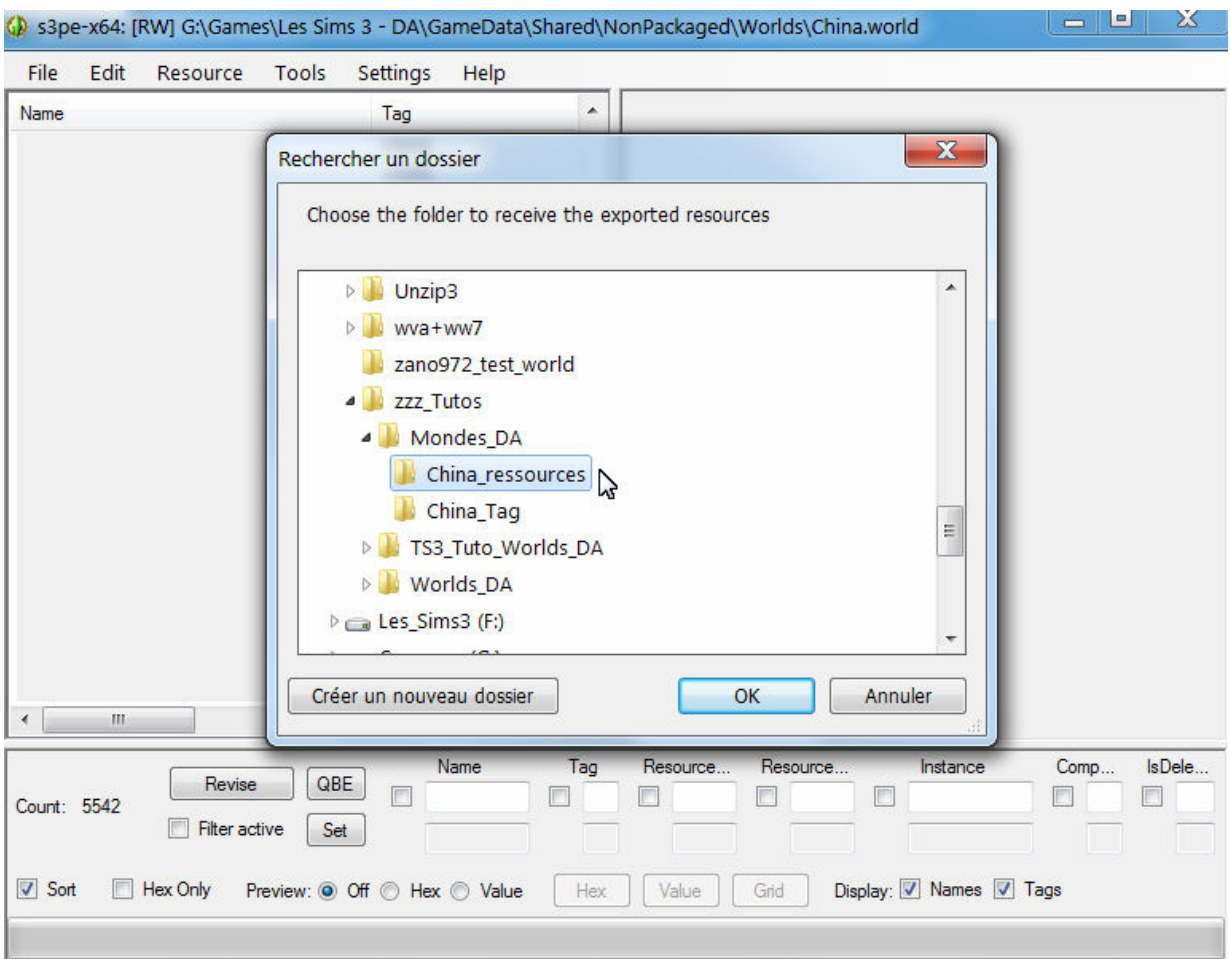

*Illustration 1.8: Sauvegarde des ressources sélectionnées* 

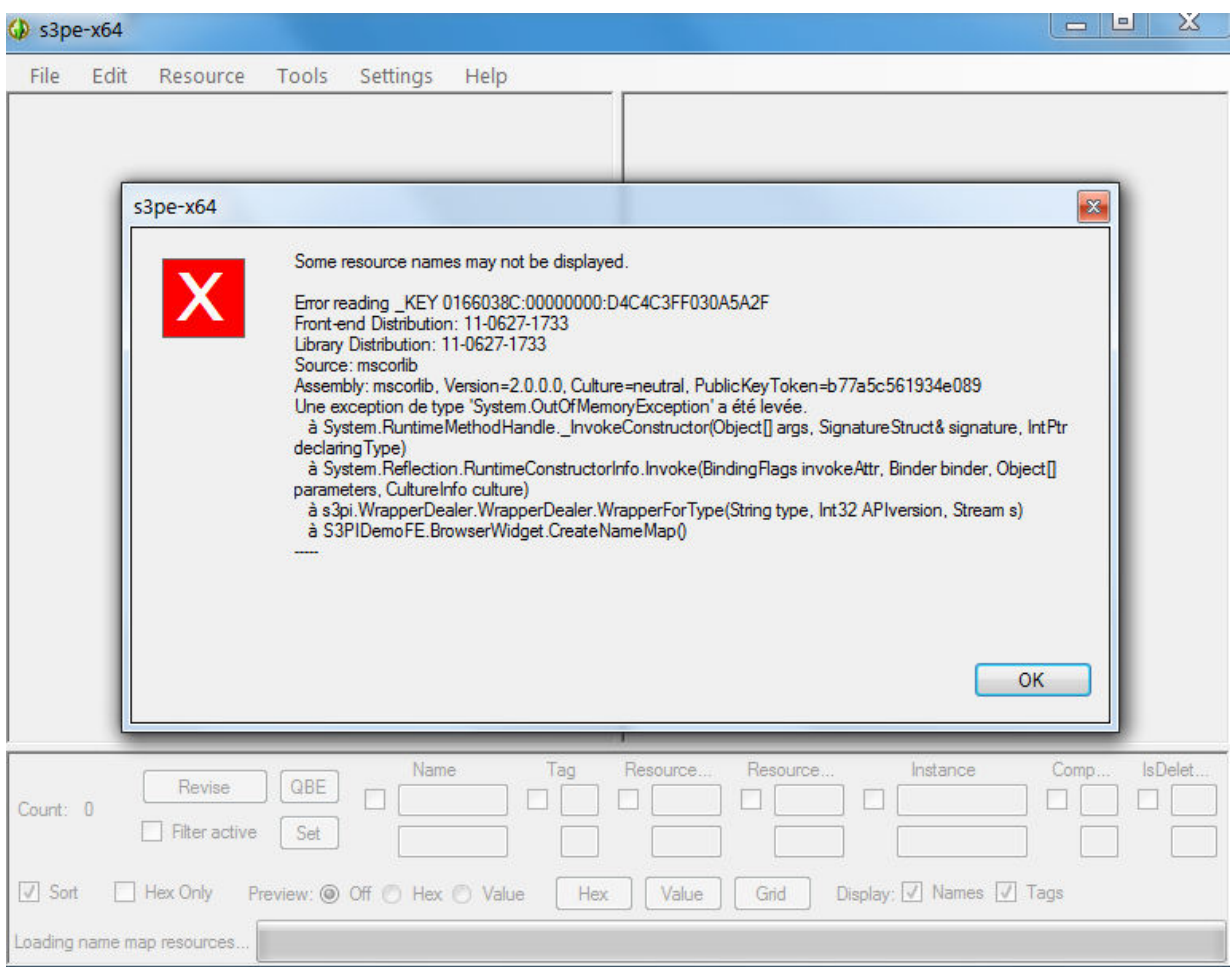

#### *Illustration 1.9: Erreur non significative et non bloquante*

Il peut arriver que pour certains packages, **S3PE** vous affiche un message de ce type, vous pouvez tranquillement l'ignorer et cliquer sur le bouton OK pour que l'extraction se poursuive correctement. Ceci est du aux tentatives de **S3PE** pour afficher les ressources de type image alors que l'option n'est pas validée. Petit bug sans importance.

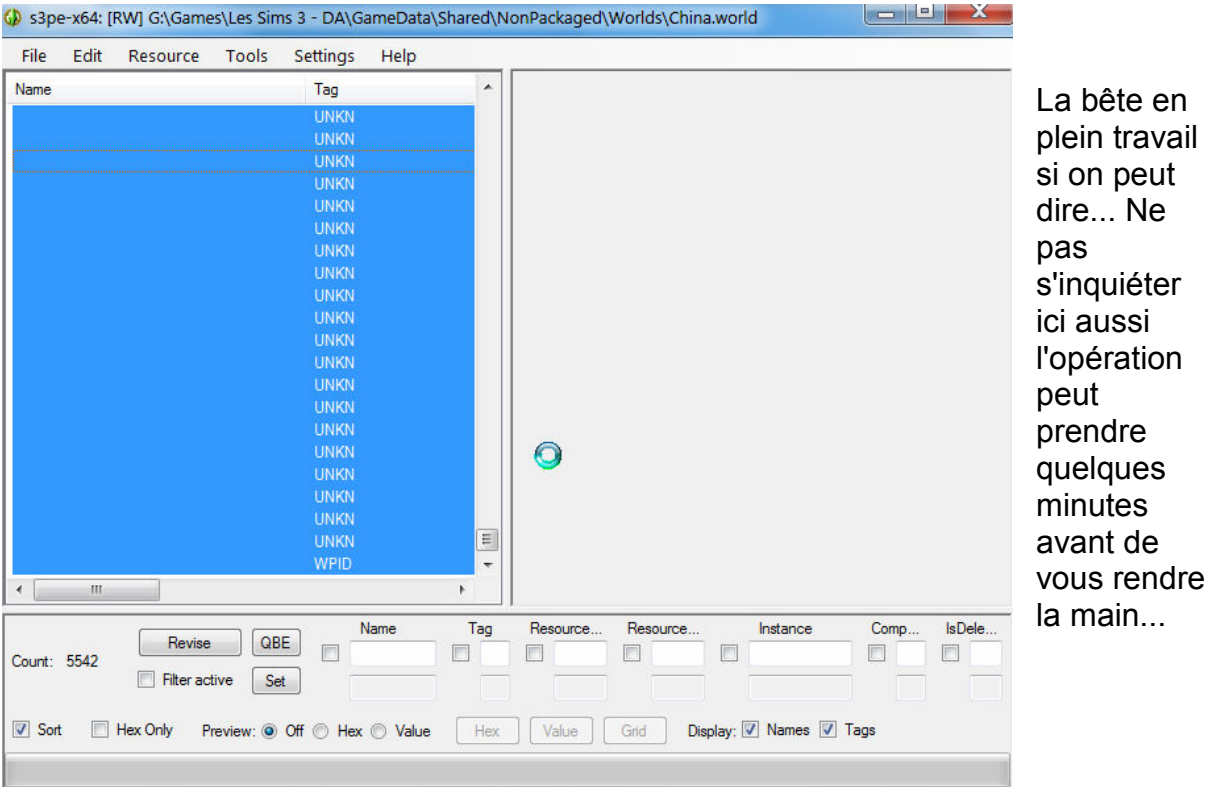

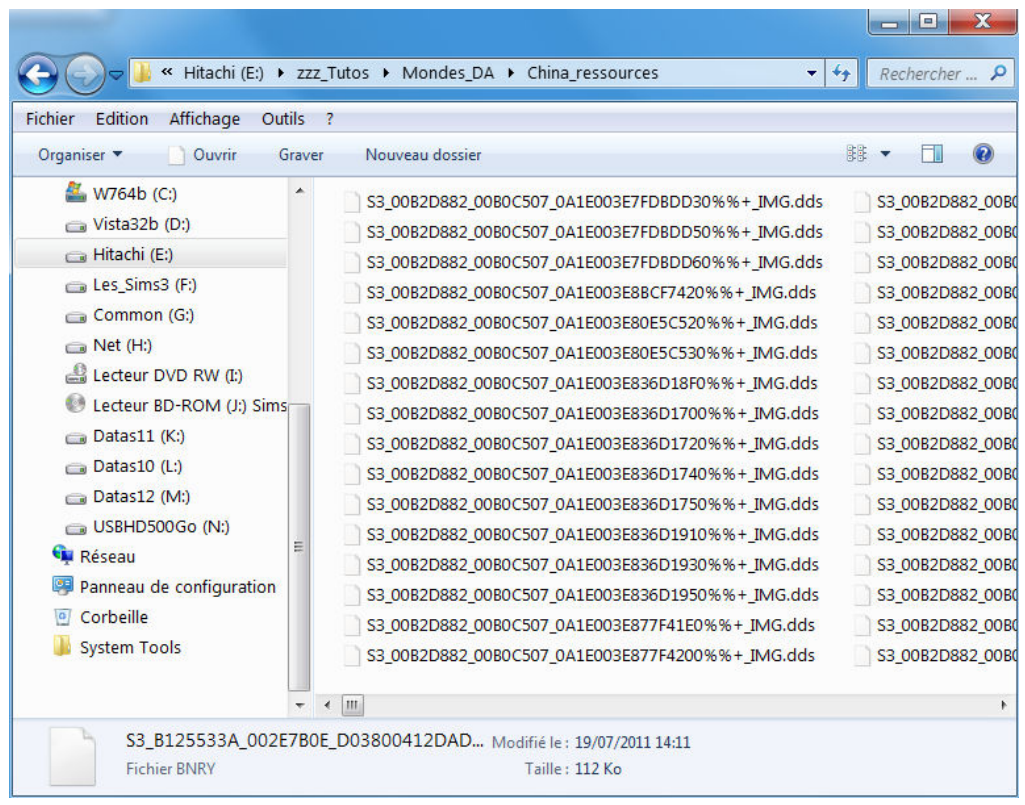

#### *Illustration 1.10: Ressources exportées dans un dossier*

L'exportation terminée, vous pouvez aller vérifier que vos 5 542 ressources sont bien sauvegardées.

Vous ne le savez pas encore mais chacune des 3 destinations (Chine, Egypte et France) est marquée par une ressource contenant 10 petits octets qui identifie le monde comme étant justement une destination aventures et non une ville indépendante qui doit apparaître dans le menu principal du choix des mondes au lancement du jeu. Il faut isoler et extraire cette ressource du package...

C'est pourquoi, tout en gardant le package ouvert dans **S3PE** vous allez le paramétrer de la façon qui suit pour pouvoir isoler rapidement cette petite ressource parmi les 5 542 dans le but bien de l'exporter elle aussi mais dans un dossier particulier (que vous avez bien entendu créé avant le début de vos manipulations):

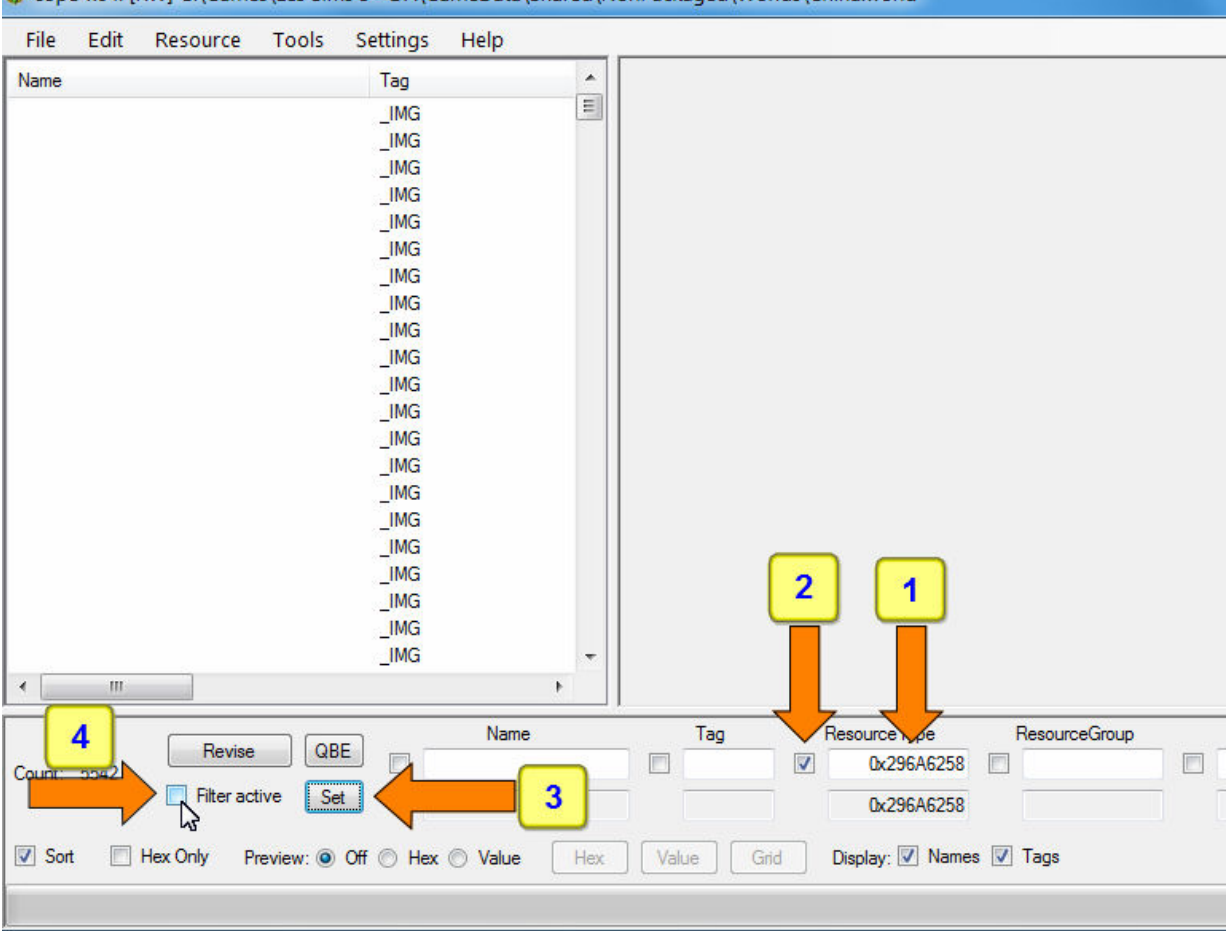

S3pe-x64: [RW] G:\Games\Les Sims 3 - DA\GameData\Shared\NonPackaged\Worlds\China.world

*Illustration 1.11: Ressources exportées dans un dossier* 

- ( **1** ) Saisissez: **0x296A6258** dans le champ de saisie,
- ( **2** ) Cocher la case précédent ce champ de saisie,
- ( **3** ) Cliquer sur le bouton **'Set'** (le nombre du dessus est recopié dans le champ du dessous).
- ( **4** ) Cocher la case **'Filter active**'

Une fois la case cochée, **S3PE** va recharger le package et ne vous afficher que la ressource répondant au critère que vous avez défini...

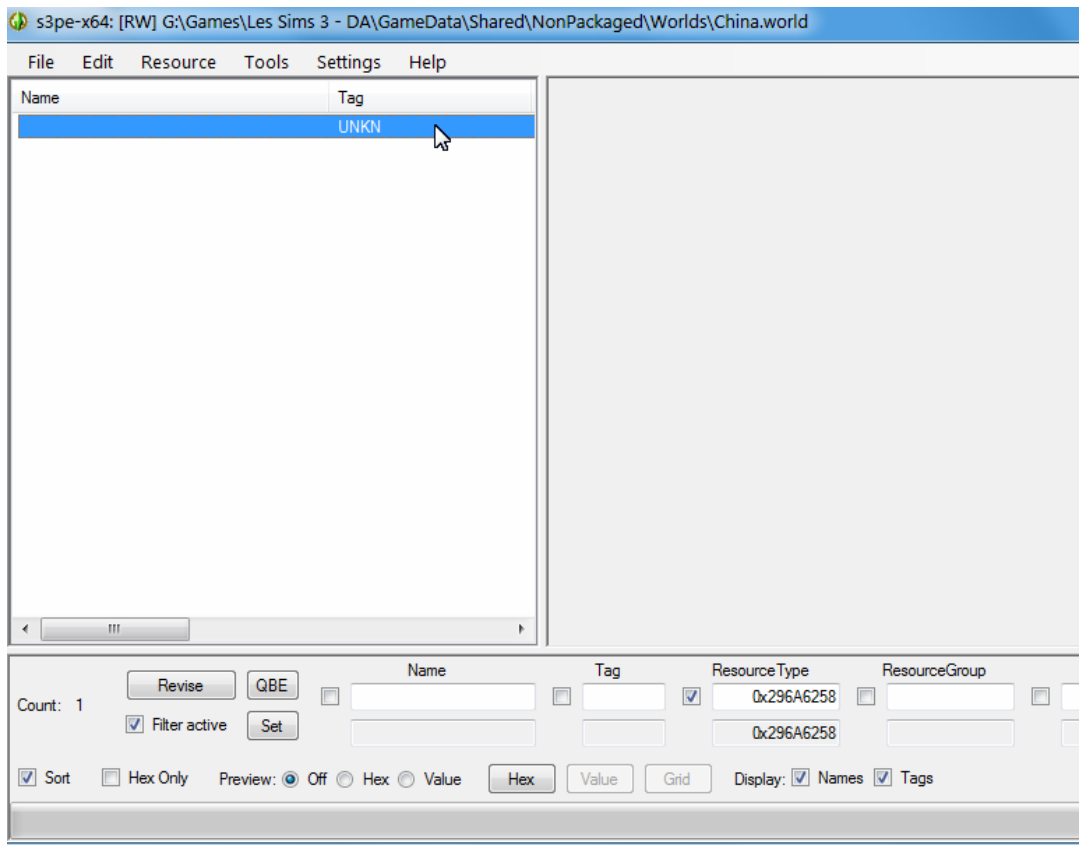

Voici dont notre petite candidate à l'émigration forcée...

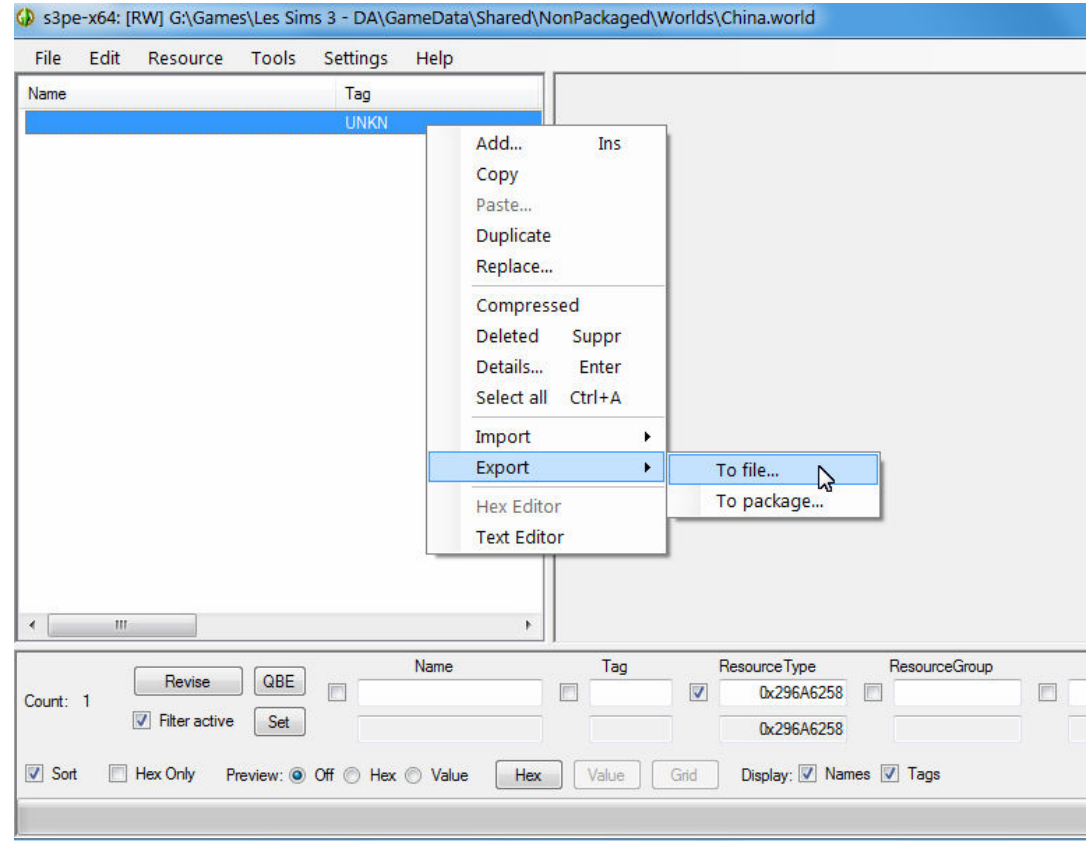

*Illustration 1.12: Exportation de la ressource* **0x296A6258**

Ressource que vous ne sauvegardez pas avec toutes les autres (sinon bonjour pour la retrouver après parmi toutes les autres!) mais dans un dossier à part.

Comme dans cet exemple:

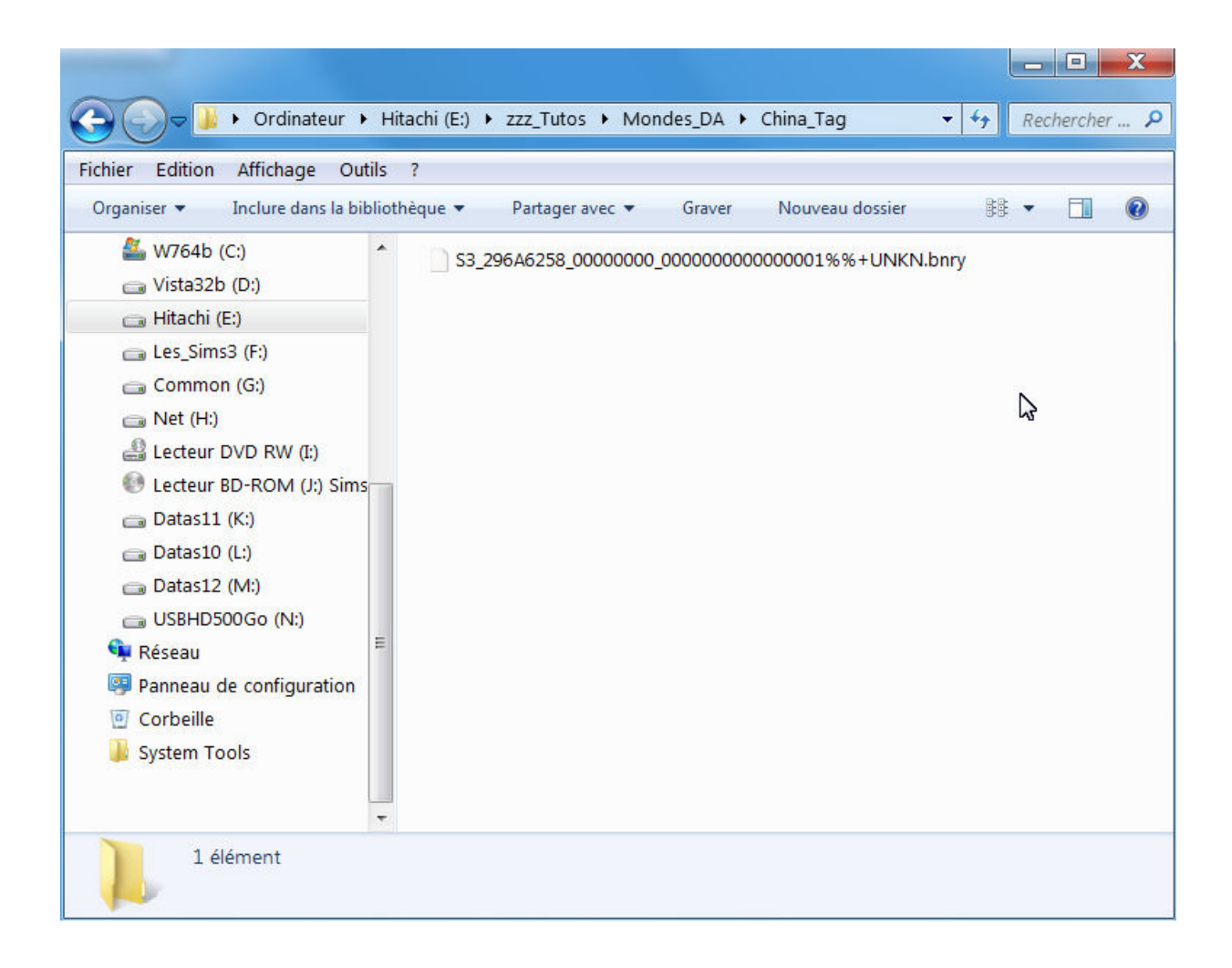

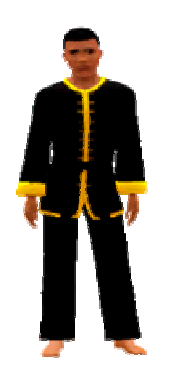

*Bravo les loulous et louloutes vous venez de terminer avec brio la première étape... Mais ne vous endormez pas sur vos lauriers et voyons la suite sans plus tarder...* 

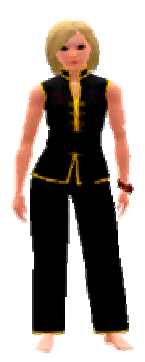

Cette seconde partie va nous amener dans **CAW** avec lequel il va nous falloir créer un embryon de monde chargé de recueuillir les ressources exportées du package *China.world* et ainsi reconstituer un fichier que **CAW** sera capable de modifier / transformer comme bon vous semble.

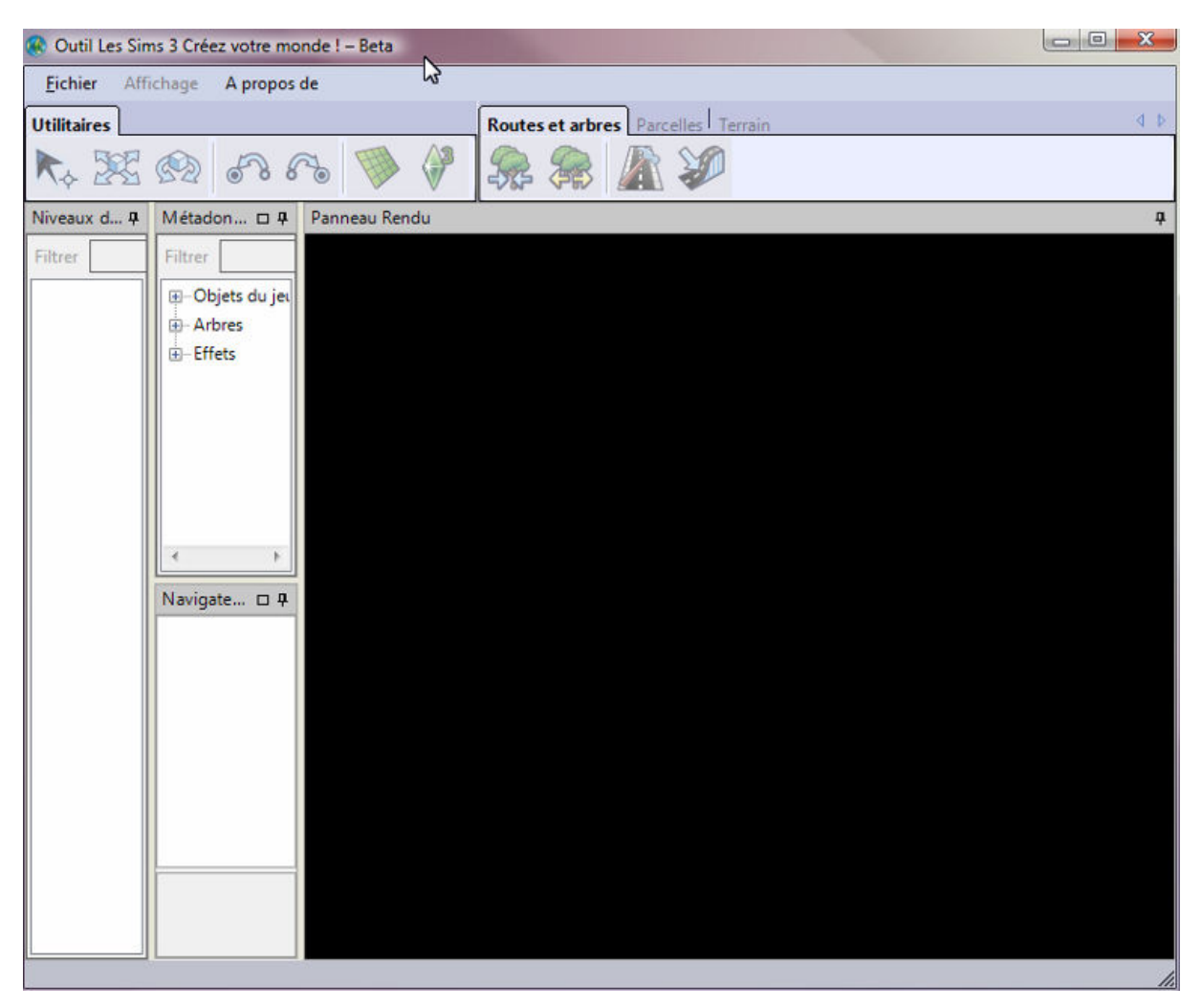

*Illustration 1.13: Ecran d'accueil de CAW* 

Nous voici donc maintenant dans l'éditeur **CAW** avec lequel nous allons créer un monde minimal qui servira de 'coquille', d'enveloppe pour que nous puissions plus tard y importer les nombreuses ressources de *China.world* exportées auparavant.

Pas d'inquiétude à avoir, un tel embryon de monde se fait en moins d'une minute et en quelques clics...

**NB**: *De façon à pouvoir mettre - lorsque c'est possible - 2 images sur la même page, les illustrations peuvent paraître petites. Je vous conseille donc de visionner le même tutoriel, mais en vidéo. L'avantage d'un tuto vidéo est son côté dynamique qui permet de mieux appréhender les manipulations...*

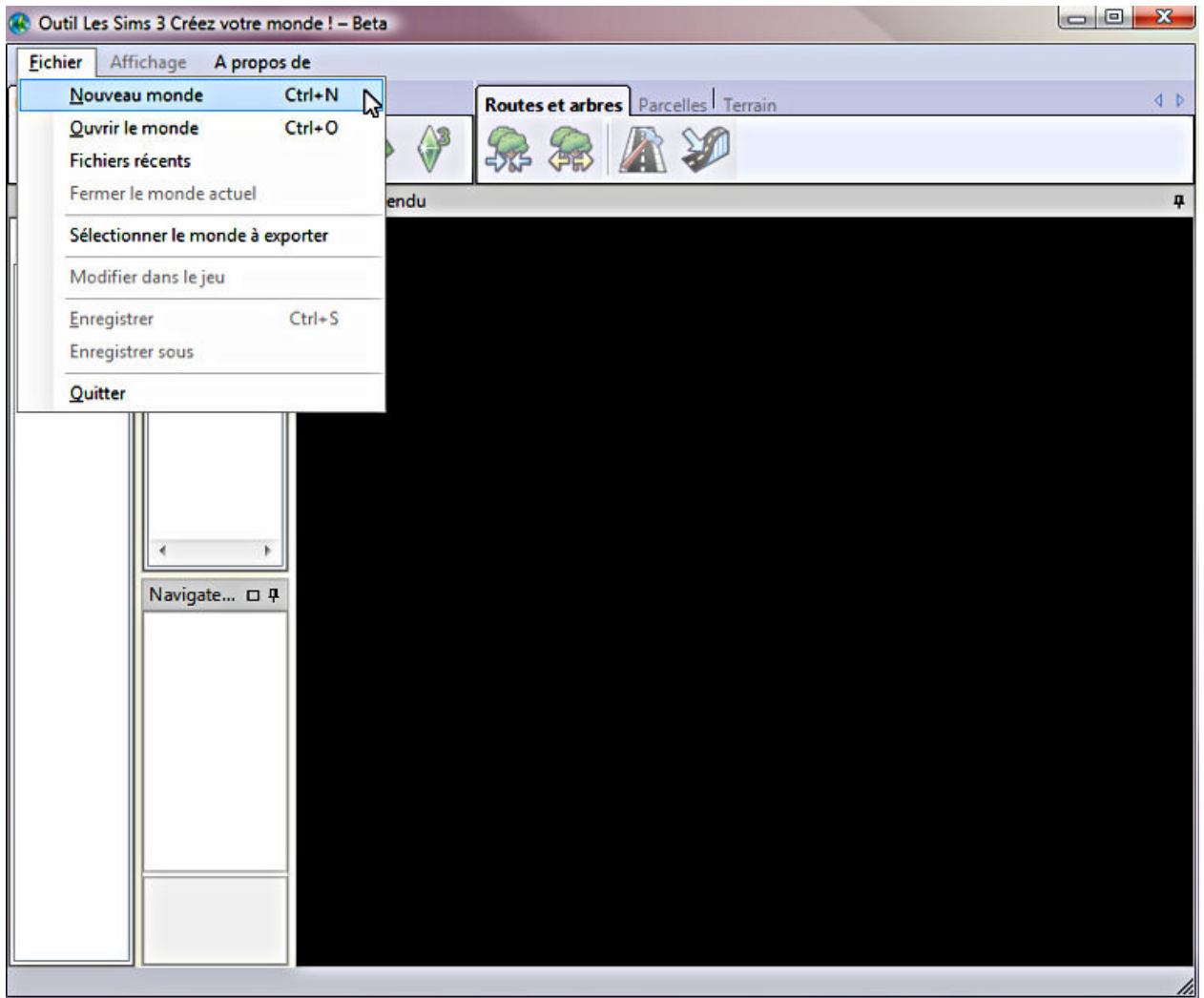

*Illustration 1.14: Création d'un nouveau monde dans CAW* 

Menu **'Fichier' --> 'Nouveau monde'** ou combinaison de touches: **CTRL + N**

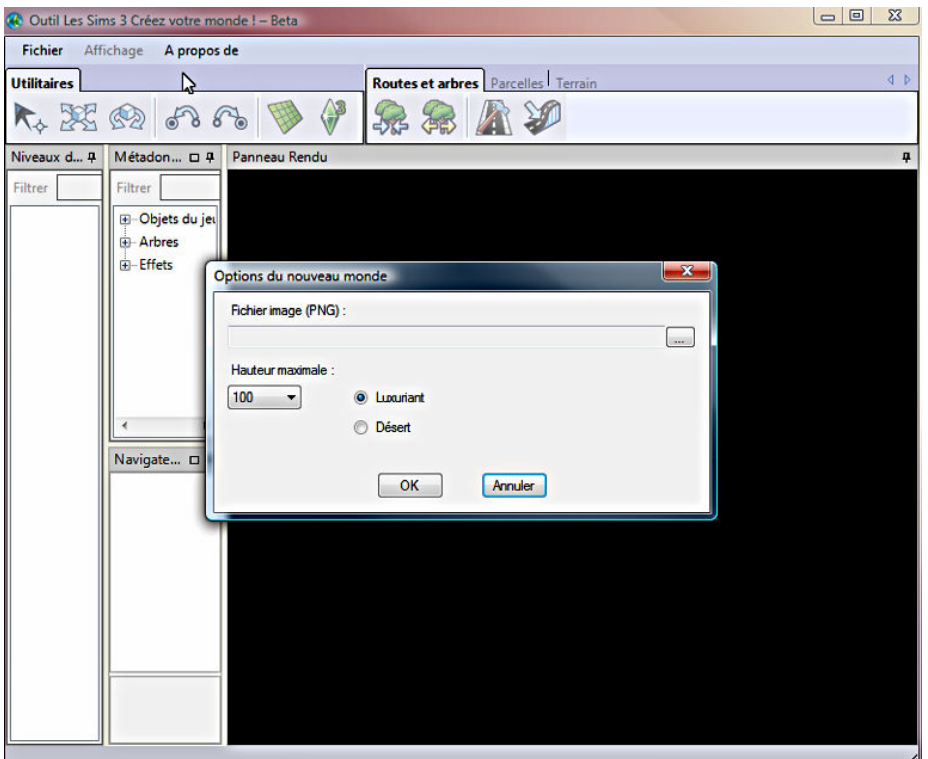

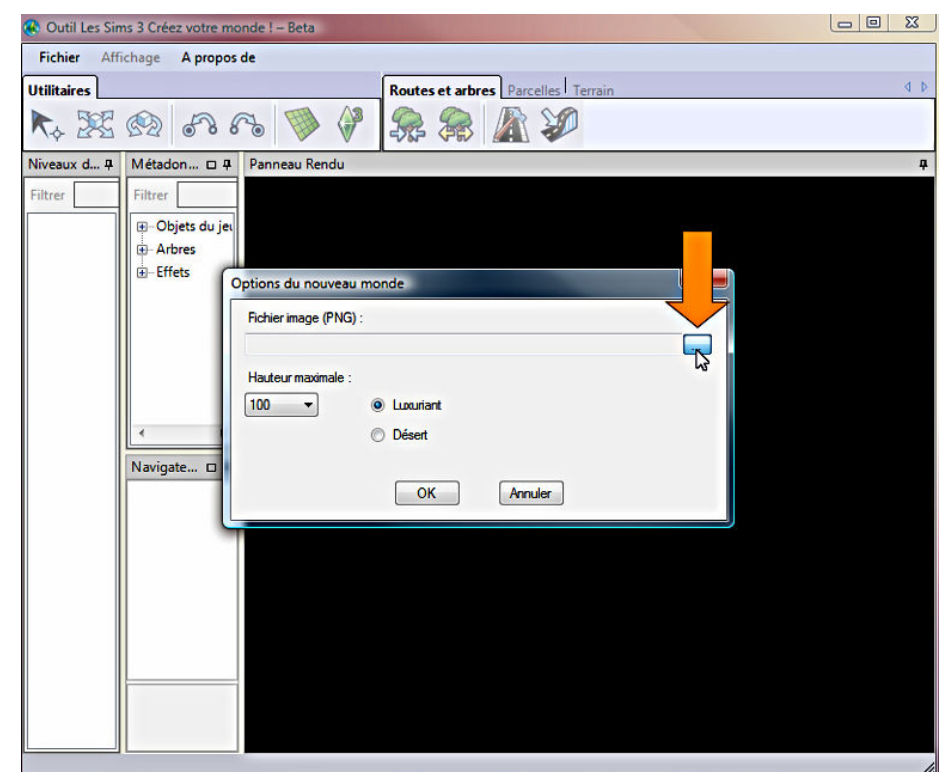

*Illustration 1.15: Choix de la carte relief / niveaux du futur monde* 

Cliquer sur le bouton avec les 3 points pour ouvrir une fenêtre invitant à aller choisir un fichier *HeightMap* (carte de niveaux ou du relief du futur monde).

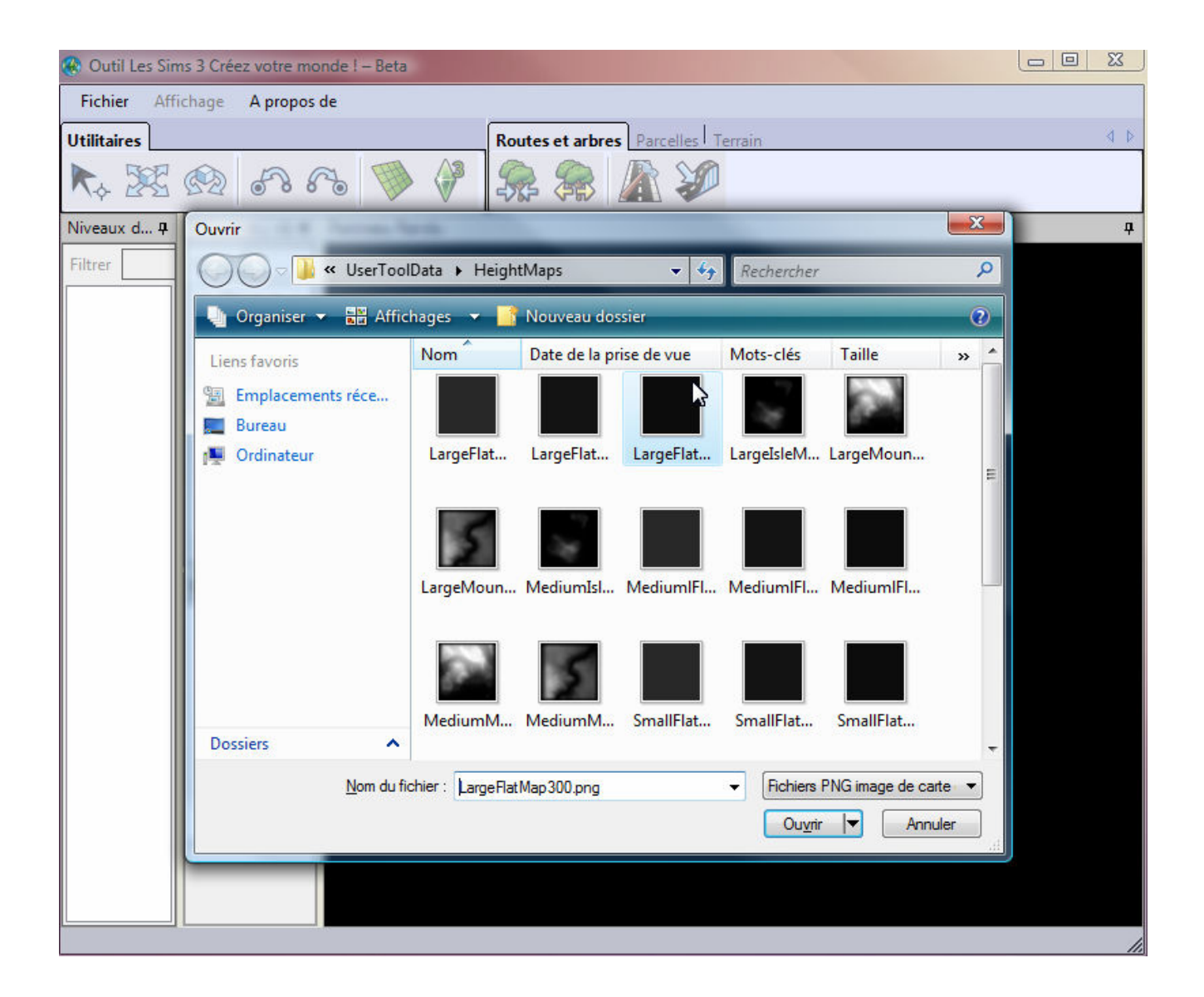

*Illustration 1.16: Choix de la carte relief / niveaux du futur monde* 

Il faut ici choisir le fichier: *LargeFlatMap300.png*

Puis ensuite sélectionner dans la liste déroulante Hauteur maximale: *300* 

Laisser coché *Luxuriant* (pour avoir un terrain herbeux).

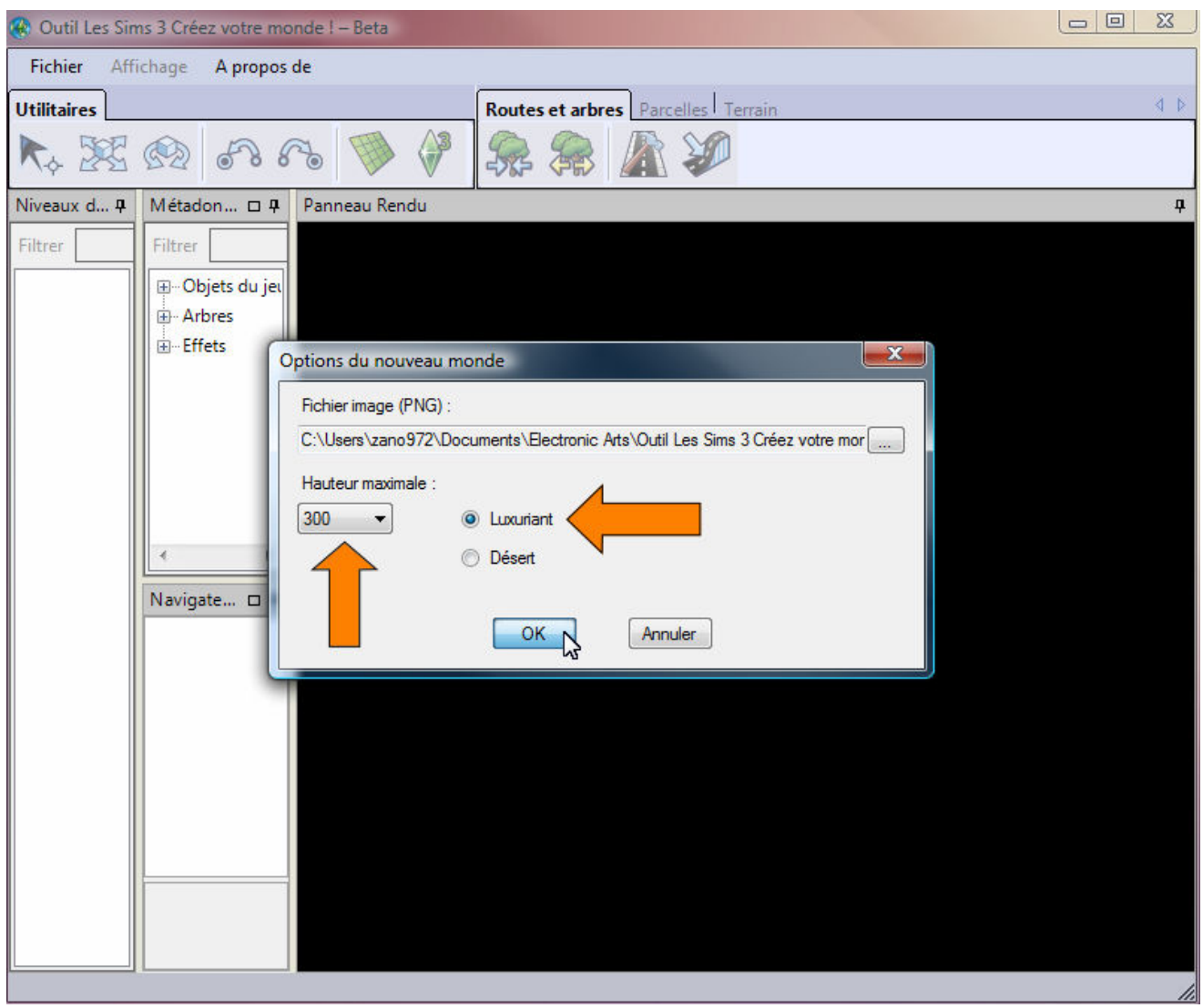

*Illustration 1.17: Choix de la carte relief / niveaux du futur monde* 

Une fois le bouton **OK** cliqué, **CAW** va générer un monde minimal à partir des options choisies ici.

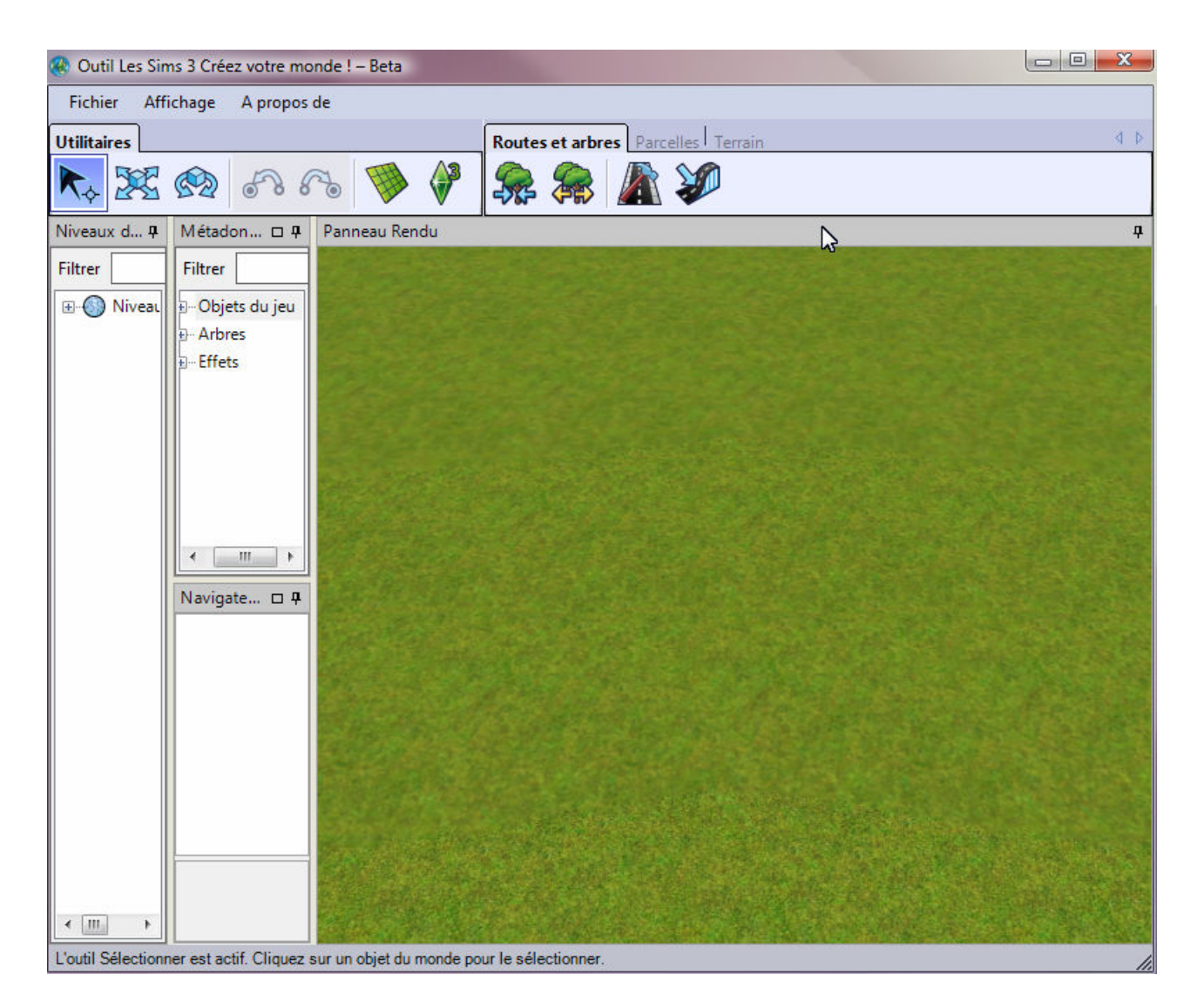

*Illustration 1.18: Nouveau monde généré par CAW* 

Bon ce n'est pas avec un monde pareil que vous aller gagner un quelconque concours, mais il est nettement suffisant pour ce que nous allons en faire.

Aussi sans rien modifier, on sauvegarde immédiatement...

Menu --> **'Fichier' --> 'Enregistrer'**

ou combinaison de touches **'CTRL + S'**

Et bien entendu on donne un nom à ce nouveau monde...

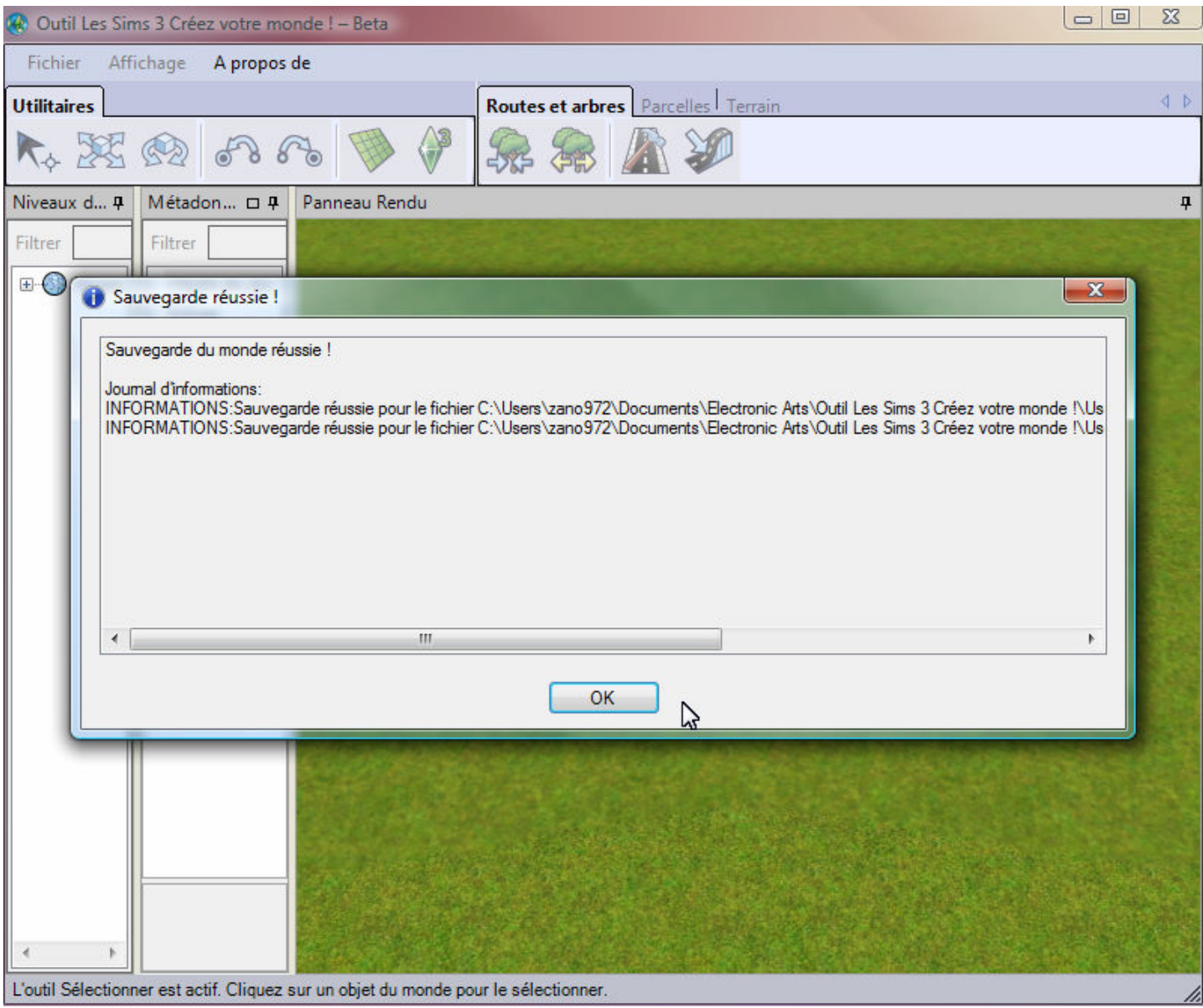

*Illustration 1.19: Sauvegarde d'un monde par CAW* 

Ceci est la réponse que vous renvoie **CAW** si la sauvegarde s'est bien passée...

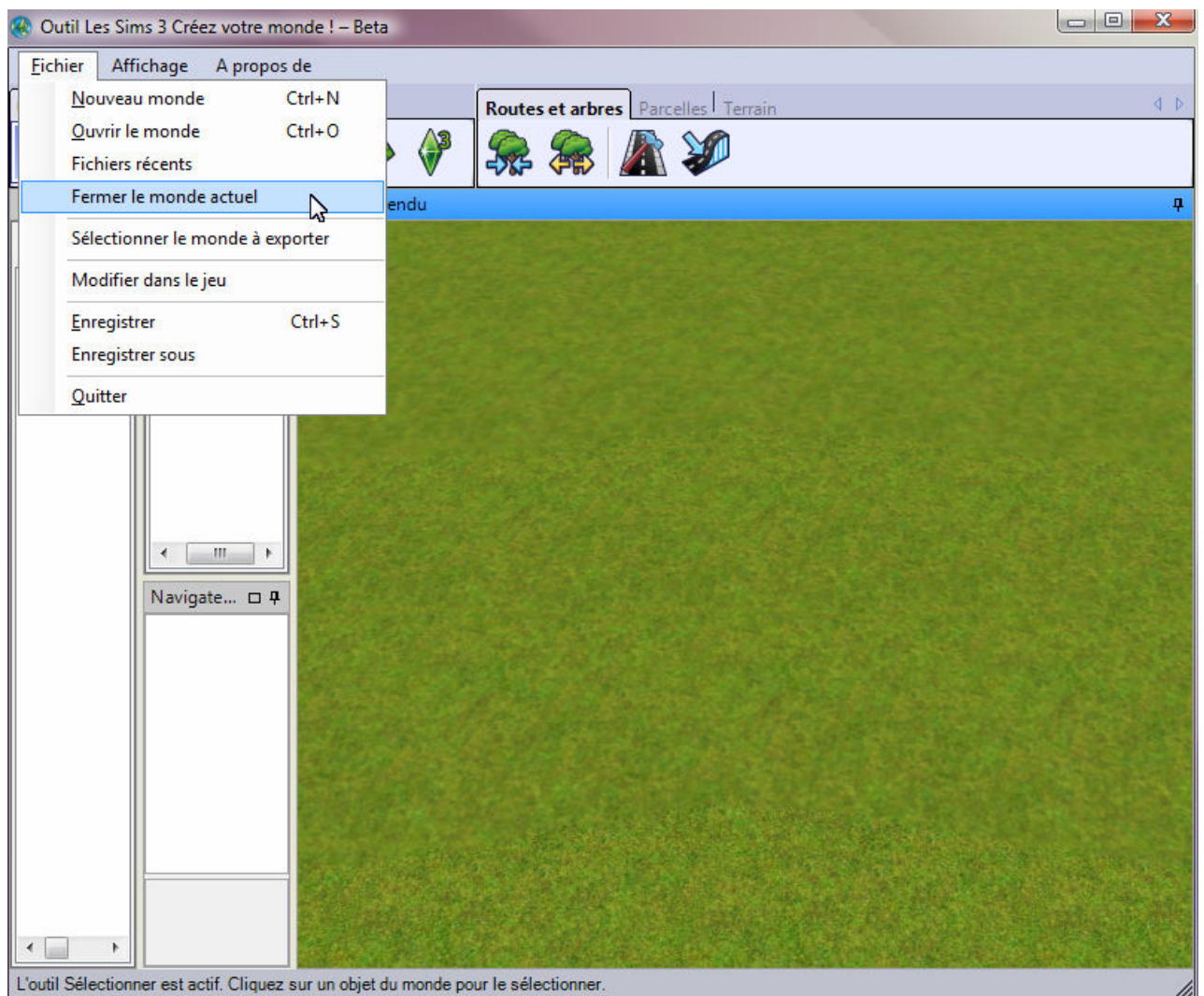

*Illustration 1.20: Quitter proprement CAW* 

Vous fermez le monde en cours d'édition avant de quitter **CAW**.

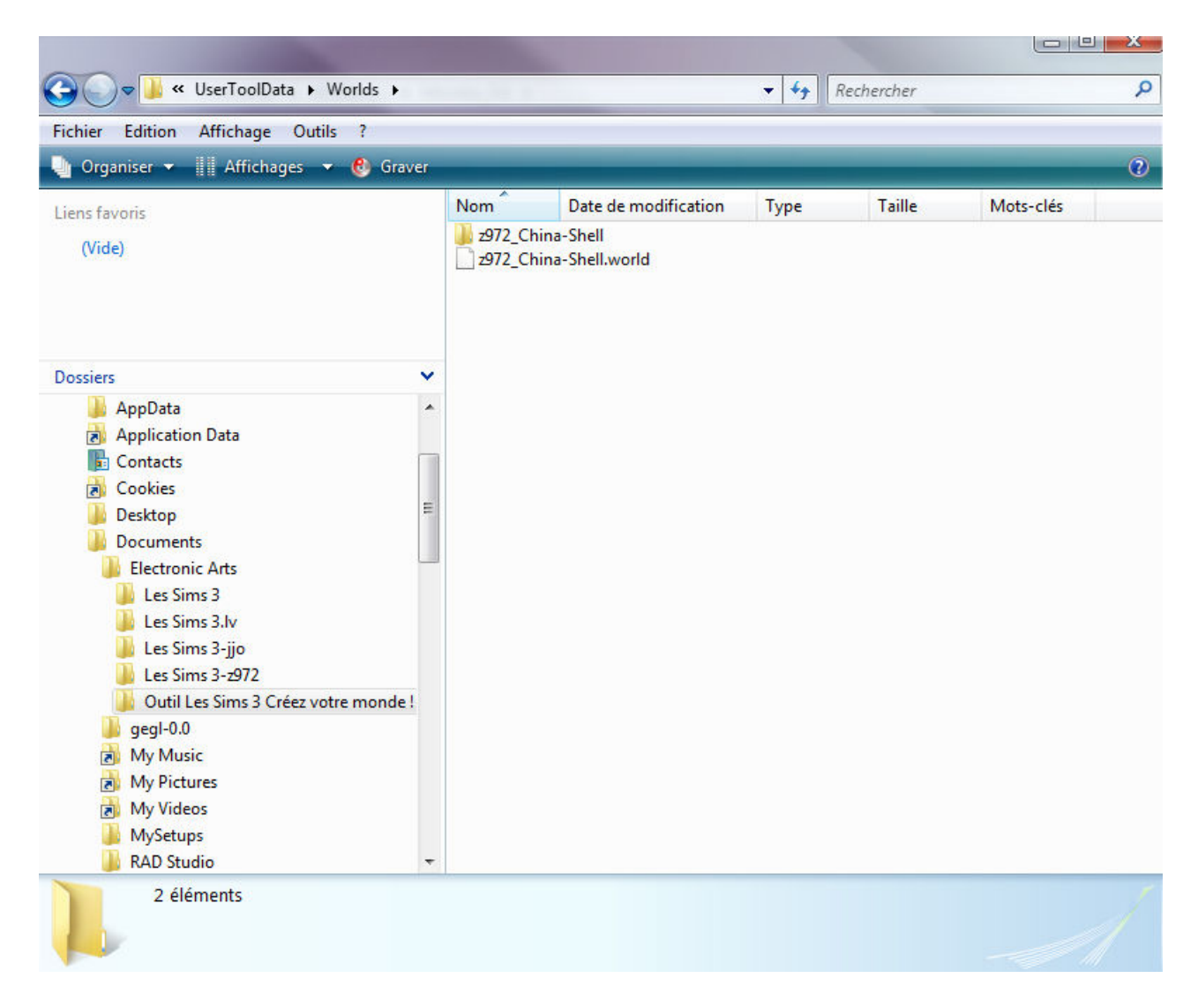

*Illustration 1.21: Vérification de la sauvegarde* 

En se rendant avec l'explorateur dans le dossier:

#### *c:\Utilisateurs\[Nom\_Utilisateurs]\Documents\Electronic Arts\ Outil Les Sims 3 Créez votre monde !\ UserToolData\ Worlds*\

on vérifie que l'on a bien un dossier et un fichier *\*.world* portants le nom que l'on vient de leur attribuer.

Bien je pense à présent que vous ne serez pas étonnés si je vous disais qu'il faut revenir à S3PE pour y charger le fichier *\*.world* du petit monde coquille que l'on vient juste de créer avec **CAW**....

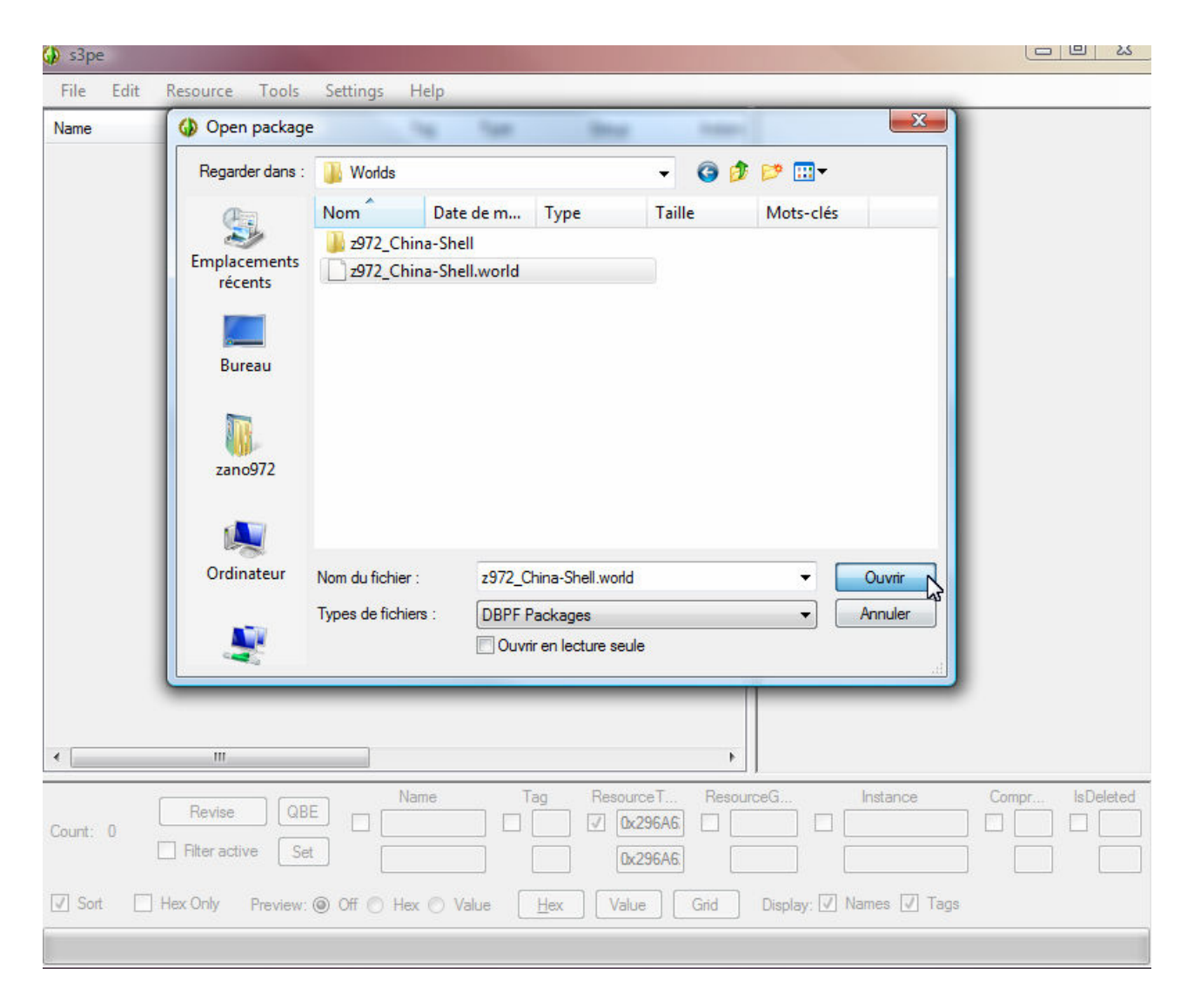

*Illustration 1.22: Chargement du monde coquille dans S3PE* 

| File       | Edit | Resource             | Tools | Settings                     | Help            |            |                             |                                |                         |       |         |
|------------|------|----------------------|-------|------------------------------|-----------------|------------|-----------------------------|--------------------------------|-------------------------|-------|---------|
| Name       |      |                      |       |                              | Tag             | Type       | Group                       | $\ln s$ $-$                    |                         |       |         |
|            |      |                      |       |                              | <b>UNKN</b>     | 0x0498DA7E | 0x00000001                  | $0x$ <sup><math>-</math></sup> |                         |       |         |
|            |      |                      |       |                              | <b>UNKN</b>     | 0x90620000 | 0x00000001                  | <b>Oxf</b>                     |                         |       |         |
|            |      |                      |       |                              | IMG             | 0x00B2D882 | 0x00000001                  | <b>Oxf</b>                     |                         |       |         |
|            |      |                      |       |                              | IMG             | 0x00B2D882 | 0x00000001                  | 0x(                            |                         |       |         |
|            |      |                      |       |                              | IMG             | 0x00B2D882 | 0x00000001                  | 0xC                            |                         |       |         |
|            |      |                      |       |                              | IMG             | 0x00B2D882 | 0x00000001                  | 0x(                            |                         |       |         |
|            |      |                      |       |                              | IMG             | 0x00B2D882 | 0x00000001                  | 0x0                            |                         |       |         |
|            |      |                      |       |                              | IMG             | 0x00B2D882 | 0x00000001                  | <b>Oxf</b>                     |                         |       |         |
|            |      |                      |       |                              | IMG             | 0x00B2D882 | 0x00000001                  | 0x0                            |                         |       |         |
|            |      |                      |       |                              | <b>UNKN</b>     | 0x033B2B66 | 0x00000001                  | <b>Oxf</b>                     |                         |       |         |
|            |      |                      |       |                              | <b>UNKN</b>     | 0xAE39399F | 0x00000001                  | 0xl                            |                         |       |         |
|            |      |                      |       |                              | <b>UNKN</b>     | 0xAE39399F | 0x00000001                  | 0xl                            |                         |       |         |
|            |      |                      |       |                              | IMG             | 0x00B2D882 | 0x00000001                  | 0xl                            |                         |       |         |
|            |      |                      |       |                              | <b>UNKN</b>     | 0x087C4287 | 0x00000000                  | 0xC                            |                         |       |         |
|            |      |                      |       |                              | IMG             | 0x00B2D882 | 0x00000001                  | <b>Oxf</b>                     |                         |       |         |
|            |      |                      |       |                              | <b>UNKN</b>     | 0x05CD4BB3 | 0x00000000                  | <b>Ox</b>                      |                         |       |         |
|            |      |                      |       |                              | <b>UNKN</b>     | 0xB074ACE6 | 0x00000000                  | 0x0                            |                         |       |         |
|            |      |                      |       |                              | <b>UNKN</b>     | 0x044735DD | 0x00000000                  | <b>OxC</b>                     |                         |       |         |
|            |      |                      |       |                              | <b>UNKN</b>     | 0x9063660E | 0x00000000                  | <b>Oxt</b>                     | じ                       |       |         |
|            |      |                      |       |                              | <b>UNKN</b>     | 0x2AD195F2 | 0x00000000                  | 0xl                            |                         |       |         |
|            |      |                      |       |                              | <b>UNKN</b>     | 0x06DC847E | 0x00000000                  | 0xl                            |                         |       |         |
|            |      |                      |       |                              | <b>UNKN</b>     | 0x0477BD6A | 0x00000000                  | <b>Oxf</b>                     |                         |       |         |
|            |      |                      |       |                              | <b>UNKN</b>     | 0xF0633989 | 0x00000000                  | 0xl                            |                         |       |         |
|            |      |                      |       |                              | <b>UNKN</b>     | 0x90624C1B | 0x00000000                  | <b>Oxt</b>                     |                         |       |         |
|            |      |                      |       |                              | <b>WTXT</b>     | 0x9063660D | 0x00000000                  | 0x(                            |                         |       |         |
|            |      | Ш                    |       |                              | <b>LIKIL/KI</b> | n.anoraann | n.nnnnnnnn                  | n.t<br>K                       |                         |       |         |
|            |      |                      |       |                              |                 |            |                             |                                |                         |       |         |
|            |      |                      |       |                              | Name            | Tag        | Resource                    | Resource                       | Instance                | Compr | IsDelet |
| Count: 726 |      | Revise               |       | QBE<br>$\Box$                |                 | П          | $\boldsymbol{J}$<br>0x296A6 |                                | F                       |       | n       |
|            |      | <b>Filter active</b> |       | Set                          |                 |            | 0x296A6                     |                                |                         |       |         |
|            |      |                      |       |                              |                 |            |                             |                                |                         |       |         |
| $V$ Sort   |      | Hex Only             |       | Preview: O Off @ Hex @ Value |                 | Hex        | Value                       | Grid                           | Display: V Names V Tags |       |         |

*Illustration 1.23: Chargement du monde coquille dans S3PE* 

Remarquez le nombre peu élevé de ressources présentes dans un monde sans aucun objet, parcelle, etc...

Etape suivante: importer dans cette coquille toutes les ressources du monde *China.world* exportées et sauvegardées auparavant...

Let's go!

| Edit<br>File | <b>Tools</b><br>Resource | Settings                     | Help            |                          |                                        |             |                         |       |         |
|--------------|--------------------------|------------------------------|-----------------|--------------------------|----------------------------------------|-------------|-------------------------|-------|---------|
| Name         | Add                      | Ctrl+Maj+A                   |                 | Type                     | Group                                  | $\ln s$ $-$ |                         |       |         |
|              | Copy                     | $Ctrl+ Maj+C$                | ΚN              | 0x0498DA7E               | 0x00000001<br>0x00000001               | $0x$ $-$    |                         |       |         |
|              | Paste                    | Ctrl+Maj+V                   | KN              | 0x90620000               |                                        | 0xC         |                         |       |         |
|              | Duplicate                |                              | ١G              | 0x00B2D882               | 0x00000001                             | 0x0         |                         |       |         |
|              |                          |                              | ١G              | 0x00B2D882               | 0x00000001                             | 0xl         |                         |       |         |
|              | Replace                  |                              | ١G              | 0x00B2D882               | 0x00000001                             | 0xC         |                         |       |         |
|              | Compressed               |                              | ١G              | 0x00B2D882               | 0x00000001                             | 0x(         |                         |       |         |
|              |                          |                              | ١G              | 0x00B2D882               | 0x00000001                             | <b>Oxf</b>  |                         |       |         |
|              | Deleted                  |                              | ١G              | 0x00B2D882               | 0x00000001                             | 0x          |                         |       |         |
|              | Details                  | Ctrl+Maj+D                   | IG              | 0x00B2D882               | 0x00000001<br>0x00000001<br>0x00000001 | 0x0         |                         |       |         |
|              | Select all               |                              | KN              | 0x033B2B66<br>0xAE39399E |                                        | 0x0         |                         |       |         |
|              |                          |                              | ΚN              |                          |                                        | fbcf        |                         |       |         |
|              | Import                   |                              | K               | From file                | Ctrl+Maj+M                             | Ŋ           |                         |       |         |
|              | Export                   |                              | r               | From package             |                                        |             |                         |       |         |
|              | Hex Editor               | Ctrl+Maj+H                   |                 | (EXPERIMENTAL) As dbc    |                                        |             |                         |       |         |
|              | <b>Text Editor</b>       | Ctrl+Maj+T                   | KN              | 0x05CD4BB3               | 0x00000000                             | 0x(         |                         |       |         |
|              |                          |                              | <b>UNKN</b>     | 0xB074ACE6               | 0x00000000                             | 0x0         |                         |       |         |
|              |                          |                              | <b>UNKN</b>     | 0x044735DD               | 0x00000000                             | 0x(         |                         |       |         |
|              |                          |                              | <b>UNKN</b>     | 0x9063660E               | 0x00000000                             | 0x0         |                         |       |         |
|              |                          |                              | <b>UNKN</b>     | 0x2AD195F2               | 0x00000000                             | 0xl         |                         |       |         |
|              |                          |                              | <b>UNKN</b>     | 0x06DC847E               | 0x00000000<br>0x00000000               | 0xC         |                         |       |         |
|              |                          |                              | <b>UNKN</b>     | 0x0477BD6A               |                                        | 0x0         |                         |       |         |
|              |                          |                              | <b>UNKN</b>     | 0xF0633989               | 0x00000000                             | 0xC         |                         |       |         |
|              |                          |                              | <b>UNKN</b>     | 0x90624C1B               | 0x00000000                             | 0xC         |                         |       |         |
|              |                          |                              | <b>WTXT</b>     | 0x9063660D               | 0x00000000                             | 0xl         |                         |       |         |
| ∢            | Ш                        |                              | <b>LIKILENT</b> | n.anneaann               | n.nnnnnnn                              | n.t.<br>r   |                         |       |         |
|              |                          |                              |                 |                          |                                        |             |                         |       |         |
|              | Revise                   | QBE                          | Name            | Tag                      | Resource                               | Resource    | Instance                | Compr | IsDelet |
| Count: 726   |                          | $\Box$                       |                 | П                        | 0x296A6<br>$\sqrt{2}$                  |             |                         |       | F       |
|              | <b>Filter active</b>     | Set                          |                 |                          | 0x296A6                                |             |                         |       |         |
|              |                          |                              |                 |                          |                                        |             |                         |       |         |
| $V$ Sort     | Hex Only                 | Preview: O Off @ Hex @ Value |                 | Hex                      | Value                                  | Grid        | Display: V Names V Tags |       |         |
|              |                          |                              |                 |                          |                                        |             |                         |       |         |
|              |                          |                              |                 |                          |                                        |             |                         |       |         |

*Illustration 1.24: Importation des ressources China.world* 

Menu: **'Ressource' --> 'Import' --> 'From File...'**

ou combinaison touches: **CTRL + MAJ + M**

Ce qui aura pour effet de vous ouvrir la fenêtre de sélection des fichiers TS3 à importer dans ce package...

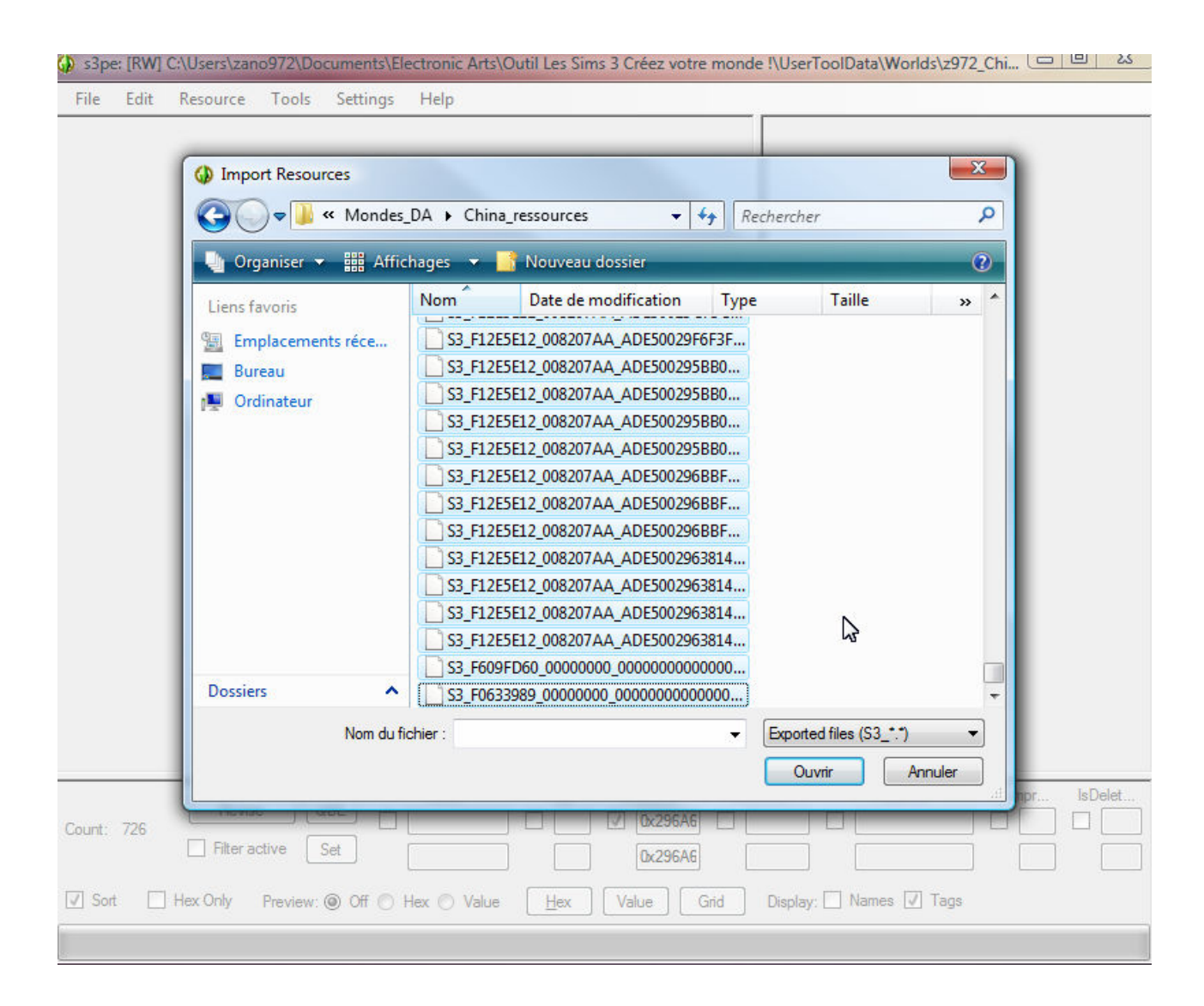

*Illustration 1.25: Sélection des ressources à importer* 

Tout comme pour l'exportation, **S3PE** permet la sélection multiple...

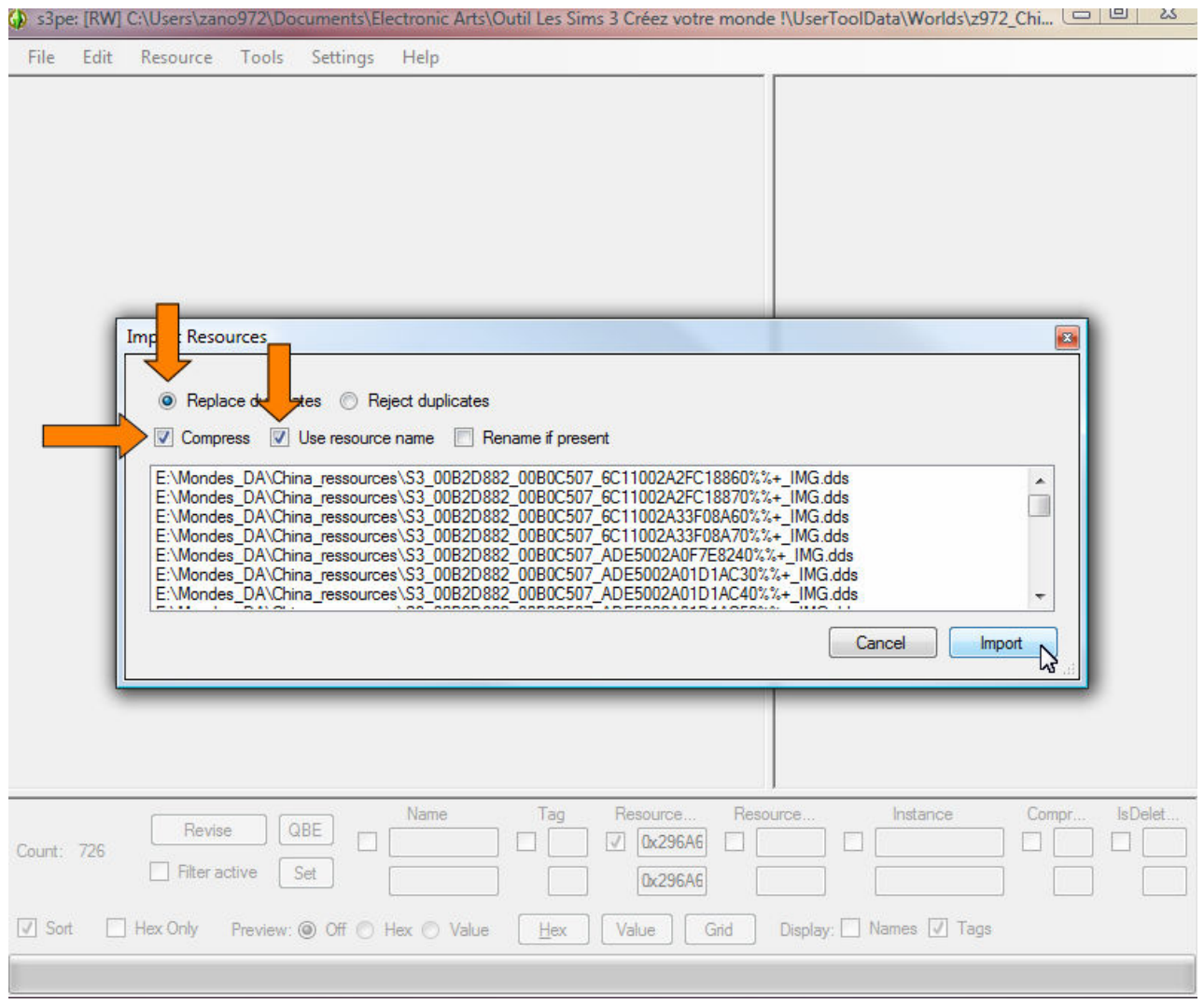

*Illustration 1.26: Sélection des ressources à importer* 

Les options ci-dessus sont à cocher IMPERATIVEMENT !

Puis bien entendu on clique sur le bouton **'Import'** What else ?

... Et on attend que **S3PE** ait fini d'importer les 5 000 et quelques ressources ce qui vous commencez à vous en doutez - prend un certain temps, temps en fonction de la vélocité de votre PC... N'hésitez donc pas à aller vous faire couler un petit café ou à aller promener le chien qui vous tourne autour des jambes depuis une bonne demiheure lol

Après..18h 17mn et 21s... Bon là j'exagère... Disons après un certain temps, **S3PE** vous rend la main et vous affiche quelque chose qui ressemble à ceci:

| File            | Edit | Resource                            | Tools | Settings | Help          |             |                                    |                 |                         |       |         |
|-----------------|------|-------------------------------------|-------|----------|---------------|-------------|------------------------------------|-----------------|-------------------------|-------|---------|
| Name            |      |                                     |       |          | Tag           | <b>Type</b> | Group                              | $\ln s$ $\sim$  |                         |       |         |
|                 |      |                                     |       |          | <b>UNKN</b>   | 0x0498DA7E  | 0x00000001                         | <b>Oxf</b>      |                         |       |         |
|                 |      |                                     |       |          | <b>UNKN</b>   | 0x90620000  | 0x00000001                         | <b>Oxf</b>      |                         |       |         |
|                 |      |                                     |       |          | $-MG$         | 0x00B2D882  | 0x00000001                         | <b>Oxf</b>      |                         |       |         |
|                 |      |                                     |       |          | $-MG$         | 0x00B2D882  | 0x00000001                         | <b>Oxf</b>      |                         |       |         |
|                 |      |                                     |       |          | $-MG$         | 0x00B2D882  | 0x00000001                         | <b>Oxf</b>      |                         |       |         |
|                 |      |                                     |       |          | $-MG$         | 0x00B2D882  | 0x00000001                         | ₿ĸŧ             |                         |       |         |
|                 |      |                                     |       |          | $-MG$         | 0x00B2D882  | 0x00000001                         | Œ₩              |                         |       |         |
|                 |      |                                     |       |          | $-MG$         | 0x00B2D882  | 0x00000001                         | Oхl             |                         |       |         |
|                 |      |                                     |       |          | $-MG$         | 0x00B2D882  | 0x00000001                         | <b>Oxf</b>      |                         |       |         |
|                 |      |                                     |       |          | <b>UNKN</b>   | 0x033B2B66  | 0x00000001                         | <b>Oxf</b>      |                         |       |         |
|                 |      |                                     |       |          | <b>UNKN</b>   | 0xAE39399F  | 0x00000001                         | Œ₩              |                         |       |         |
|                 |      |                                     |       |          | <b>UNKN</b>   | 0xAE39399F  | 0x00000001                         | <b>Oxf</b>      |                         |       |         |
|                 |      |                                     |       |          | $-MG$         | 0x00B2D882  | 0x00000001                         | <b>Oxf</b>      |                         |       |         |
|                 |      |                                     |       |          | <b>UNKN</b>   | 0x087C4287  | 0x00000000                         | <b>Oxf</b>      |                         |       |         |
|                 |      |                                     |       |          | $-MG$         | 0x00B2D882  | 0x00000001                         | <b>Oxf</b>      |                         |       |         |
|                 |      |                                     |       |          | <b>UNKN</b>   | 0x05CD4BB3  | 0x00000000                         | <b>Oxf</b>      |                         |       |         |
|                 |      |                                     |       |          | <b>UNKN</b>   | 0xB074ACE6  | <b>0x00000000</b>                  | <b>Oxf</b>      |                         |       |         |
|                 |      |                                     |       |          | <b>UNKN</b>   | 0x044735DD  | <b>0x00000000</b>                  | <b>Oxf</b>      |                         |       |         |
|                 |      |                                     |       |          | <b>UNKN</b>   | 0x9063660E  | 0x00000000                         | <b>Oxf</b>      |                         |       |         |
|                 |      |                                     |       |          | <b>UNKN</b>   | 0x2AD195F2  | 0x00000000                         | <b>Oxf</b>      |                         |       |         |
|                 |      |                                     |       |          | <b>UNKN</b>   | 0x06DC847E  | 0x00000000                         | <b>Oxf</b>      |                         |       |         |
|                 |      |                                     |       |          | <b>UNKN</b>   | 0x0477BD6A  | 0x00000000                         | 0xl             |                         |       |         |
|                 |      |                                     |       |          | <b>UNKN</b>   | 0xF0633989  | 0x00000000                         | <b>Oxf</b>      |                         |       |         |
|                 |      |                                     |       |          | <b>UNKN</b>   | 0x90624C1B  | 0x00000000                         | ŒК              |                         |       |         |
|                 |      |                                     |       |          | <b>WTXT</b>   | 0x9063660D  | 0x00000000                         | <b>Oxf</b><br>٠ |                         |       |         |
| ∢               |      | m.                                  |       |          | <b>LIMBON</b> | n.anneaann  | n.nnnnnnnn                         | n.r<br>Þ.       |                         |       |         |
|                 |      |                                     |       |          | Name          | Tag         | Resource                           |                 | Resource<br>Instance    | Compr | IsDelet |
| Count: 726      |      | Revise                              |       | QBE<br>П |               | П           | $\overline{\mathsf{v}}$<br>0x296A6 |                 | г                       |       |         |
|                 |      | Filter active                       |       | Set      |               |             | 0x296A6                            |                 |                         |       |         |
| $\sqrt{ }$ Sort |      | Hex Only Preview: O Off Hex O Value |       |          |               | Hex         | Value                              | Grid            | Display: V Names V Tags |       |         |
|                 |      |                                     |       |          |               |             |                                    |                 |                         |       |         |
|                 |      |                                     |       |          |               |             |                                    |                 |                         |       |         |

 $\overline{AD}$  sine: IRWI CAUsers\zano972\Documents\Electronic Arts\Outil Les Sims 3 Créez votre monde l\UserToolData\Worlds\z972 Chi...  $\Box$ 

*Illustration 1.27: Ressources China.world importées dans S3PE* 

On doit absolument avoir des ressources rayées ce qui indique leur état **'Deleted'** (supprimées) car celles d'origine (issues de notre monde embryonnaire - vous vous souvenez déjà ? -) ont été remplacé par celles de *China.world* portants le même *ID Type* et donc ces ressources rayées seront purement et simplement écartées lors de la prochaine sauvegarde du package...

Sauvegarde que nous effectuons sans tarder....

| <b>File</b> | Edit         | Resource                   | Tools      | Settings                     | Help                       |            |                   |                                 |          |       |         |
|-------------|--------------|----------------------------|------------|------------------------------|----------------------------|------------|-------------------|---------------------------------|----------|-------|---------|
|             | New          |                            | $Ctrl + N$ |                              | Tag                        | Type       | Group             | $\ln s$ $\sim$                  |          |       |         |
|             | Open         |                            | $Ctrl + O$ |                              | <b>UNKN</b><br><b>UNKN</b> | 0x0498DA7E | 0x00000001        | $Q_{\text{K}}($                 |          |       |         |
|             | Save         |                            | $Ctrl + S$ |                              |                            | 0x90620000 | 0x00000001        | <b>Oxf</b>                      |          |       |         |
|             |              |                            | ℕ          |                              | $-MG$                      | 0x00B2D882 | 0x00000001        | <b>Oxf</b>                      |          |       |         |
|             | Save As      |                            |            |                              | M <sub>G</sub>             | 0x00B2D882 | 0x00000001        | <b>Oxf</b>                      |          |       |         |
|             | Save Copy As |                            |            |                              | M <sub>G</sub>             | 0x00B2D882 | 0x00000001        | <b>Oxf</b>                      |          |       |         |
|             | Close        |                            | $Ctrl + W$ |                              | $-MG$                      | 0x00B2D882 | 0x00000001        | <b>Oxf</b>                      |          |       |         |
|             |              |                            |            |                              | $-MG$                      | 0x00B2D882 | 0x00000001        | <b>Oxf</b>                      |          |       |         |
|             |              | Recent packages            | ۱          |                              | $-MG$                      | 0x00B2D882 | 0x00000001        | ŒК                              |          |       |         |
|             |              | <b>Bookmarked packages</b> | ۱          |                              | M <sub>G</sub>             | 0x00B2D882 | 0x00000001        | <b>Oxf</b>                      |          |       |         |
|             |              |                            |            |                              | <b>UNKN</b>                | 0x033B2B66 | 0x00000001        | ŒЧ                              |          |       |         |
|             | Exit         |                            | $Ctrl + Q$ |                              | <b>UNKN</b>                | 0xAE39399F | 0x00000001        | <b>Del</b>                      |          |       |         |
|             |              |                            |            |                              | <b>UNKN</b>                | 0xAE39399F | 0x00000001        | <b>Oxf</b>                      |          |       |         |
|             |              |                            |            |                              | $-MG$                      | 0x00B2D882 | 0x00000001        | Qк                              |          |       |         |
|             |              |                            |            |                              | <b>UNKN</b>                | 0x087C4287 | 0x00000000        | <b>Oxf</b>                      |          |       |         |
|             |              |                            |            |                              | $-MG$                      | 0x00B2D882 | 0x00000001        | <b>Oxf</b>                      |          |       |         |
|             |              |                            |            |                              | <b>UNKN</b>                | 0x05CD4BB3 | 0x0000000         | <b>Oxf</b>                      |          |       |         |
|             |              |                            |            |                              | <b>UNKN</b>                | 0xB074ACE6 | 0x0000000         | <b>Oxf</b>                      |          |       |         |
|             |              |                            |            |                              | <b>UNKN</b>                | 0x044735DD | 0x0000000         | Ûж                              |          |       |         |
|             |              |                            |            |                              | <b>UNKN</b>                | 0x9063660E | 0x0000000         | <b>Oxf</b>                      |          |       |         |
|             |              |                            |            |                              | <b>UNKN</b>                | 0x2AD195F2 | 0x0000000         | Œк                              |          |       |         |
|             |              |                            |            |                              | <b>UNKN</b>                | 0x06DC847E | 0x0000000         | ₿ĸŧ                             |          |       |         |
|             |              |                            |            |                              | <b>UNKN</b>                | 0x0477BD6A | 0x00000000        | 0xl                             |          |       |         |
|             |              |                            |            |                              | <b>UNKN</b>                | 0xF0633989 | 0x0000000         | <b>Oxf</b>                      |          |       |         |
|             |              |                            |            |                              | <b>UNKN</b>                | 0x90624C1B | 0x0000000         | <b>Oxf</b>                      |          |       |         |
|             |              |                            |            |                              | <b>WTXT</b>                | 0x9063660D | <u>0x00000000</u> | <b>Oxf</b>                      |          |       |         |
|             |              | m.                         |            |                              | <b>LIKILENT</b>            | n.anneagna | n.nnnnnnnn        | n.t.<br>r                       |          |       |         |
|             |              |                            |            |                              |                            |            |                   |                                 |          |       |         |
|             |              |                            |            |                              | Name                       | Tag        | Resource          | Resource                        | Instance | Compr | IsDelet |
|             | Count: 726   | Revise                     |            | QBE<br>П                     |                            |            | V<br>0x296A6      |                                 |          |       |         |
|             |              | <b>Filter active</b>       |            | Set                          |                            |            |                   |                                 |          |       |         |
|             |              |                            |            |                              |                            |            | 0x296A6           |                                 |          |       |         |
|             | V Sort       | <b>Hex Only</b>            |            | Preview: O Off C Hex C Value |                            |            | Value             | Display: 7 Names 7 Tags<br>Grid |          |       |         |
|             |              |                            |            |                              |                            | Hex        |                   |                                 |          |       |         |

*Illustration 1.28: Sauvegarde du nouveau China.world* 

... Je vous l'avais bien dit qu'on allait sauvegarder...

... Une fois cette sauvegarde effectuée (elle aussi dure un certain temps) le fichier résultant - qui porte encore le nom de celui qui vous a servi de 'coquille' - peut être chargé dans CAW pour que vous puissiez y apporter les modifications / altérations / ajouts que vous désirez apporter à votre futur monde *China.world*...

Bon puisque vous voulez absolument en avoir une preuve, je vais donner de ma personne et essayer de vous convaincre. Nous partons du principe que vous avez fermé **S3PE**, lancé **CAW** et que vous êtes sur le point d'ouvrir le fichier (dans cet exemple le fichier: *z972\_China-Shell.world* 

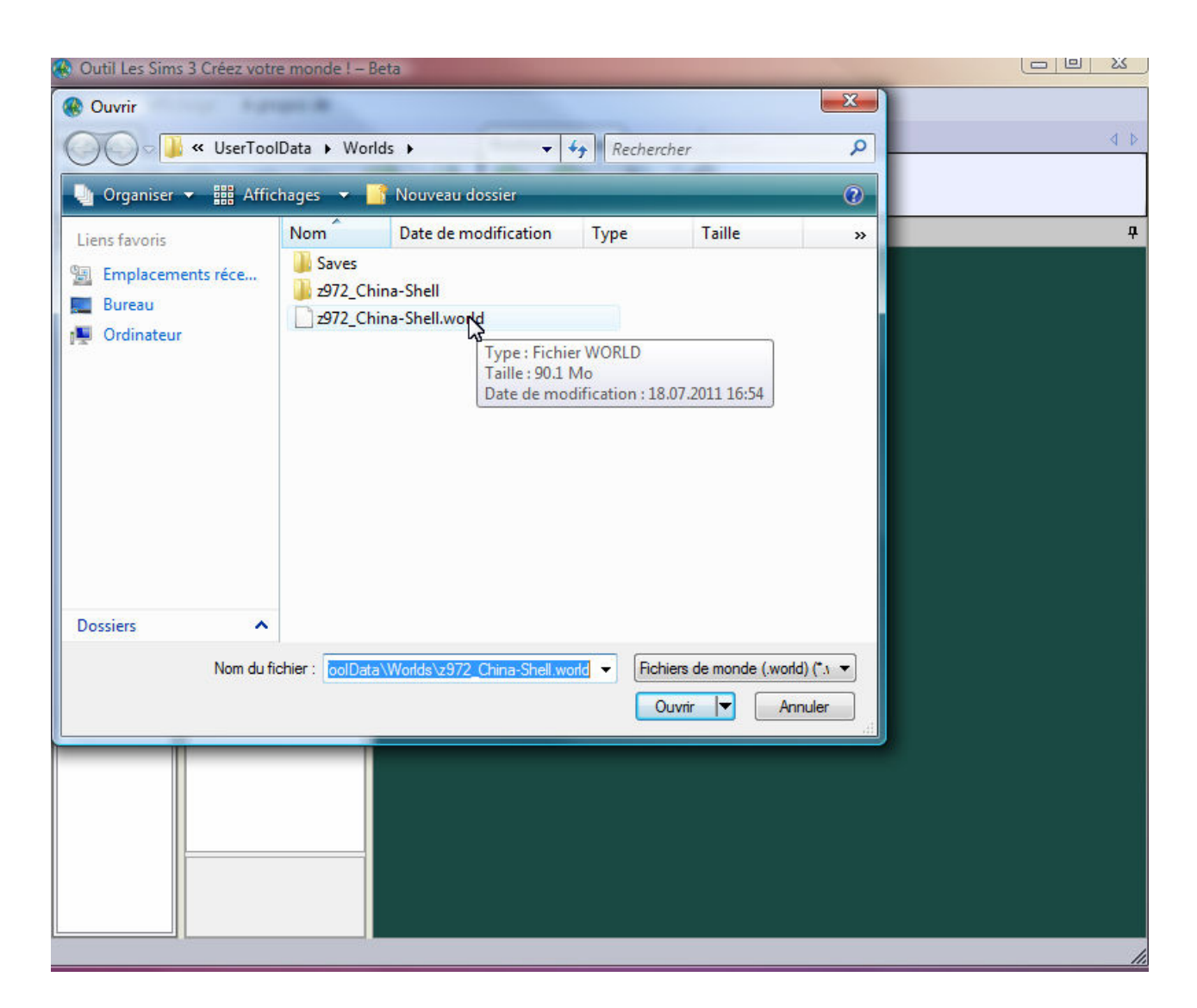

*Illustration 1.29: Ouverture du fichier China.world cloné* 

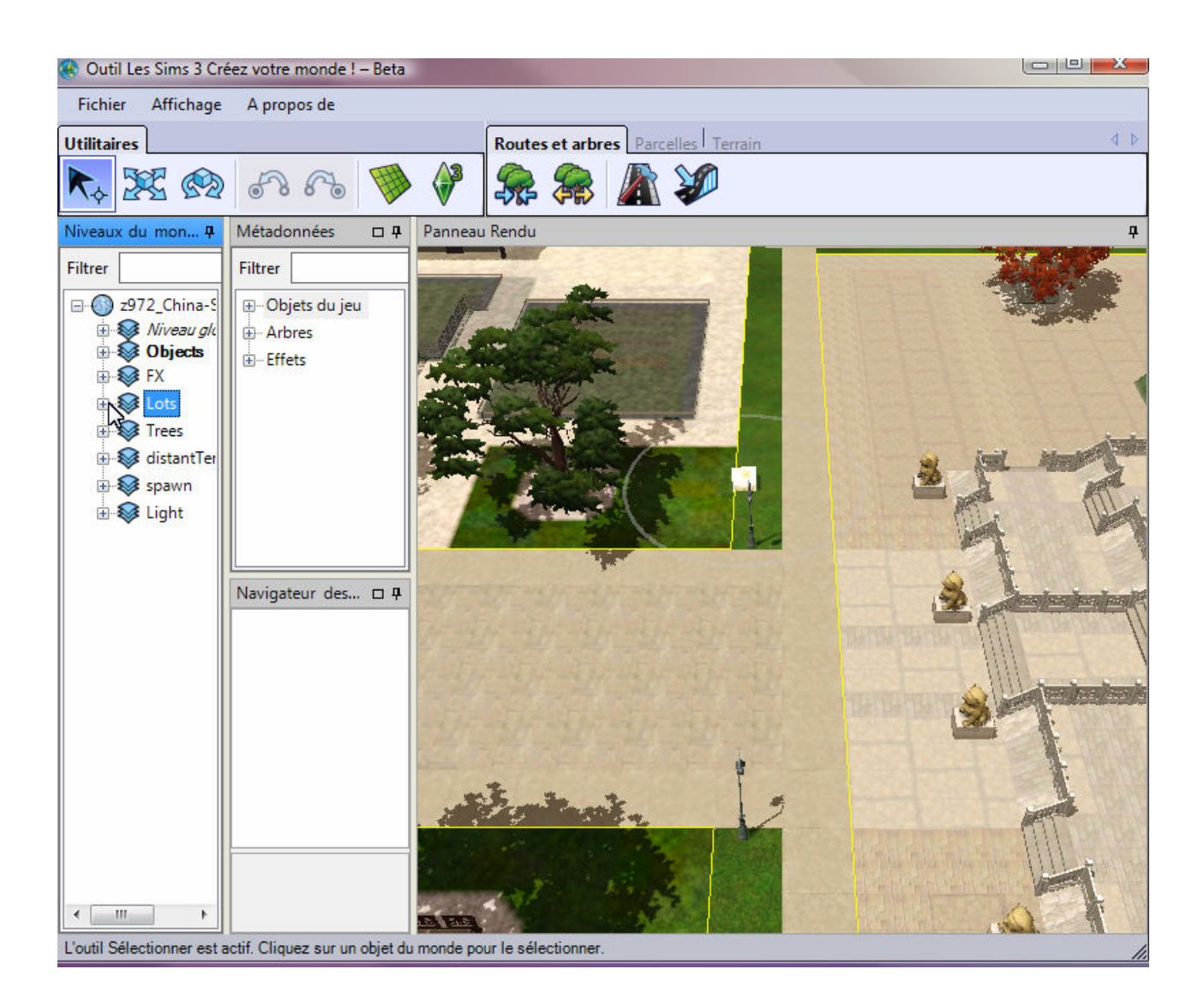

*Illustration 1.29: Edition du monde China.world cloné* 

Et Oh miracle! on constate que notre monde 'coquille' ressemble comme 2 gouttes d'eau au monde *China.world*!... Et il n'y a là rien d'étonnant puisque nous avons affaire ici à un clone parfait du monde *China.world* original...

La différence est que maintenant nous pouvons apporter à ce clone toutes les modifications que nous voulons.

Bien que ce monde soit celui de la Chine de DA, il n'en porte pas encore le nom, ni la petite caractéristique qui plus tard le fera passer pour une destination de voyage de DA...

Mais ça viendra en temps voulu... Effectuons donc une petite modification...

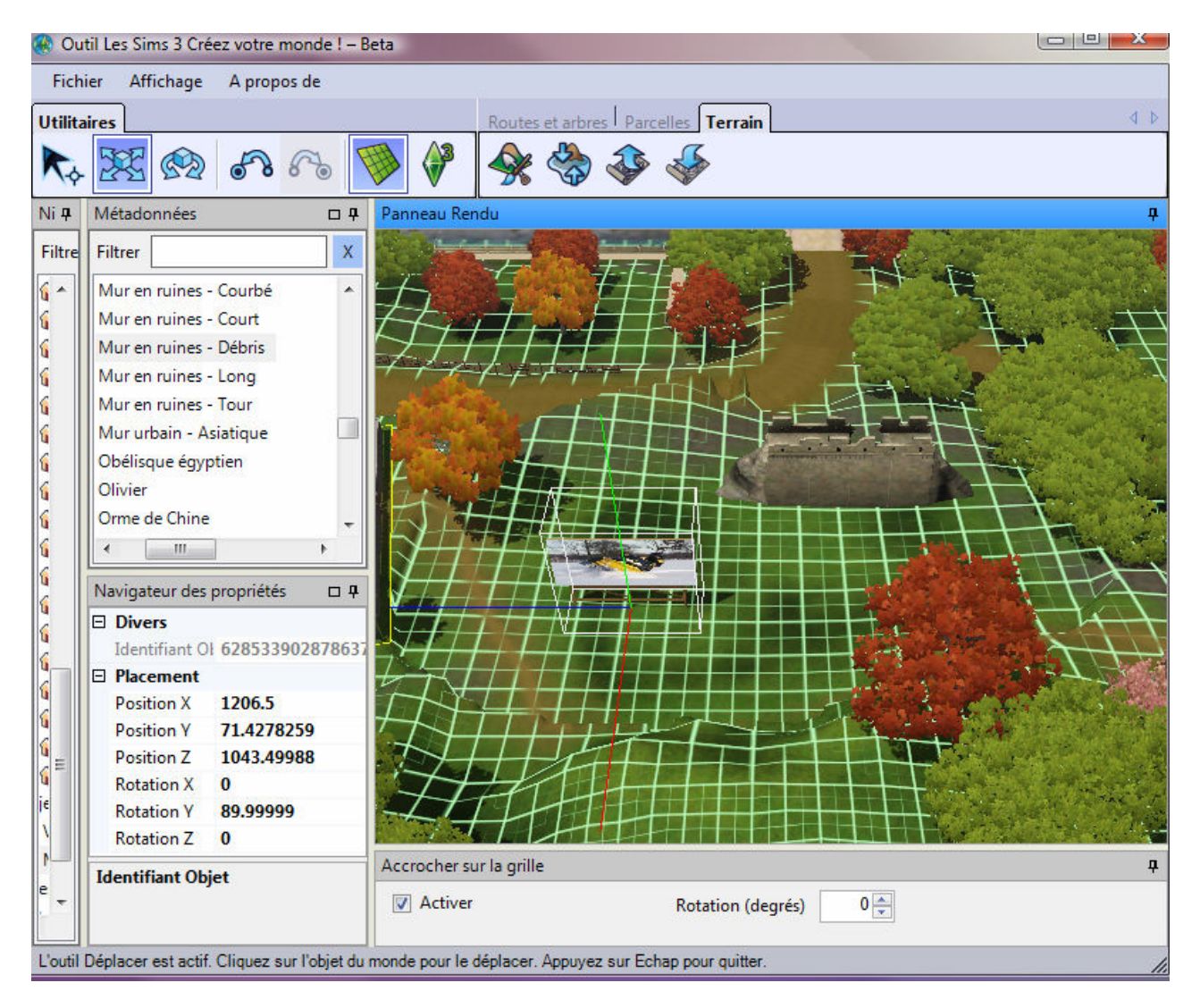

*Illustration 1.29: Modification du monde China.world cloné* 

Ici, après avoir supprimé une parcelle, il a été placé sur cet espace devenu disponible, un panneau de publicité personnalisé et une pierre ruine.

Le but de cette petite modification est de montrer que plus tard ce sera bien cette 'Chine' modifiée qui sera activée et chargée par le moteur du jeu Sims 3.

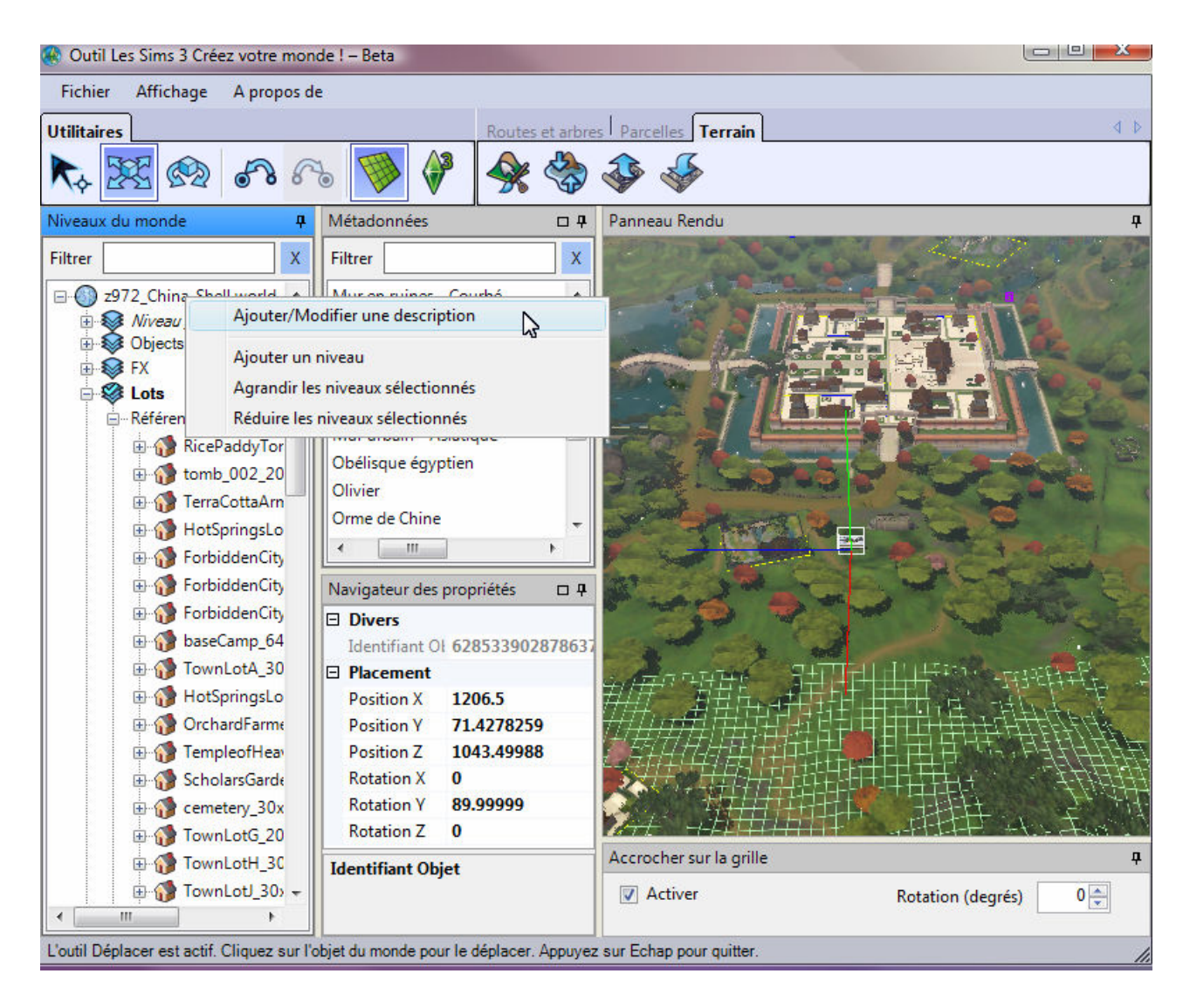

*Illustration 1.30: Finalisation du monde China.world cloné* 

Cette nouvelle Chine doit pouvoir être exportée et installée (via le Launcher) afin de pouvoir obtenir un fichier *China.world* exploitable et acceptable pour le jeu.

Aussi et comme pour tout nouveau monde créé, il faut lui ajouter une image et une description...

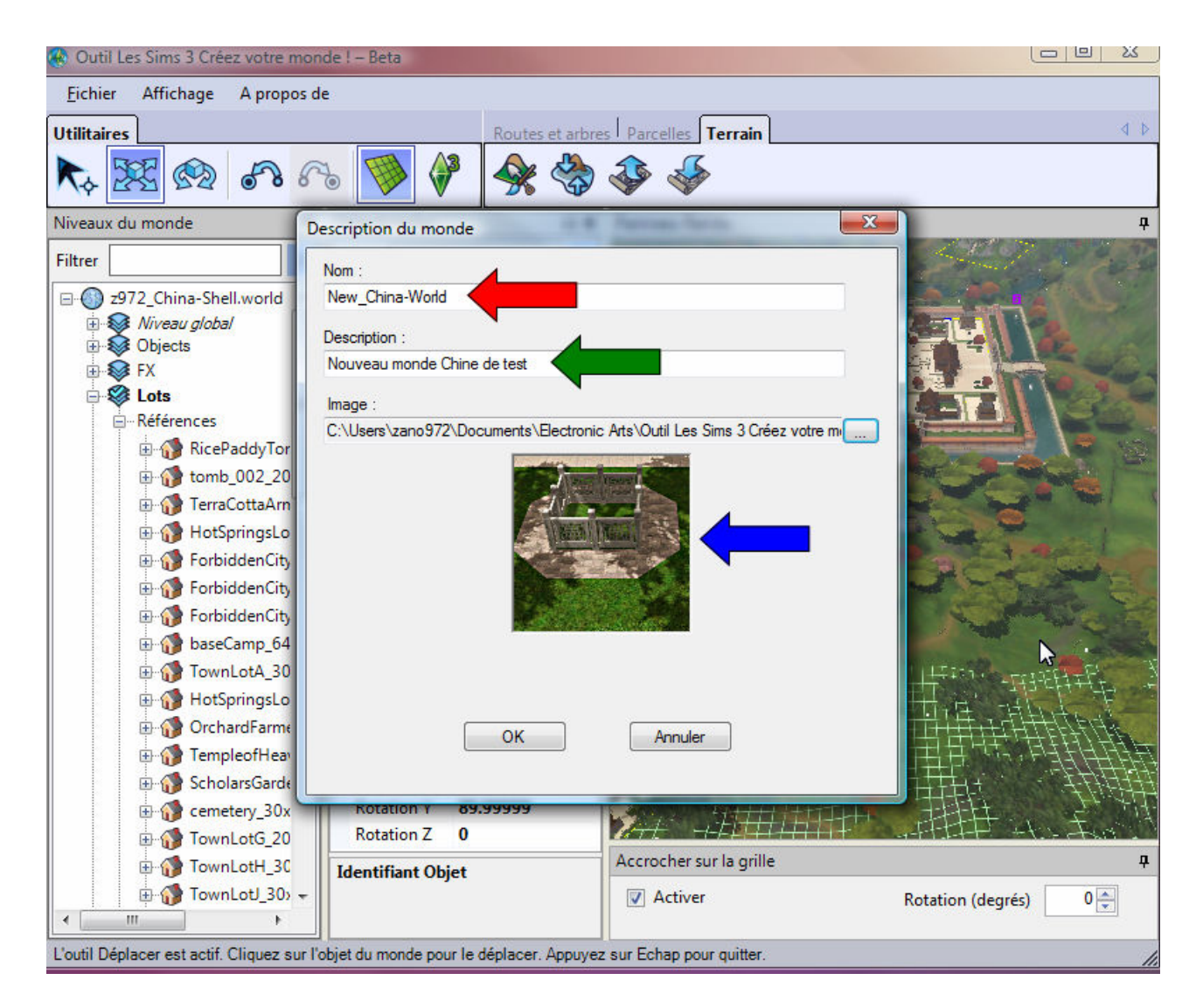

*Illustration 1.31: Finalisation du monde China.world cloné* 

#### **( 1 ) --> Le nom interne du monde (n'a aucune incidence)**

- **( 2 ) --> Une courte description du monde**
- **( 3 ) --> Une image 256x256 format PNG**

Ces 3 informations sont indispensables pour pouvoir exporter le monde...

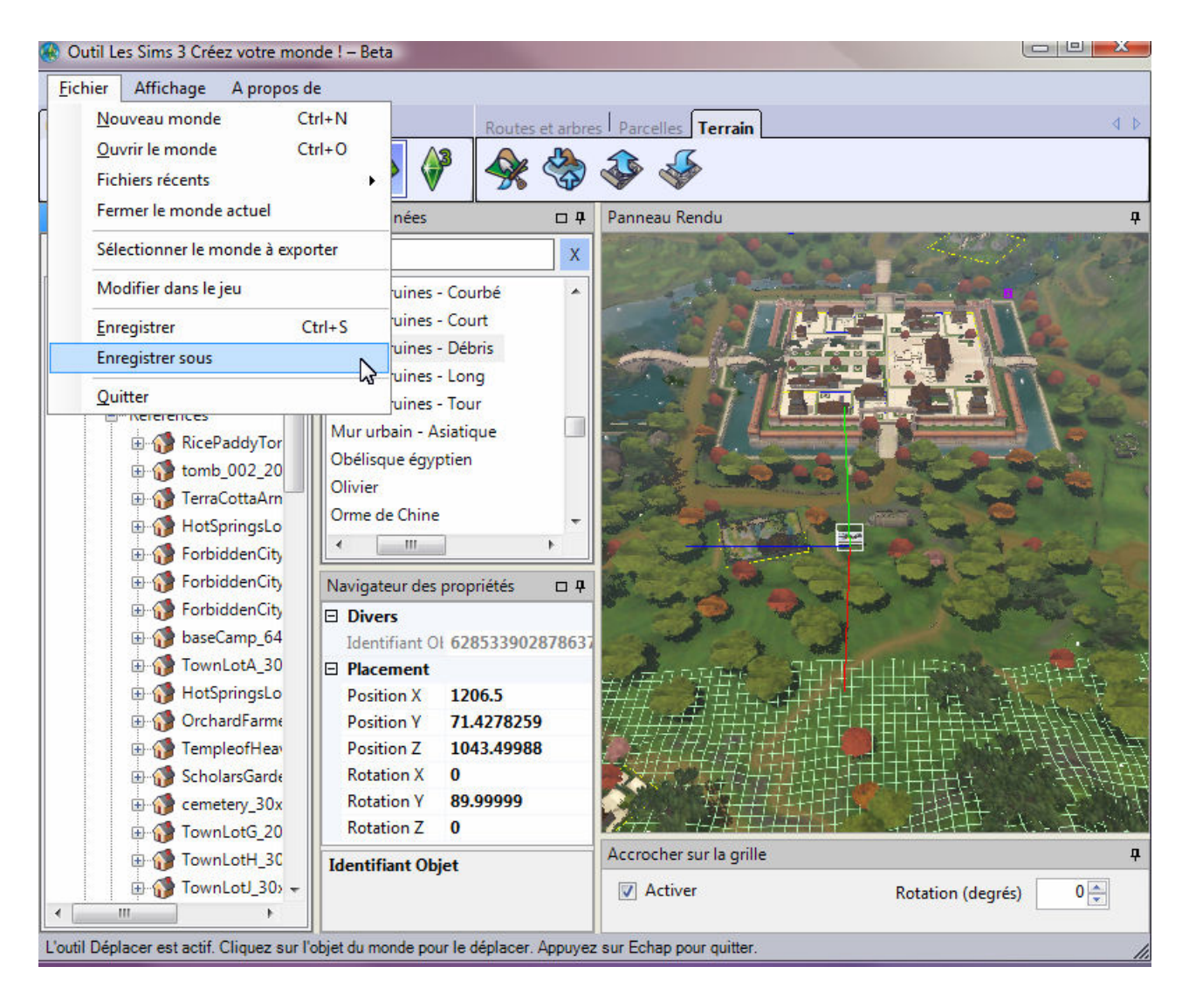

*Illustration 1.32: Sauvegarde du monde China.world cloné& modifié* 

#### **ATTENTION: Il est IMPERATIF d'effectuer un** *'Enregistrer sous...***' et pas un simple** *'Enregistrer'* **!!!!**

Une fois cette nouvelle Chine sauvegardée sous le nom que vous avez choisi (cette opération aussi est assez longue et peut demander plusieurs minutes)

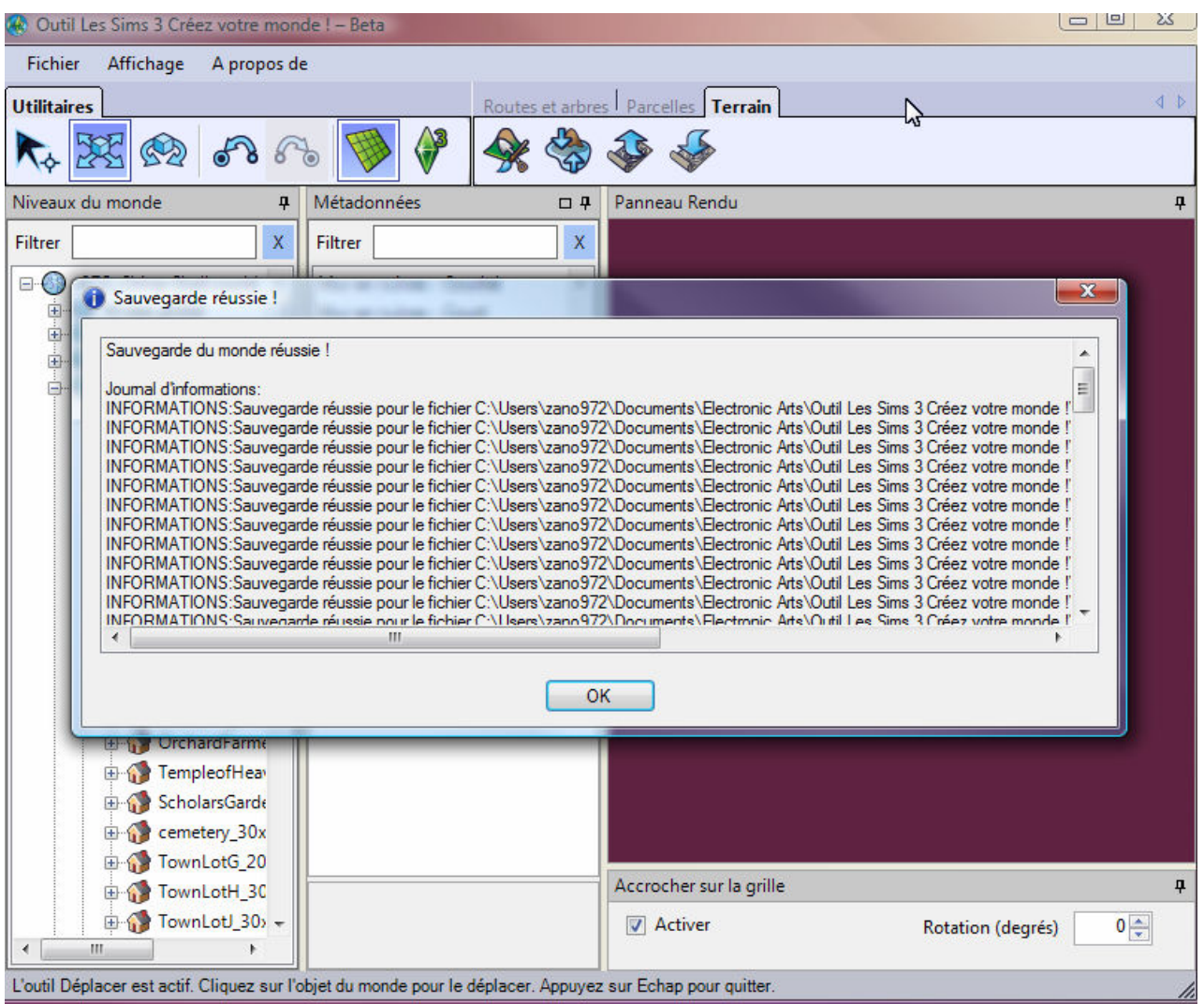

*Illustration 1.33: Sauvegarde réussie du monde China.world cloné& modifié* 

Il faut fermer le monde en cours d'édition pour pouvoir l'exporter...

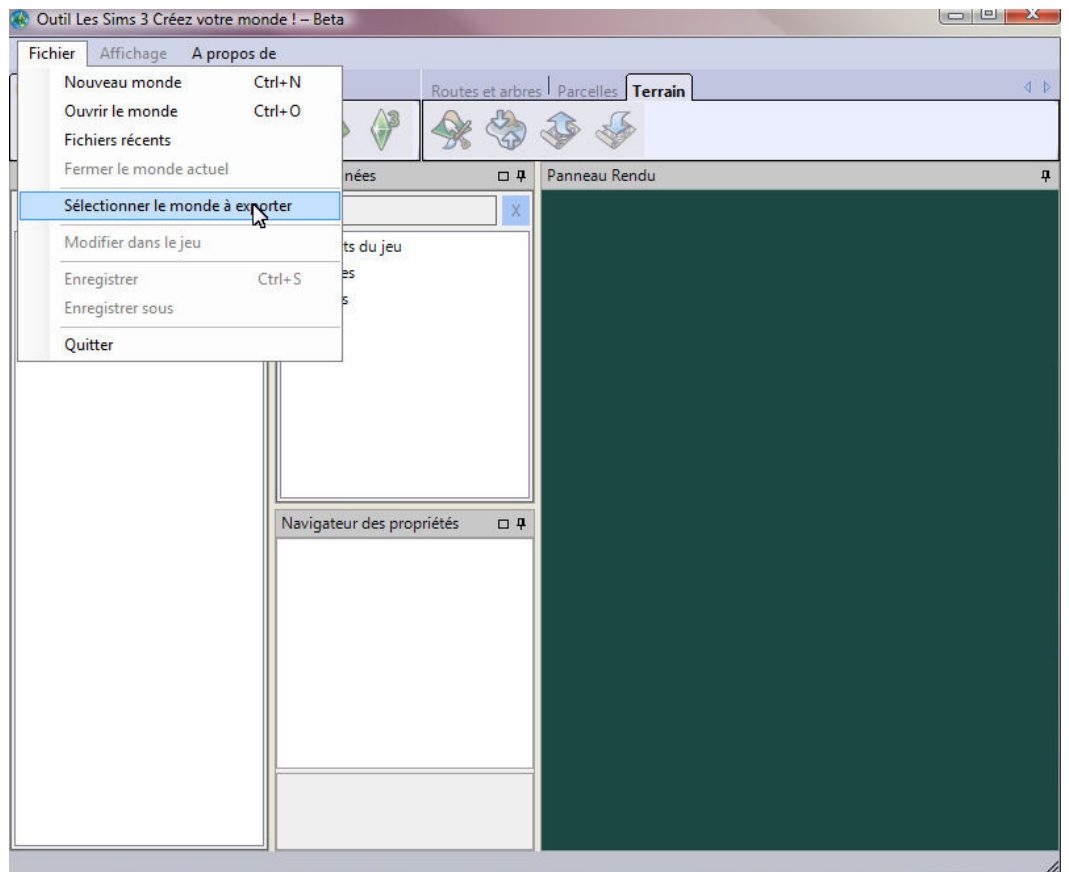

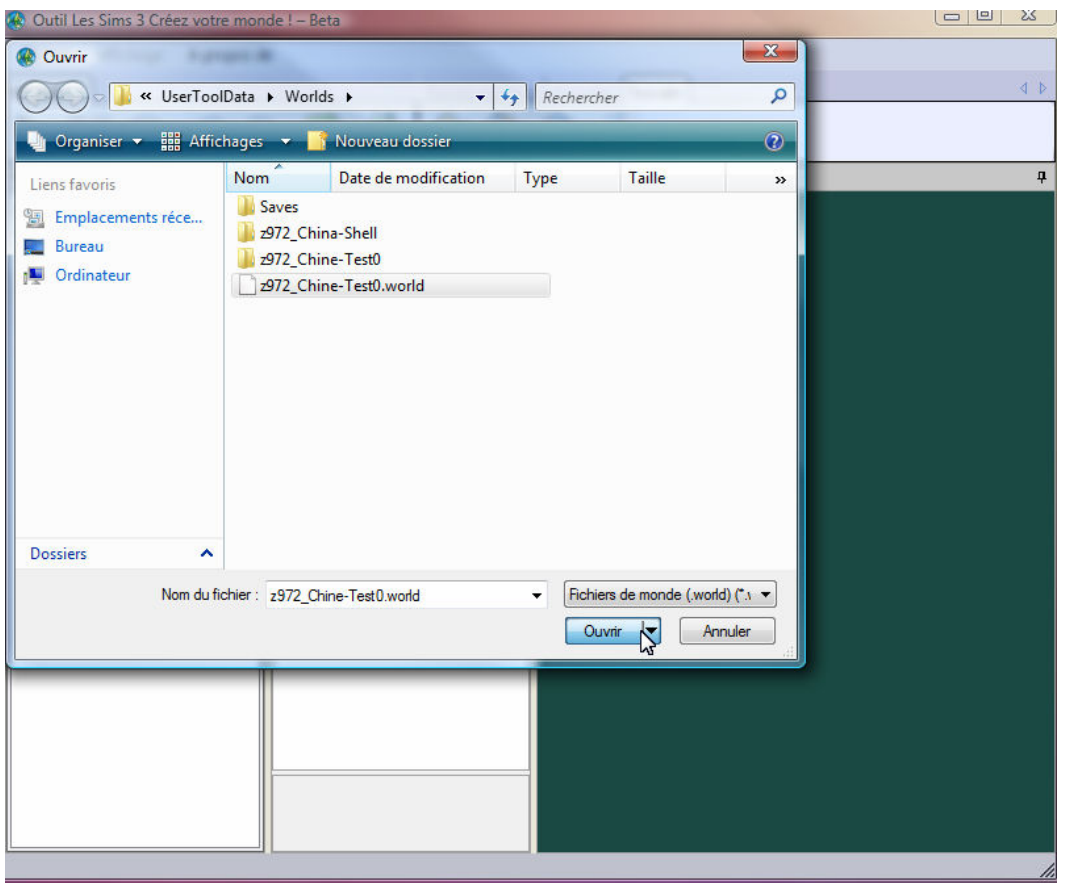

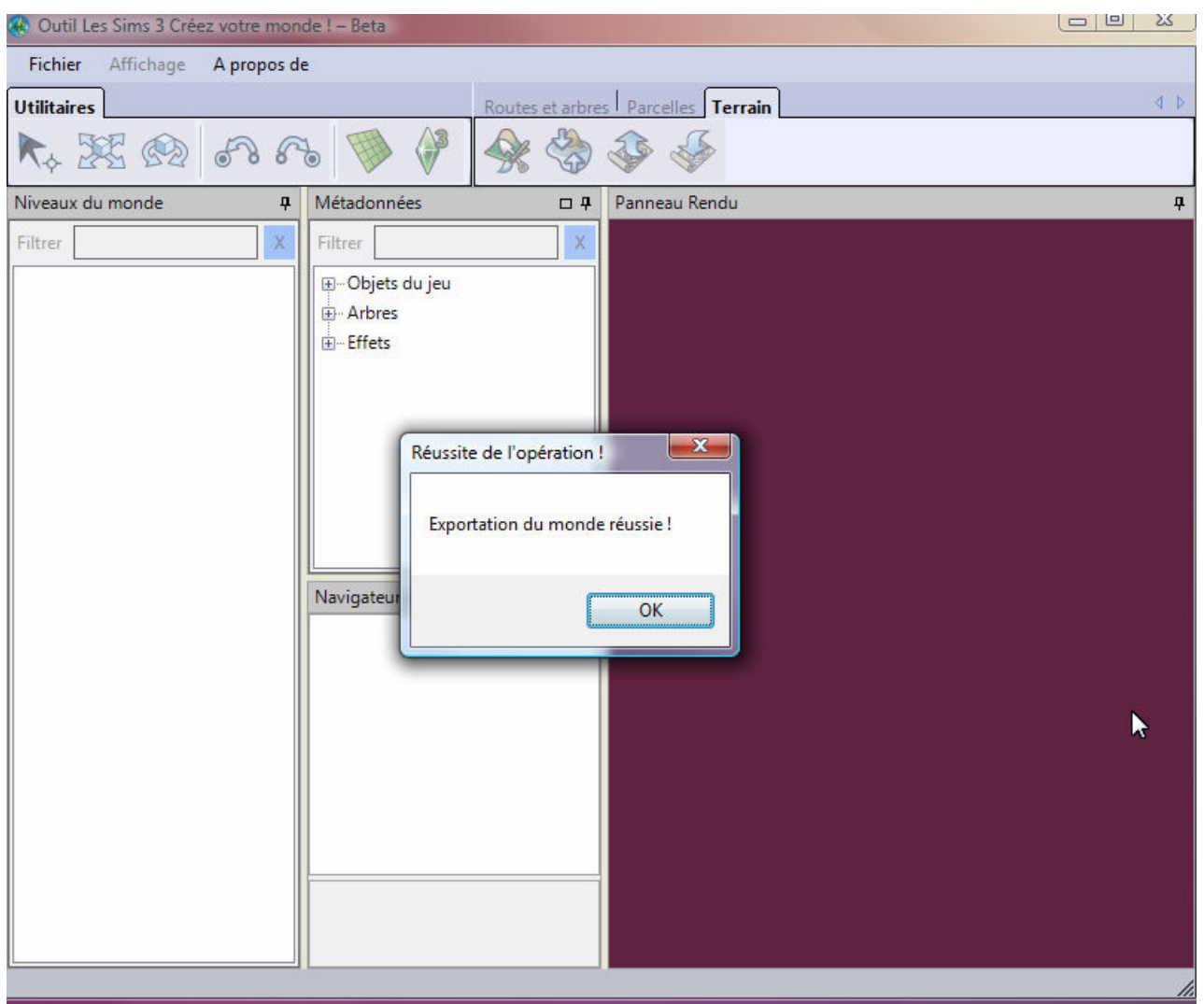

*Illustration 1.34: Exportation réussie du monde China.world cloné& modifié* 

Une fois de plus, je répète que les opérations de sauvegarde et d'exportation peuvent durer plusieurs minutes avant de vous rendre la main.

Une fois que vous avez cette fenêtre affichée, vous pouvez souffler, votre monde cloné et modifié a été exporté et un fichier portant son nom au format **\*.Sims3pack** a été placé dans le dossier:

#### *c:\Utilisateurs\[Votre\_Nom]\Documents\Electronic Arts\Les Sims 3\Exports\*

Il vous faudra déplacer ce nouveau Sims3pack dans le dossier:

#### *c:\Utilisateurs\[Votre\_Nom]\Documents\Electronic Arts\Les Sims 3\Downloads\*

afin de pouvoir l'installer via le Launcher des Sims 3.

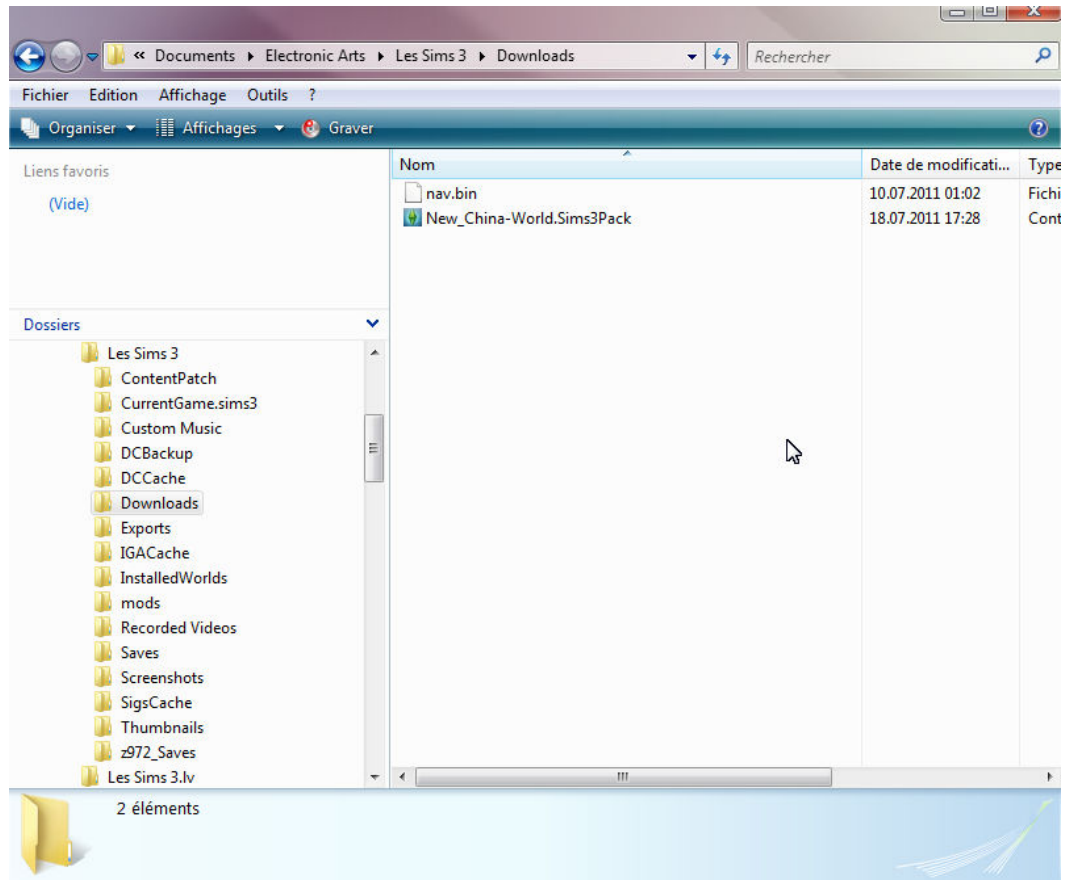

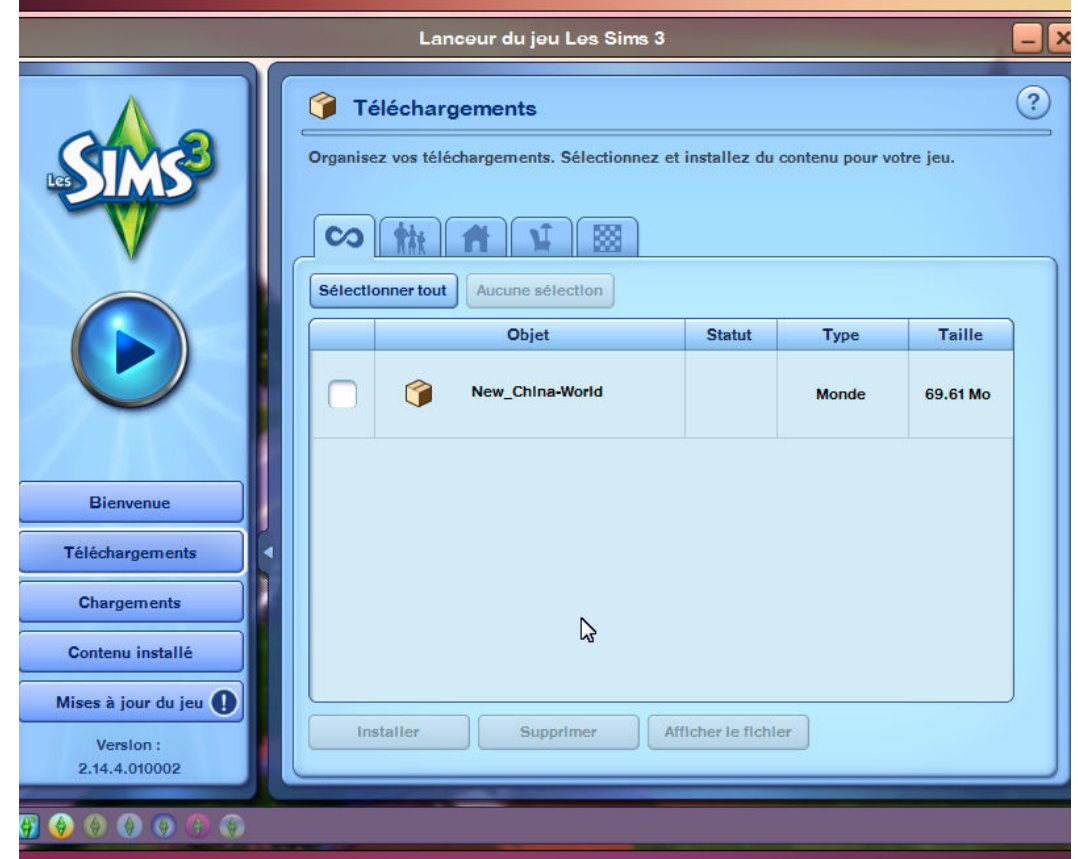

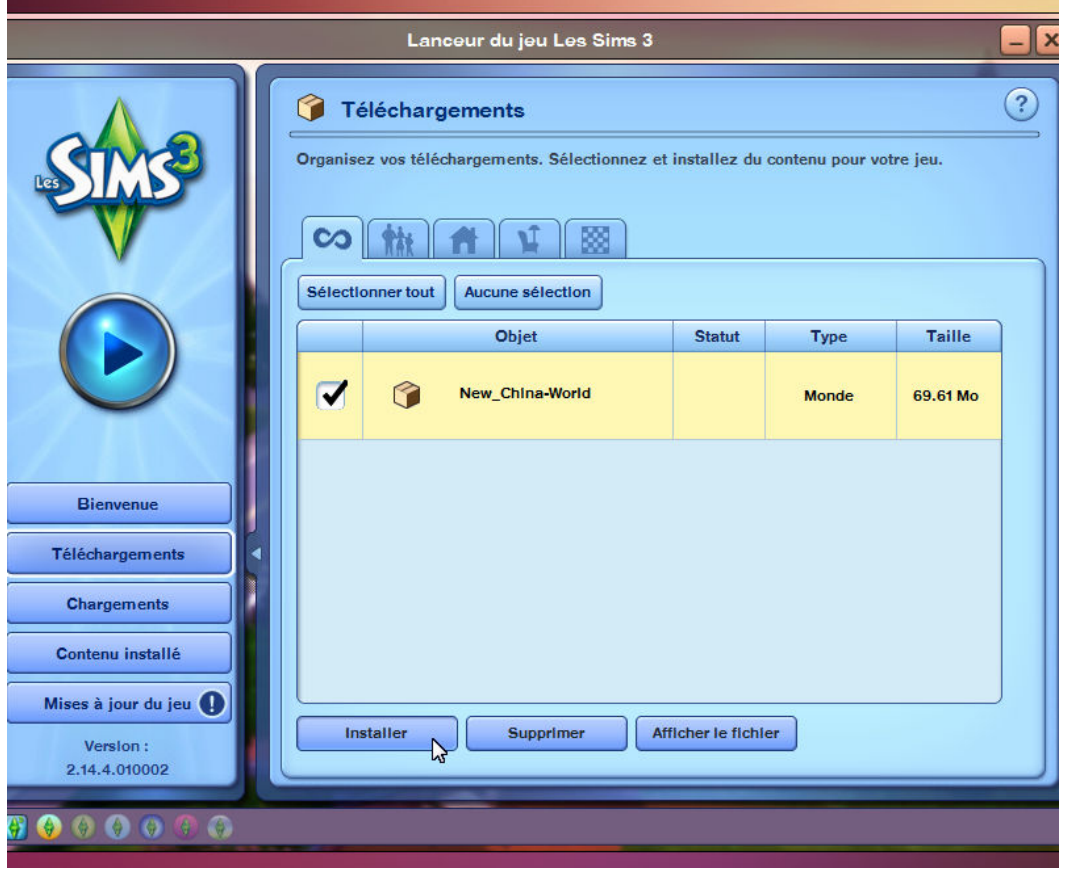

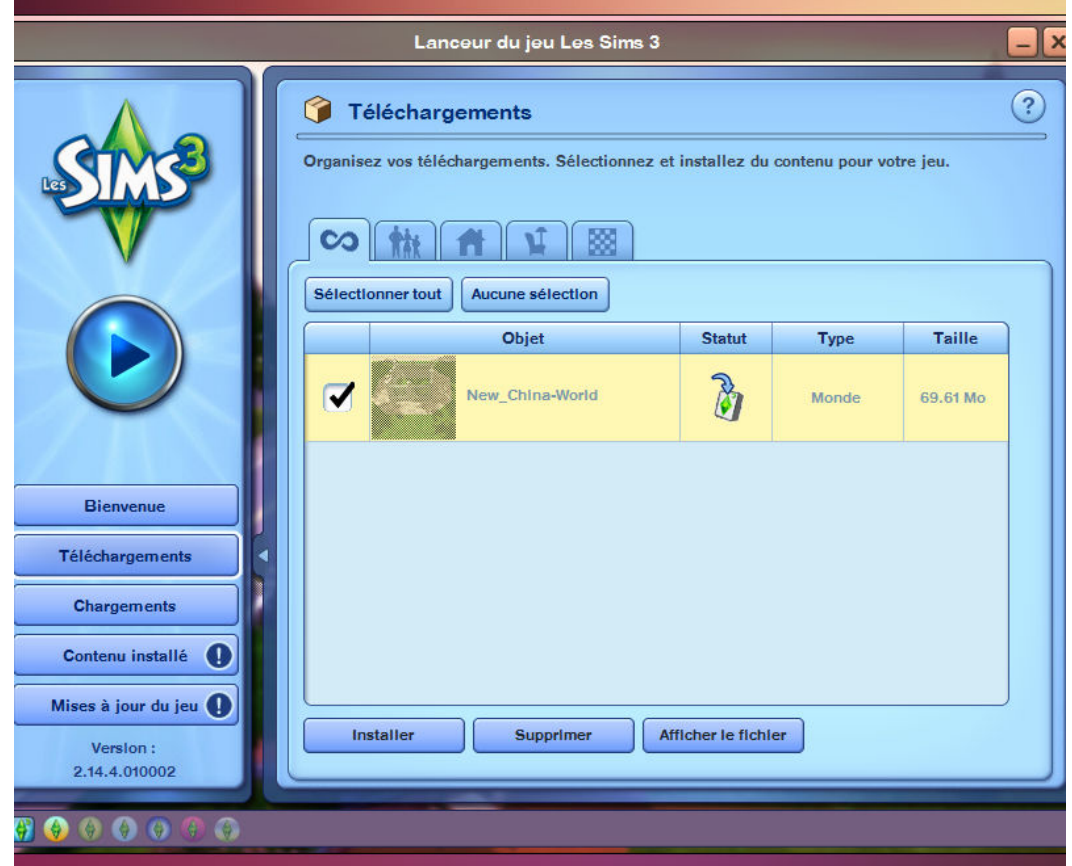

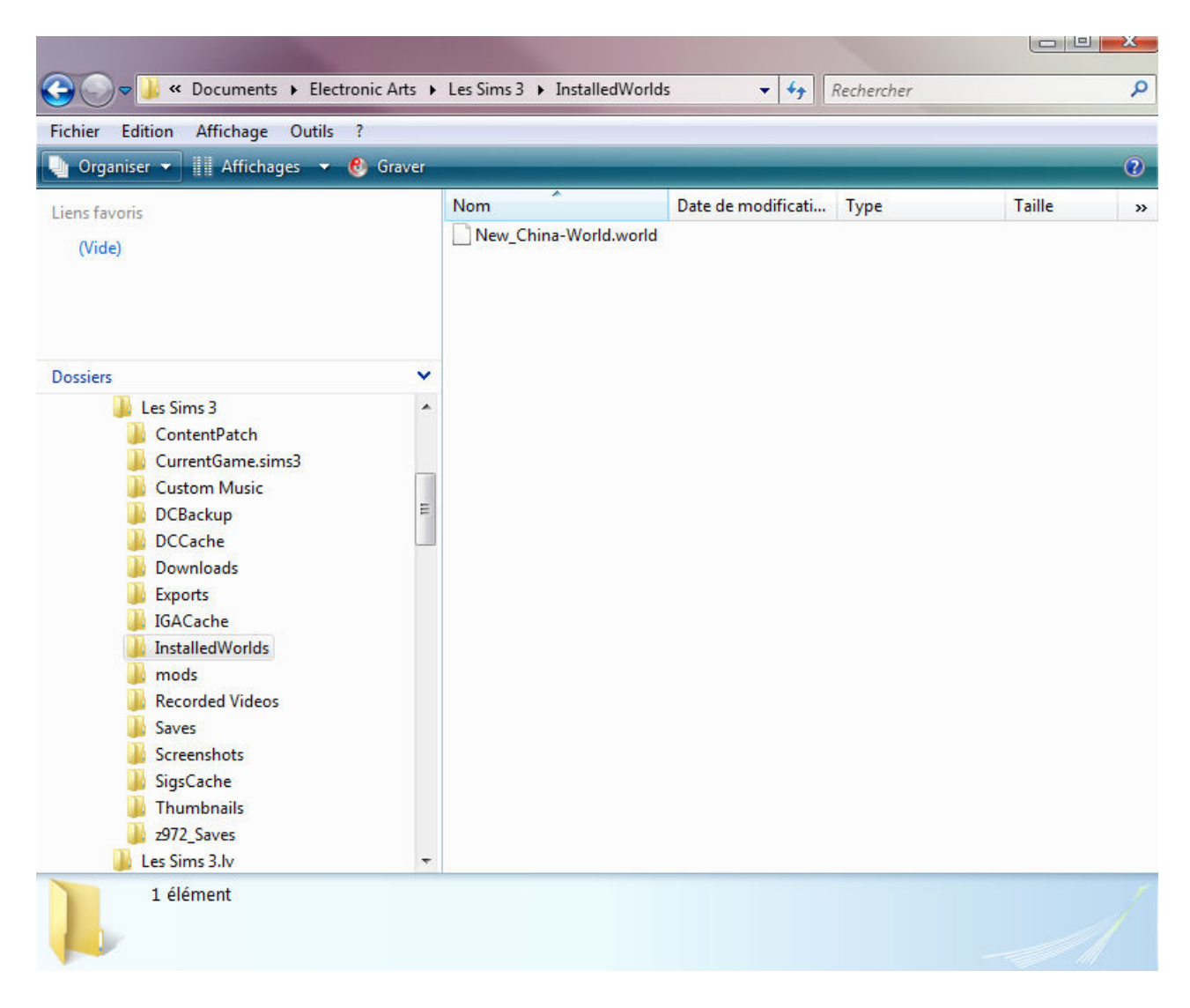

*Illustration 1.34: Le nouveau monde Chine installé* 

Un petit coup d'oeil dans le dossier:

#### *c:\Utilisateurs\[Votre\_Nom]\Documents\Electronic Arts\Les Sims3\InstalledWorlds\*

vous permet de constater la présence d'un nouveau fichier monde qui n'est autre que celui de la Chine cloné et modifiée il y a quelques instants.

Ce fichier doit être de nouveau édité dans **S3PE** afn de pouvoir le faire accepter par le moteur du jeu **TS3** comme étant le monde China.world d'origine...

| File        | Edit | Resource        | Tools         | Settings                   | Help            |                  |                         |                                |                         |       |                  |
|-------------|------|-----------------|---------------|----------------------------|-----------------|------------------|-------------------------|--------------------------------|-------------------------|-------|------------------|
| Name        |      |                 |               |                            | Tag             | Type             | Group                   | $\rightarrow$<br>Ins           |                         |       |                  |
|             |      |                 |               |                            | <b>UNKN</b>     | 0x8F78F74B       | 0x00000000              | $0x$ <sup><math>-</math></sup> |                         |       |                  |
|             |      |                 |               |                            | <b>XML</b>      | 0x73E93EEB       | 0x00000000              | <b>Oxf</b>                     |                         |       |                  |
|             |      |                 |               |                            | <b>UNKN</b>     | 0x0498DA7E       | 0x00000001              | <b>Oxf</b>                     |                         |       |                  |
|             |      |                 |               |                            | <b>UNKN</b>     | 0x90620000       | 0x00000001              | 0xl                            |                         |       |                  |
|             |      |                 |               |                            | <b>WRDH</b>     | 0x022B756C       | 0x00000000              | <b>Oxf</b>                     |                         |       |                  |
|             |      |                 |               |                            | <b>WDSH</b>     | 0x35A33E29       | 0x00000000              | <b>Oxf</b>                     |                         |       |                  |
|             |      |                 |               |                            | <b>OBJS</b>     | 0x06B981ED       | 0x00000000              | <b>Oxf</b>                     |                         |       |                  |
|             |      |                 |               |                            | <b>WTXT</b>     | 0x9063660D       | 0x00000000              | <b>Oxf</b>                     |                         |       |                  |
|             |      |                 |               |                            | <b>UNKN</b>     | 0x033B2B66       | 0x00000001              | 0x0                            |                         |       |                  |
|             |      |                 |               |                            | IMG             | 0x00B2D882       | 0x00000001              | 0xl                            |                         |       |                  |
|             |      |                 |               |                            | IMG             | 0x00B2D882       | 0x00000001              | 0xl                            |                         |       |                  |
|             |      |                 |               |                            | IMG             | 0x00B2D882       | 0x00000001              | 0xl                            |                         |       |                  |
|             |      |                 |               |                            | IMG             | 0x00B2D882       | 0x00000001              | <b>Oxf</b>                     |                         |       |                  |
|             |      |                 |               |                            | IMG             | 0x00B2D882       | 0x00000001              | <b>Oxf</b>                     |                         |       |                  |
|             |      |                 |               |                            | <b>META</b>     | 0x06CE4804       | 0x00000000              | 0x0                            |                         |       |                  |
|             |      |                 |               |                            | <b>UNKN</b>     | 0x05CD4BB3       | 0x00000000              | 0x(                            |                         |       |                  |
|             |      |                 |               |                            | IMG             | 0x00B2D882       | 0x00000001              | <b>Oxf</b>                     |                         |       |                  |
|             |      |                 |               |                            | IMG             | 0x00B2D882       | 0x00000001              | 0xl                            |                         |       |                  |
|             |      |                 |               |                            | <b>UNKN</b>     | 0xAE39399F       | 0x00000001              | 0xl                            |                         |       |                  |
|             |      |                 |               |                            | <b>UNKN</b>     | 0x044735DD       | 0x00000000              | 0xl                            |                         |       |                  |
|             |      |                 |               |                            | <b>UNKN</b>     | 0xB074ACE6       | 0x00000000              | 0xl                            |                         |       |                  |
|             |      |                 |               |                            | <b>UNKN</b>     | 0x9063660E       | 0x00000000              | 0xl                            |                         |       |                  |
|             |      |                 |               |                            | <b>UNKN</b>     | 0x2AD195F2       | 0x00000000              | 0x0                            |                         |       |                  |
|             |      |                 |               |                            | <b>UNKN</b>     | 0xF0633989       | 0x00000000              | 0x0                            |                         |       |                  |
|             |      |                 |               |                            | <b>UNKN</b>     | 0x05DA8AF6       | 0x00000000              | <b>Oxf</b>                     |                         |       |                  |
|             |      |                 |               |                            | <b>LIKILENT</b> | <b>NUMBER OF</b> | n.nnnnnnnn              | n.t                            |                         |       |                  |
| ∢           |      | Ш               |               |                            |                 |                  |                         | r                              |                         |       |                  |
|             |      |                 |               |                            | Name            | Tag              | Resource                | Resource                       | Instance                | Compr | <b>IsDeleted</b> |
|             |      | Revise          |               | QBE                        |                 | F                | $\triangledown$ 0x296A6 |                                |                         |       | F                |
| Count: 4565 |      |                 | Filter active | Set                        |                 |                  |                         |                                |                         |       |                  |
|             |      |                 |               |                            |                 |                  | 0x296AE                 |                                |                         |       |                  |
| $V$ Sort    |      | <b>Hex Only</b> |               | Preview: O Off Hex O Value |                 | Hex              | Value                   | Grid                           | Display: V Names V Tags |       |                  |
|             |      |                 |               |                            |                 |                  |                         |                                |                         |       |                  |

*Illustration 1.35: Nouveau monde Chine dans S3PE* 

Pour que notre nouvelle Chine soit vraiment complète, il nous faut lui intégrer la fameuse ressource Flag qui doit en faire un monde de voyage pour DA... Souvenezvous, la fameuse ressource composée seulement de 10 octets que nous avons pris soin d'exporter du fichier original *China.world*, tout au début de ce tutoriel...

Bon comme je pense qu'arrivé à ce stade vous savez parfaitement exporter et importer une ressource quelconque dans un package, les illustrations qui suivent seront sans commentaire...

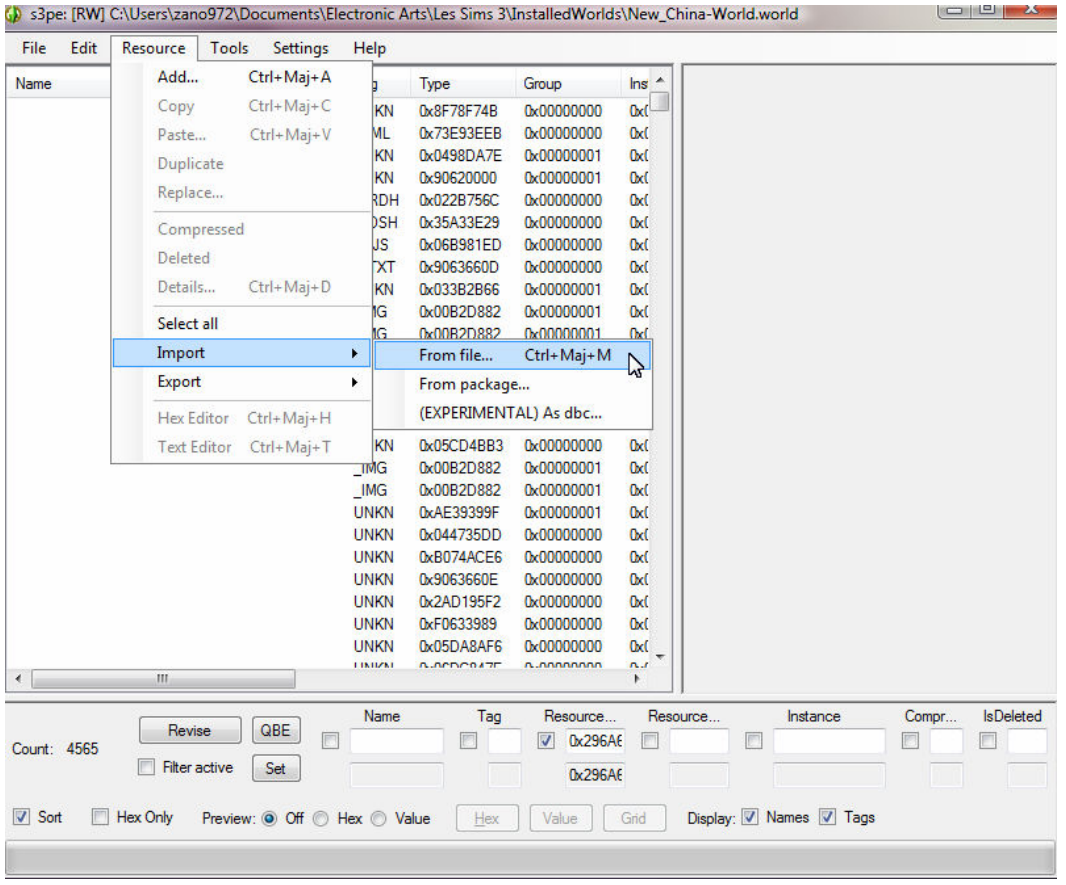

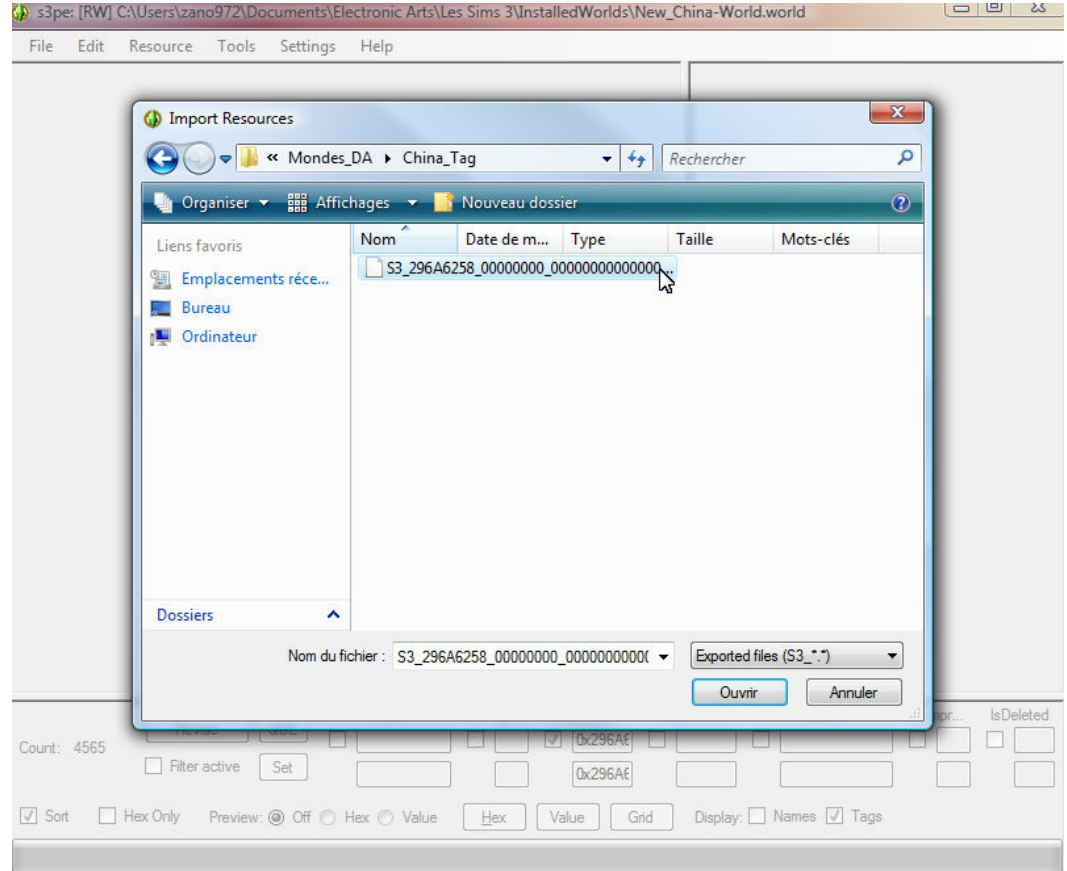

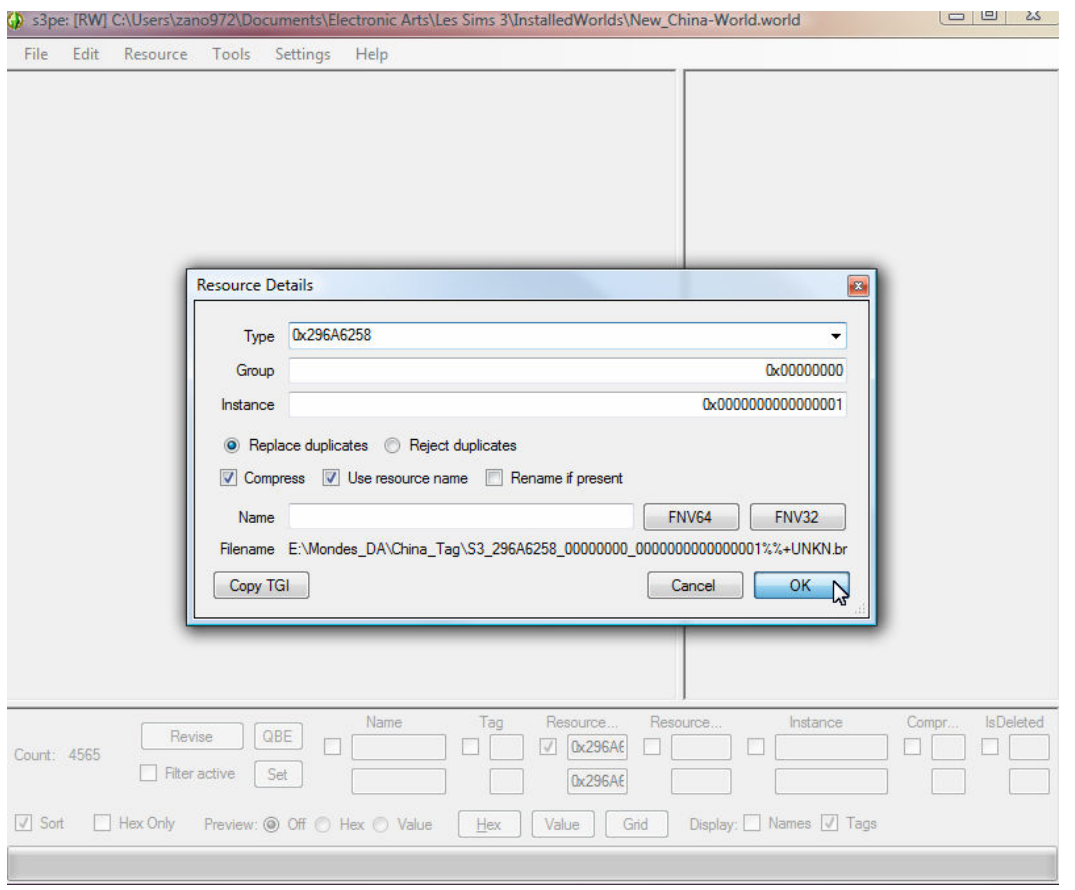

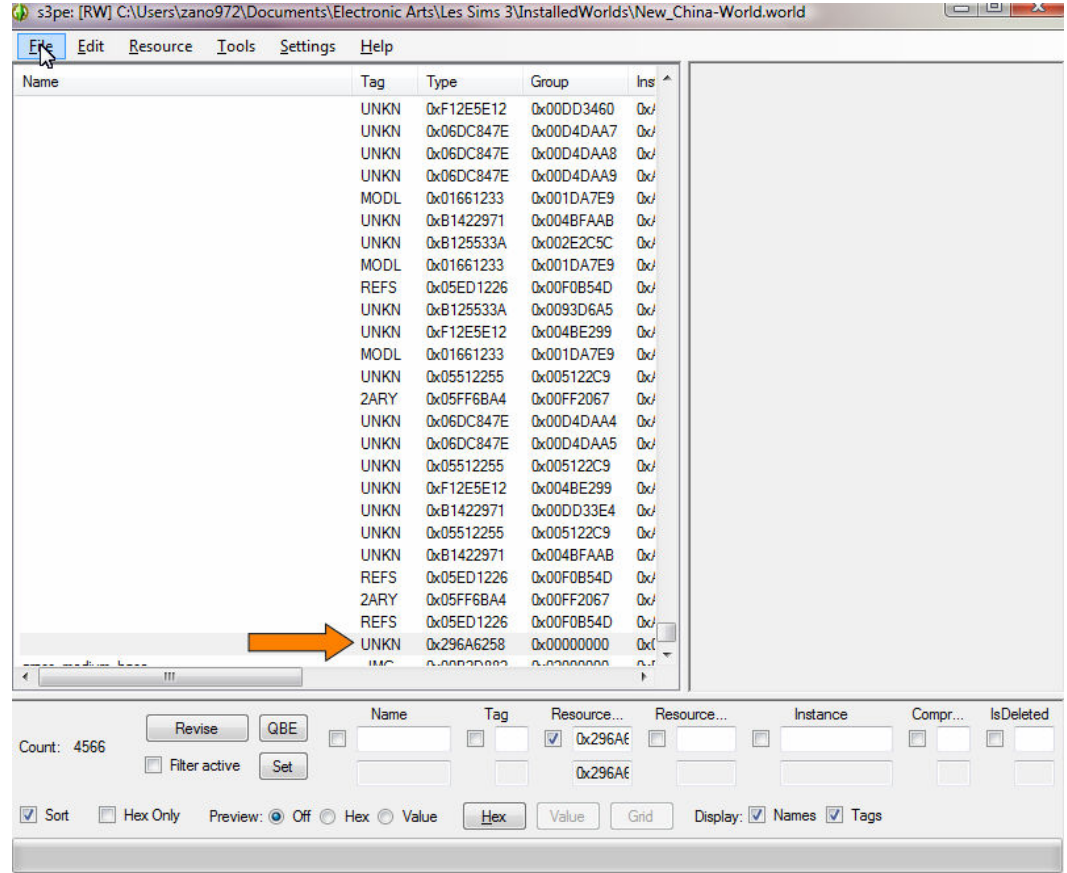

| <b>File</b> | Edit          | Resource                   | Tools         | Settings                     | Help        |                   |                           |                |                         |                           |
|-------------|---------------|----------------------------|---------------|------------------------------|-------------|-------------------|---------------------------|----------------|-------------------------|---------------------------|
|             | New           |                            | $Ctrl + N$    |                              | Tag         | Type              | Group                     | $\ln s$ $\sim$ |                         |                           |
|             | Open          |                            | $Ctrl + O$    |                              | <b>UNKN</b> | 0xF12E5E12        | 0x00DD3460                | 0xl            |                         |                           |
|             | Save          |                            | $Ctrl + S$    |                              | <b>UNKN</b> | 0x06DC847E        | 0x00D4DAA7                | 0x/            |                         |                           |
|             | Save As       |                            |               |                              | <b>UNKN</b> | 0x06DC847E        | 0x00D4DAA8                | 0xI            |                         |                           |
|             |               |                            |               |                              | <b>UNKN</b> | 0x06DC847E        | 0x00D4DAA9                | 0x/            |                         |                           |
|             | Save Copy As  |                            |               |                              | <b>MODL</b> | 0x01661233        | 0x001DA7E9                | Œ              |                         |                           |
|             | Close         |                            | Ctrl+W        |                              | <b>UNKN</b> | 0xB1422971        | 0x004BFAAB                | 0xI            |                         |                           |
|             |               |                            |               |                              | <b>UNKN</b> | 0xB125533A        | 0x002E2C5C                | 0xJ            |                         |                           |
|             |               | Recent packages            | ٠             |                              | <b>MODL</b> | 0x01661233        | 0x001DA7E9                | 0x             |                         |                           |
|             |               | <b>Bookmarked packages</b> | ۱             |                              | <b>REFS</b> | 0x05ED1226        | 0x00F0B54D                | 0x             |                         |                           |
|             |               |                            |               |                              | <b>UNKN</b> | 0xB125533A        | 0x0093D6A5                | 0x             |                         |                           |
|             | Exit          |                            | $Ctrl + Q$    |                              | <b>UNKN</b> | 0xF12E5E12        | 0x004BE299                | 0x/            |                         |                           |
|             |               |                            |               |                              | <b>MODL</b> | 0x01661233        | 0x001DA7E9                | 0x/            |                         |                           |
|             |               |                            |               |                              | <b>UNKN</b> | 0x05512255        | 0x005122C9                | 0xJ            |                         |                           |
|             |               |                            |               |                              | 2ARY        | 0x05FF6BA4        | 0x00FF2067                | 0xl            |                         |                           |
|             |               |                            |               |                              | <b>UNKN</b> | 0x06DC847E        | 0x00D4DAA4                | 0x/            |                         |                           |
|             |               |                            |               |                              | <b>UNKN</b> | 0x06DC847E        | 0x00D4DAA5                | 0x             |                         |                           |
|             |               |                            |               |                              | <b>UNKN</b> | 0x05512255        | 0x005122C9                | 0x             |                         |                           |
|             |               |                            |               |                              | <b>UNKN</b> | 0xF12E5E12        | 0x004BE299                | 0x             |                         |                           |
|             |               |                            |               |                              | <b>UNKN</b> | 0xB1422971        | 0x00DD33E4                | 0xI            |                         |                           |
|             |               |                            |               |                              | <b>UNKN</b> | 0x05512255        | 0x005122C9                | 0x/            |                         |                           |
|             |               |                            |               |                              | <b>UNKN</b> | 0xB1422971        | 0x004BFAAB                | 0xJ            |                         |                           |
|             |               |                            |               |                              | <b>REFS</b> | 0x05ED1226        | 0x00F0B54D                | 0xJ            |                         |                           |
|             |               |                            |               |                              | 2ARY        | 0x05FF6BA4        | 0x00FF2067                | 0x/            |                         |                           |
|             |               |                            |               |                              | <b>REFS</b> | 0x05ED1226        | 0x00F0B54D                | 0xJ            |                         |                           |
|             |               |                            |               |                              | <b>UNKN</b> | 0x296A6258        | 0x00000000                | <b>Oxf</b>     |                         |                           |
|             | بناء المستنقب |                            |               |                              | <b>IMAC</b> | <b>N.ANDODROO</b> | n.nonnnnnn                | n.r            |                         |                           |
|             |               | Ш                          |               |                              |             |                   |                           |                |                         |                           |
|             |               |                            |               |                              | Name        | Tag               | Resource                  | Resource       | Instance                | <b>IsDeleted</b><br>Compr |
|             |               | Revise                     |               | QBE                          |             |                   | 0x296A6<br>$\overline{v}$ |                |                         | F                         |
|             | Count: 4566   |                            | Filter active |                              |             |                   |                           |                |                         |                           |
|             |               |                            |               | Set                          |             |                   | 0x296A6                   |                |                         |                           |
|             |               |                            |               |                              |             |                   |                           |                |                         |                           |
| V Sort      |               | Hex Only                   |               | Preview: O Off @ Hex @ Value |             | Hex               | Value                     | Grid           | Display: V Names V Tags |                           |

*Illustration 1.36: Nouveau monde Chine terminé* 

La ressource *0x296A6258* intégrée dans notre nouveau monde Chine et le fichier proprement sauvegardé, nous arrivons enfin au terme de toutes ces modifications, manipulations et après un petit changement de nom et un déplacement du nouveau fichier *China.world* à son emplacement original, nous pourrons procéder enfin à son test dans le jeu...

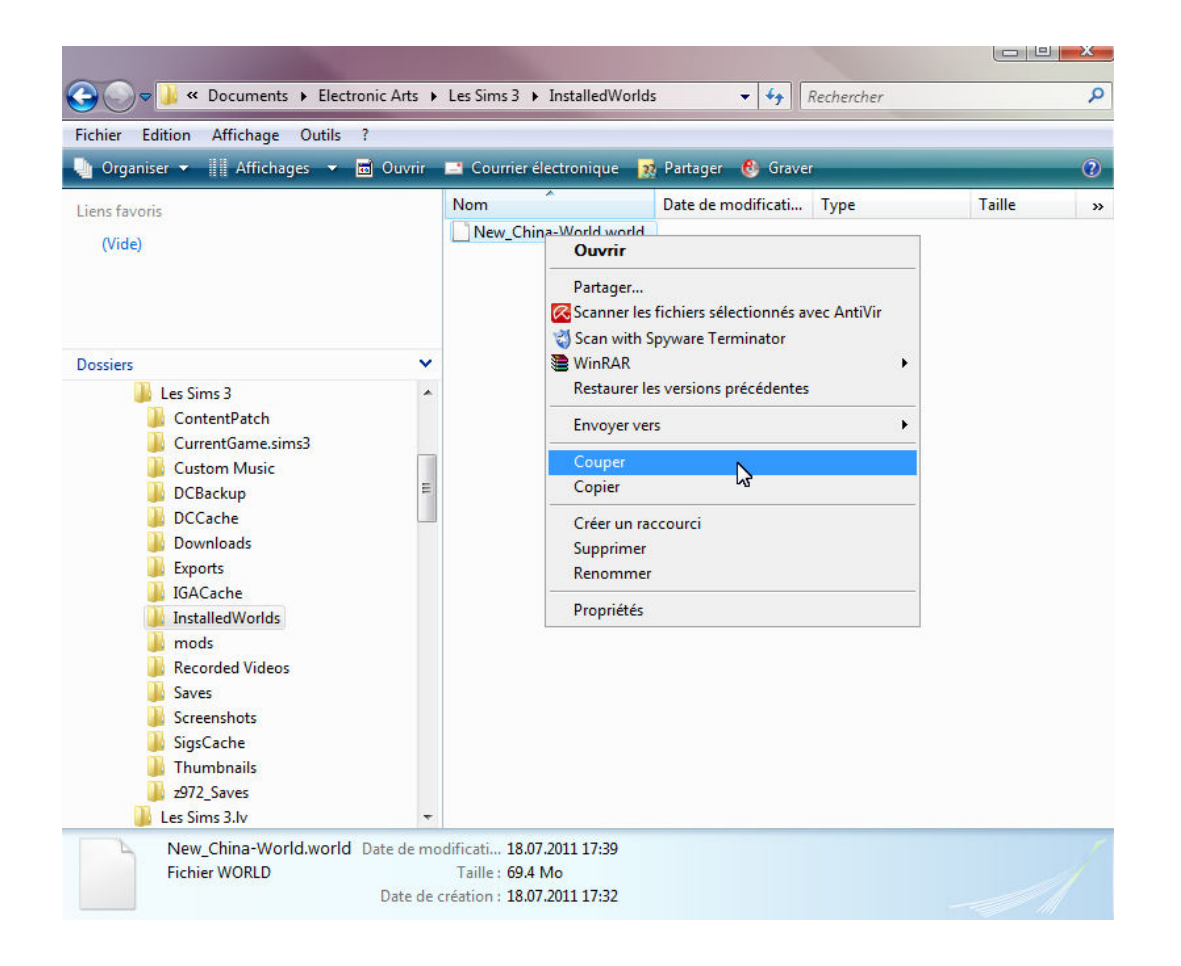

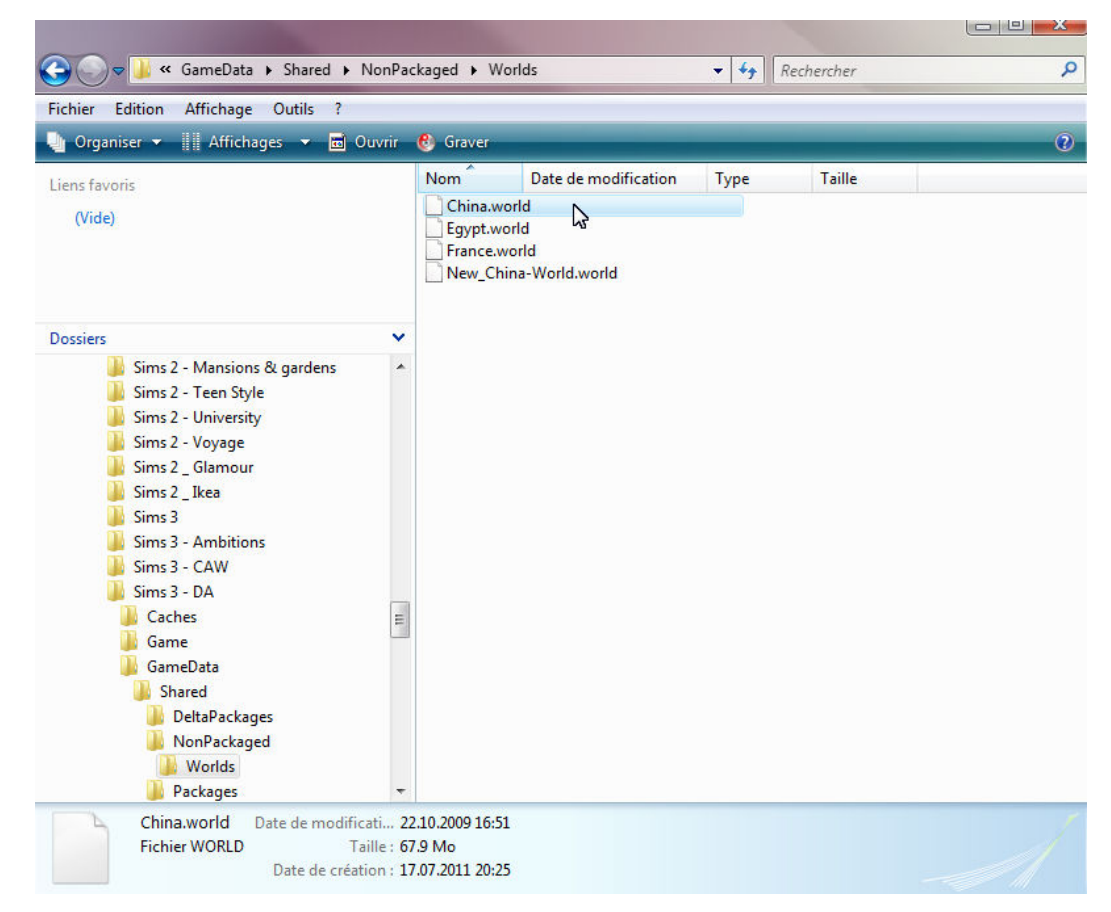

Le nouveau package a donc été copié du dossier:

#### *c:\Utilisateurs\[Votre\_Nom]\Documents\Electronic Arts\Les Sims 3\InstalledWorlds\*

vers le dossier de sauvegarde d'origine des fichiers mondes de l'addon Destination Aventure:

*[dossier\_installation\_DA]\GameData\Shared\NonPackaged\Worlds\* 

Ceci fait, nous allons renommer le fichier original *China.world* de façon à pouvoir aussi renommer notre clone du monde Chine en *China.world*...

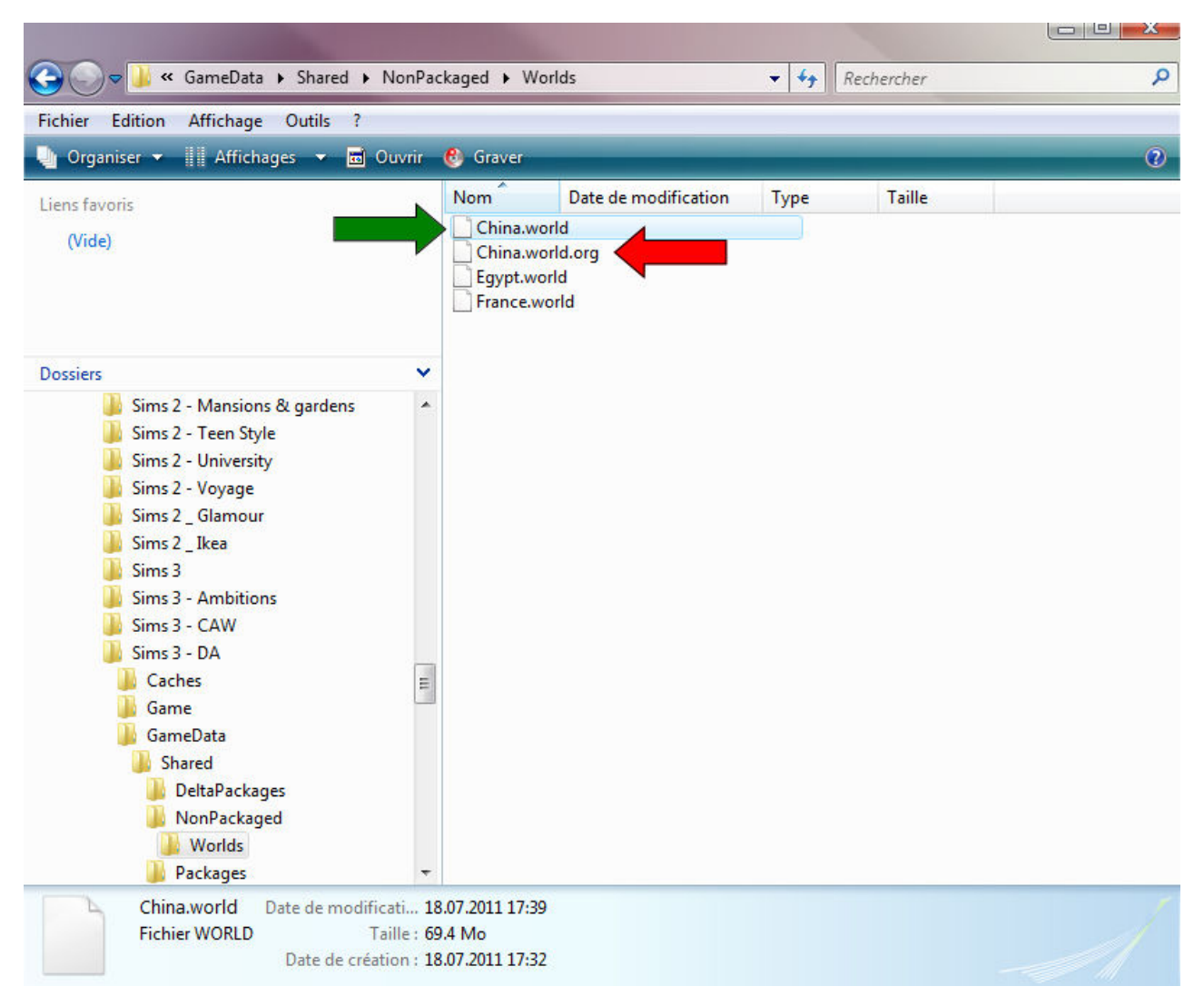

#### *Illustration 1.37: Substitution des 2 packages China*

Je pense que vous avez compris à quel tour de passe-passe nous venons de nous livrer ici: le fichier original *China.world* a été renommé *China.world.org* (flèche rouge), et notre fichier cloné, modifié vient de prendre sa place et son nom, *China.world* (flèche verte).

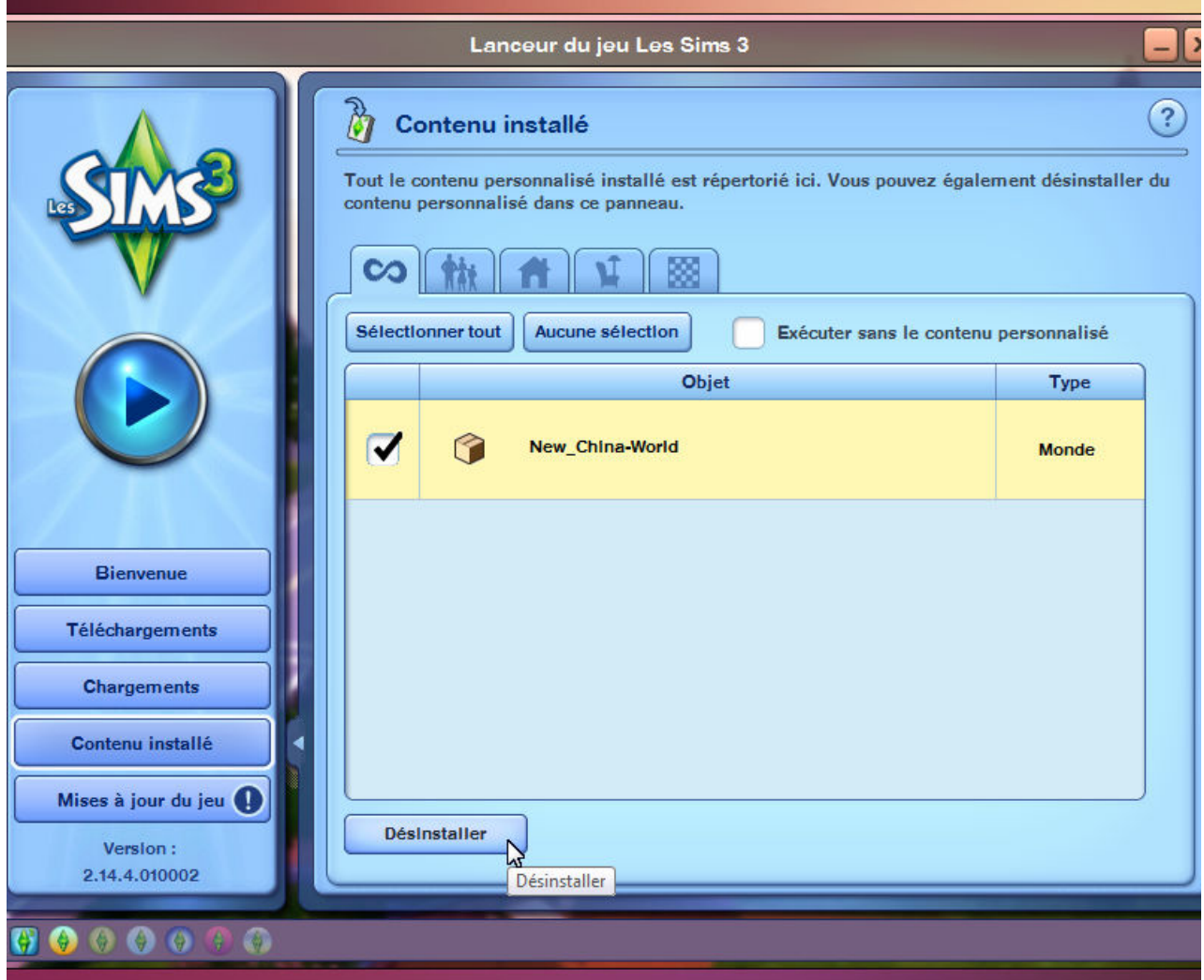

*Illustration 1.38: Suppression du monde Chine temporaire installé* 

Vous l'avez compris, nous avions besoin du fichier **\*.world** généré et installé par le Launcher. Maintenant ce monde ne nous est plus utile ni nécessaire et de façon à ne pas provoquer de conflits éventuels, nous le désinstallons du jeu avant de procéder aux tests...

Et maintenant place à notre premier test... Bon je vous passe le fait qu'il faut lancer le jeu et choisir une toute nouvelle partie (ne prenez pas une de vos parties sauvegardées - surtout si vous avez déjà fait voyager vos sims dans la Chine originale du jeu! -, dés que tout est en place, vous faites partir votre sim / foyer en Chine...

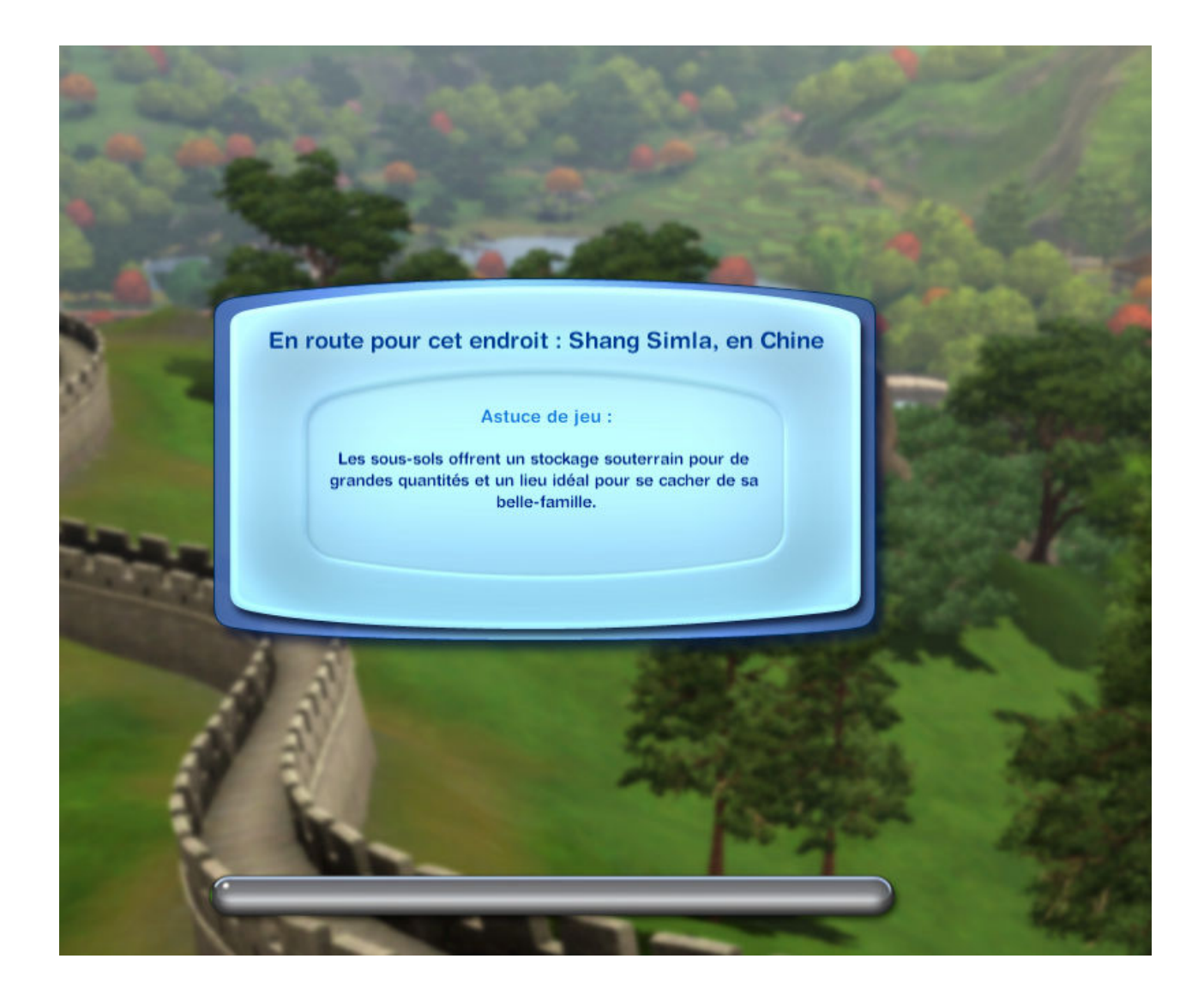

*Illustration 1.39: Lancement du jeu avec notre nouveau monde Chine* 

Et première constatation, le jeu accepte sans sourciller de charger notre nouvelle Chine modifiée... ET MIEUX ENCORE, vous pouvez vous rendre sur le terrain qui a été modifié et faire TOUT ce que vous aviez l'habitude de faire auparavant en Chine, des aventures, vous faire des amis, et j'en passe et vous donne la preuve en images...

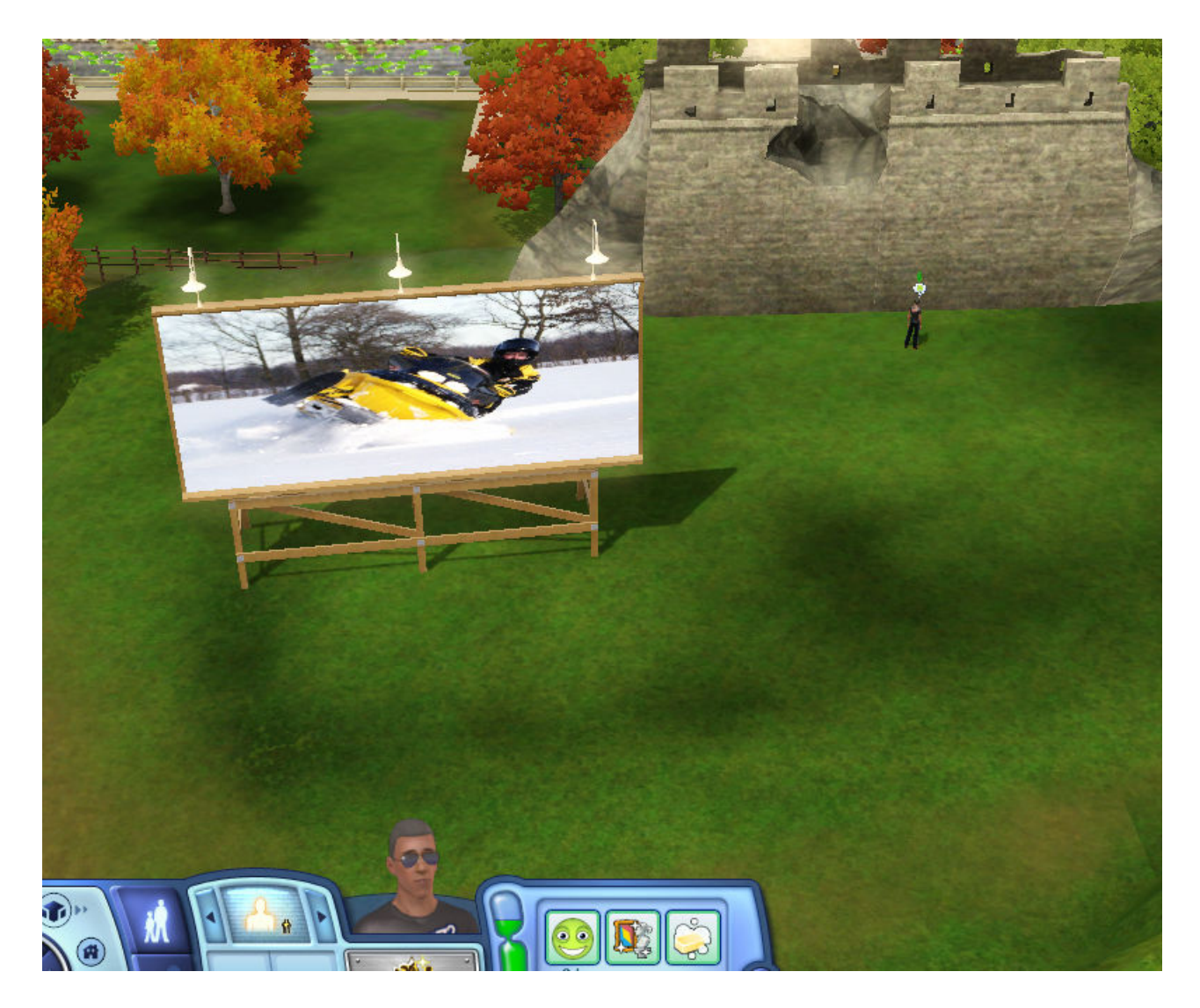

*Illustration 1.40: Le terrain modifié de notre nouvelle Chine* 

... Et si vous me dites que vous avez déjà vu ce panneau d'affichage sur ce lot dans le monde Chine original des Sims 3, je vous dis menteur!

Voyons donc la suite...

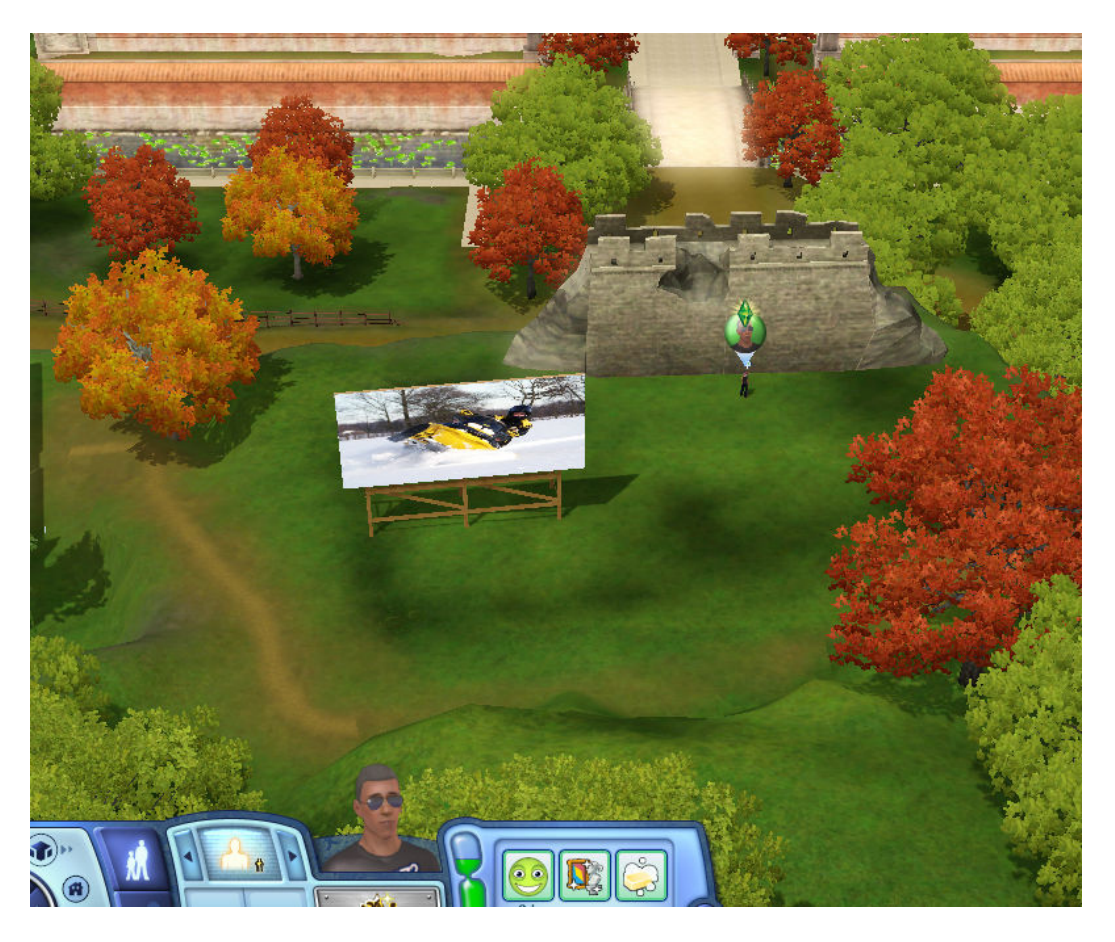

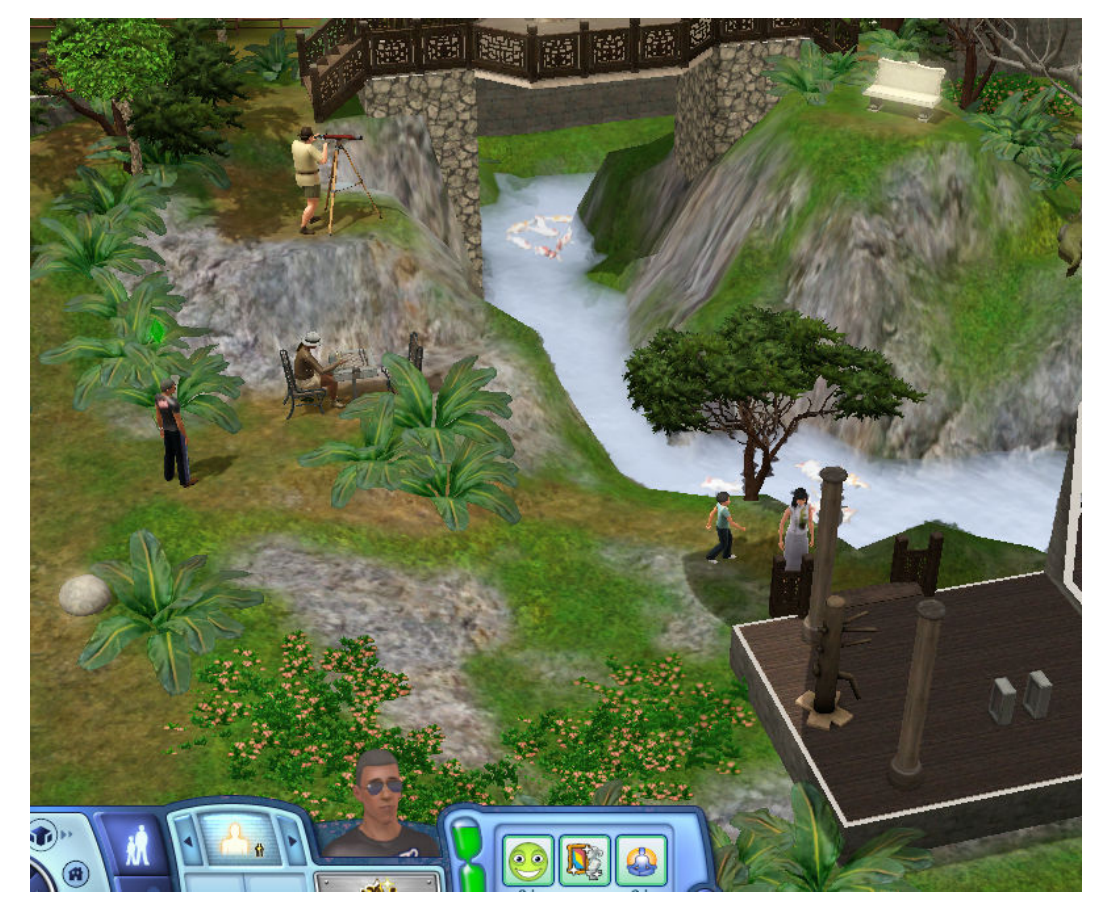

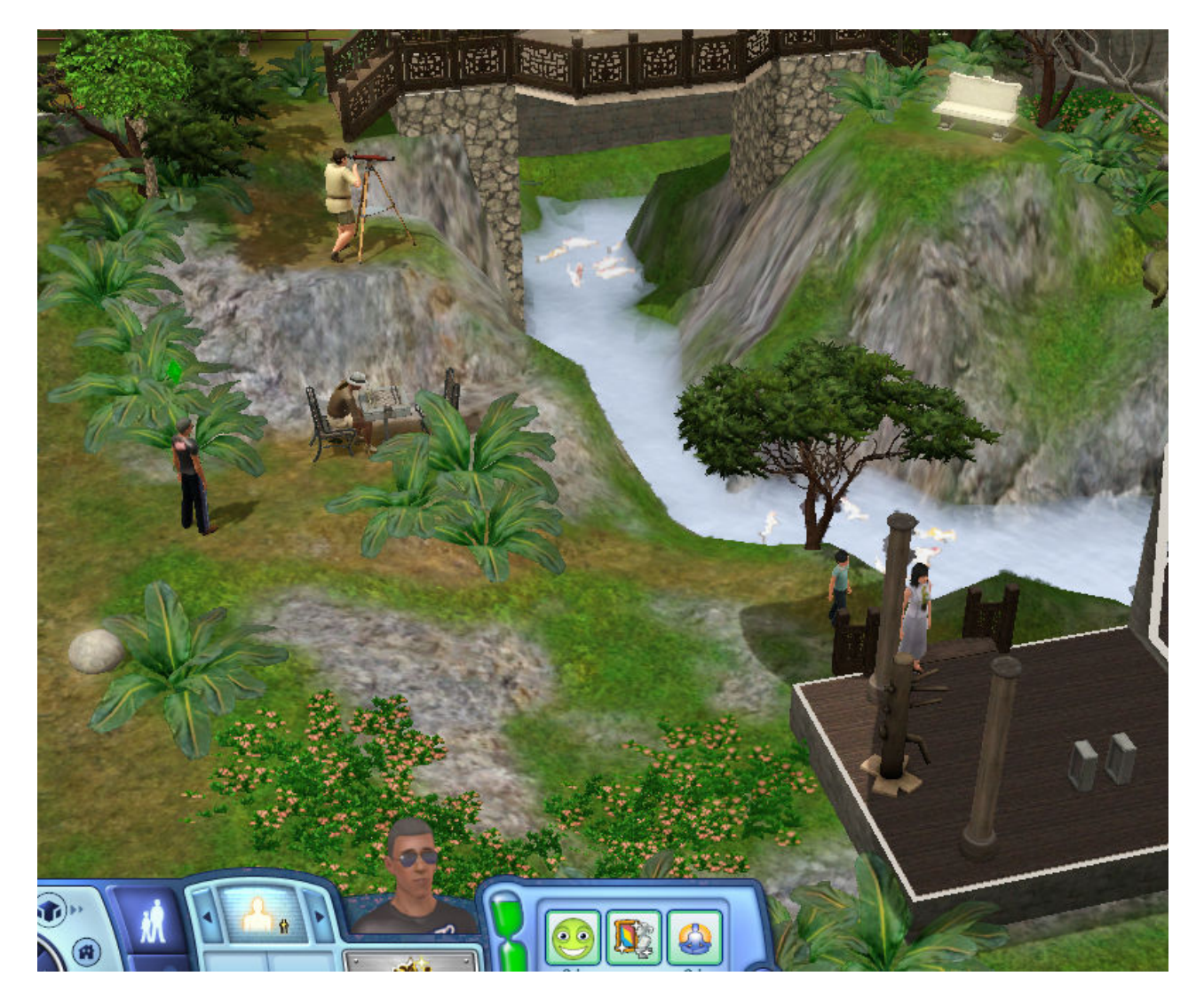

*Illustration 1.41: Le Sim dans le monde Chine modifié* 

Je vais terminer ce petit tutoriel en vous affirmant qu'il n'y a aucun problème à modifier et remplacer un des 3 mondes de DA par un monde de son choix.

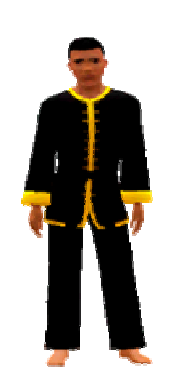

Ceci était la première partie de ce tutoriel: Remplacement & modification des mondes aventures de DA, dans la seconde partie, nous verrons comment faire la même chose avec soit un monde développé et personnalisé de A à Z, soit en prenant un monde déjà fait et en lui apportant des modifications tels que des tombeaux personnalisés etc.

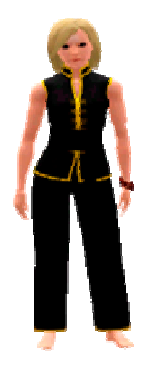

Bonne continuation, bons développement de nouveaux mondes pour DA et

 $A+++$